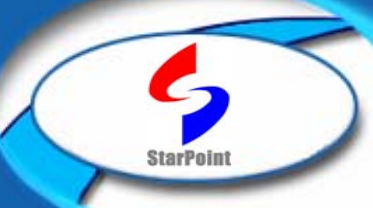

# 星河亮点

## SP6010终端综合测试仪简明手册

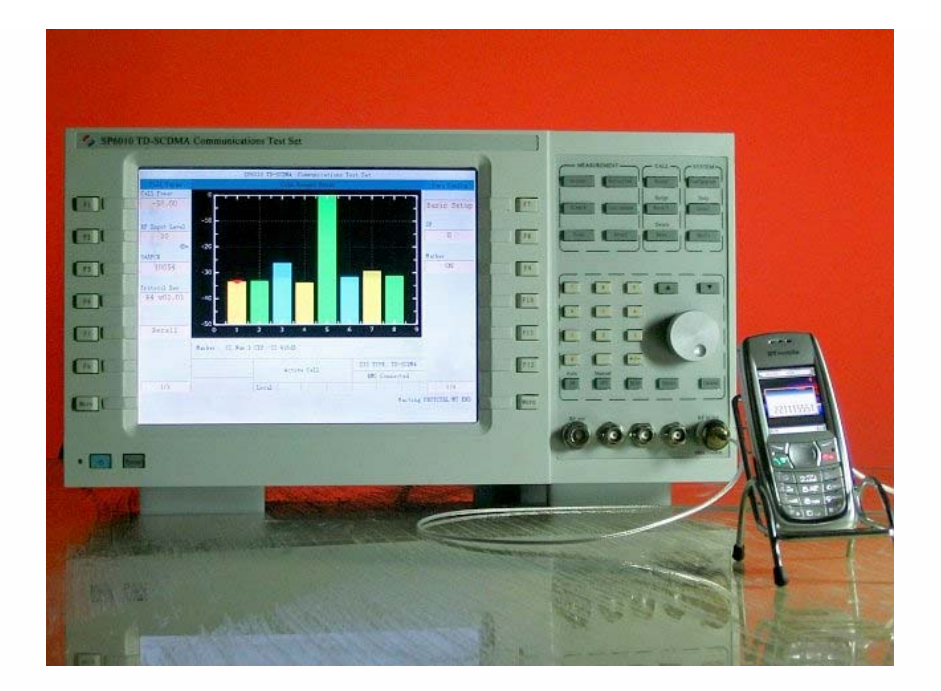

北京星河亮点通信软件有限责任公司 **Beijing StarPoint Comm. Software Co., Ltd.** 

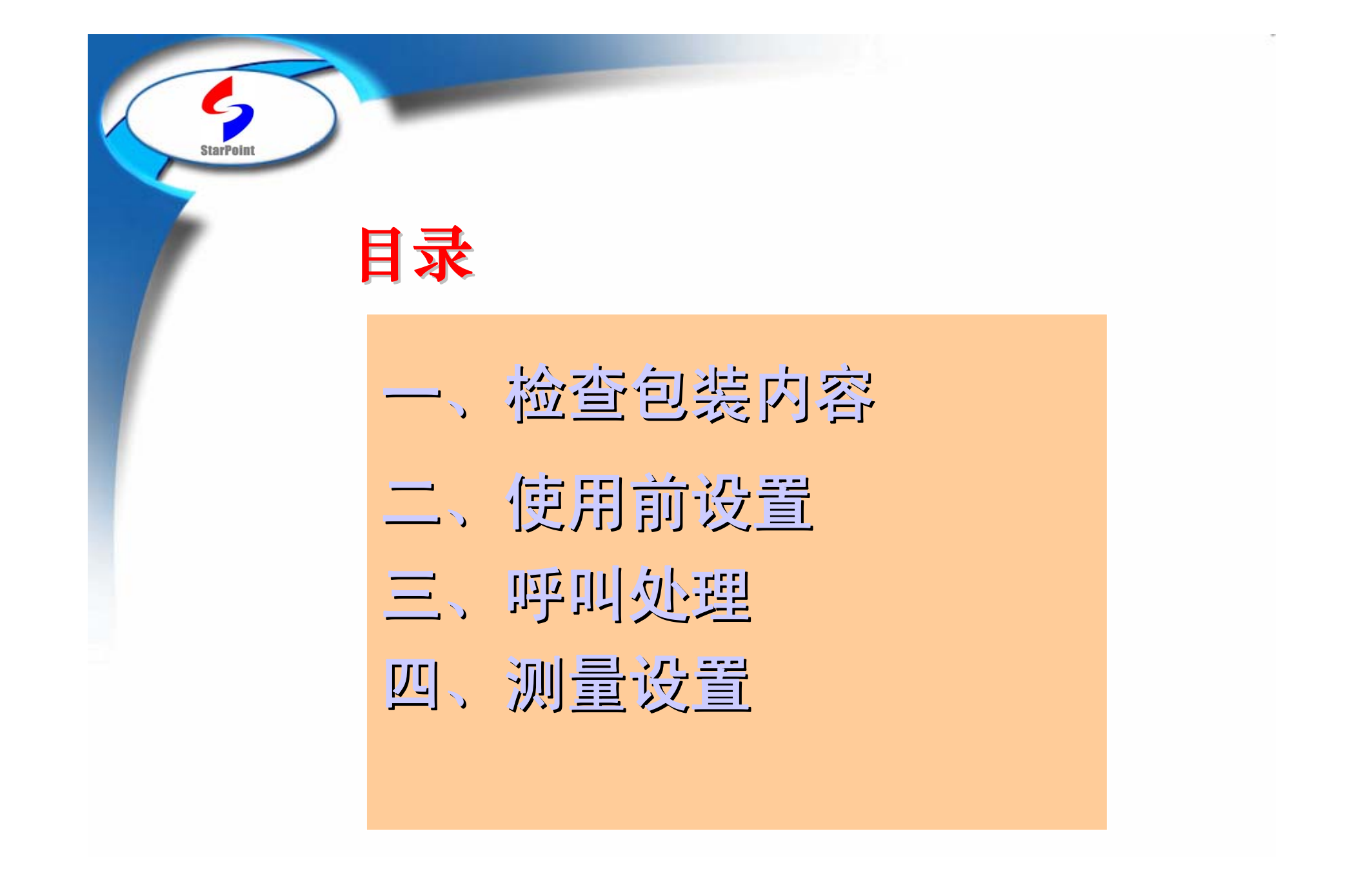

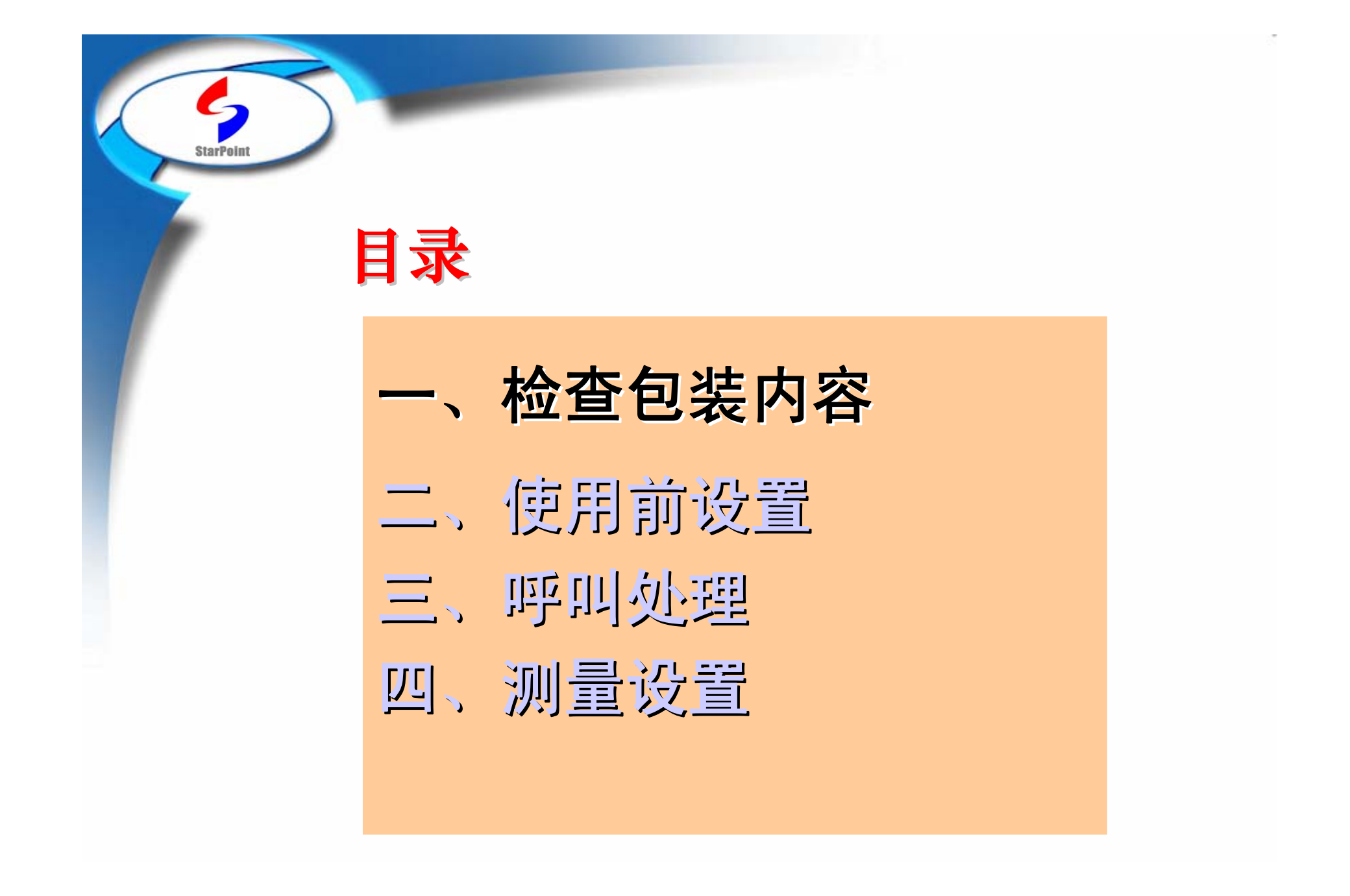

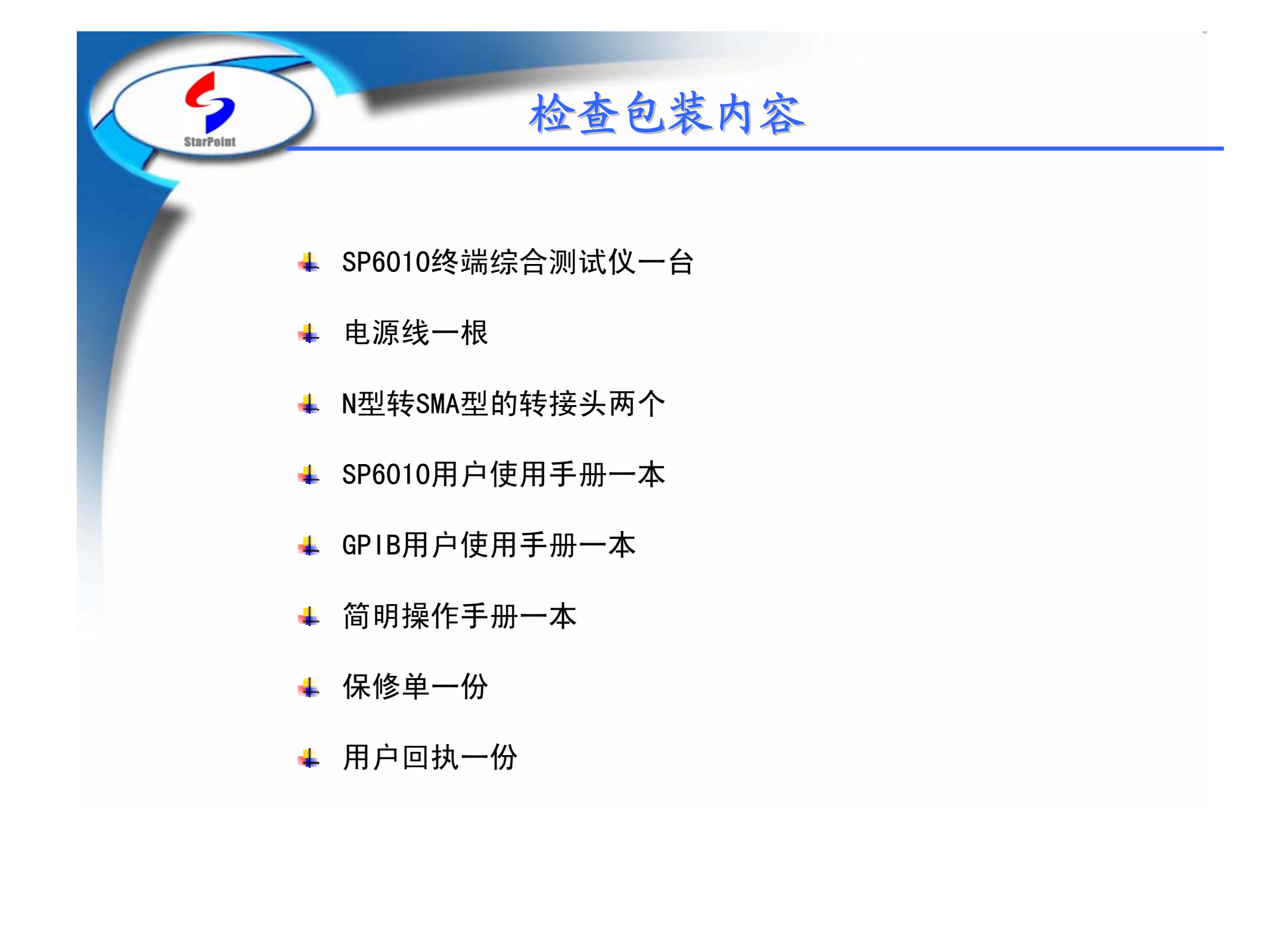

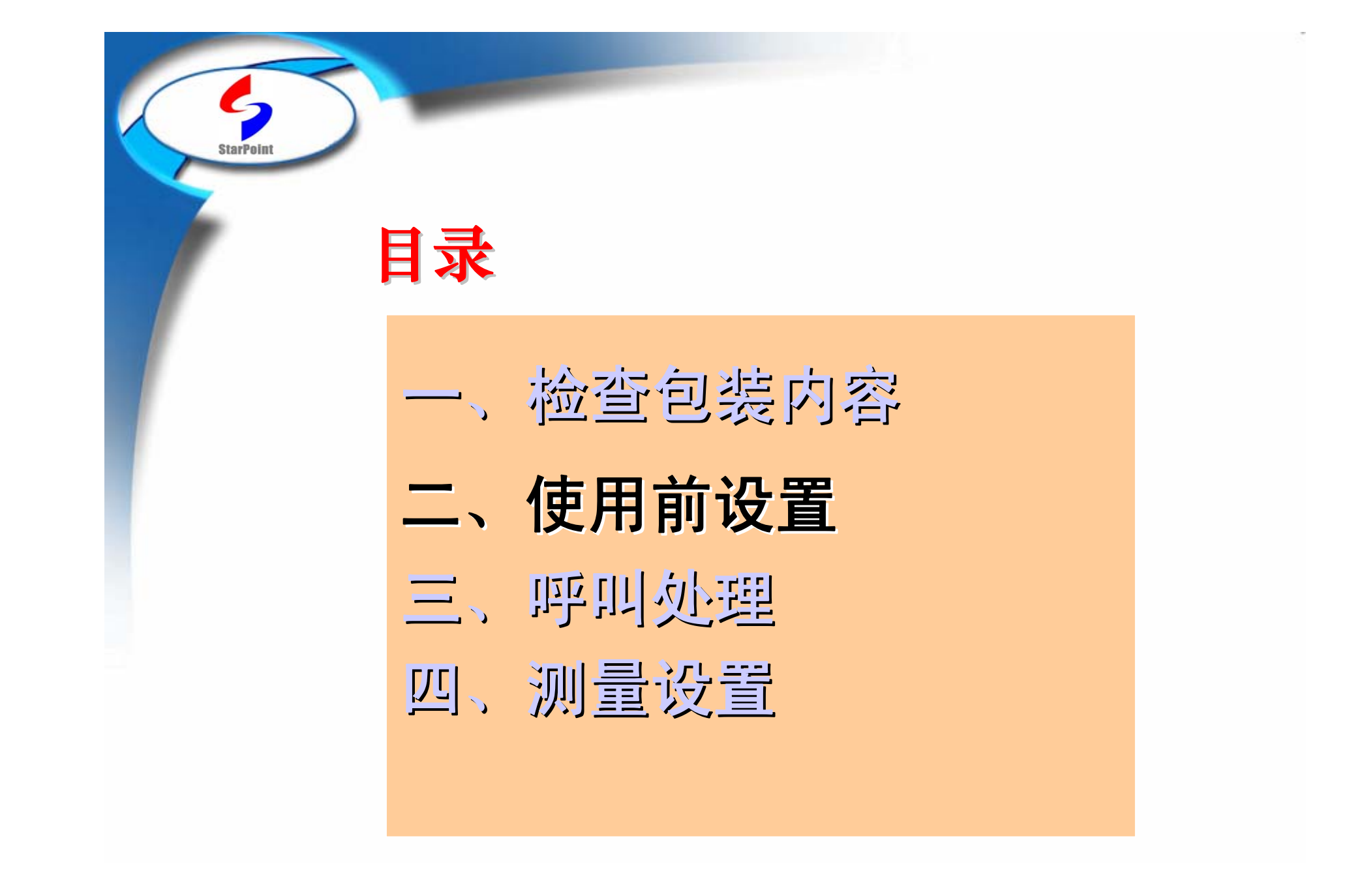

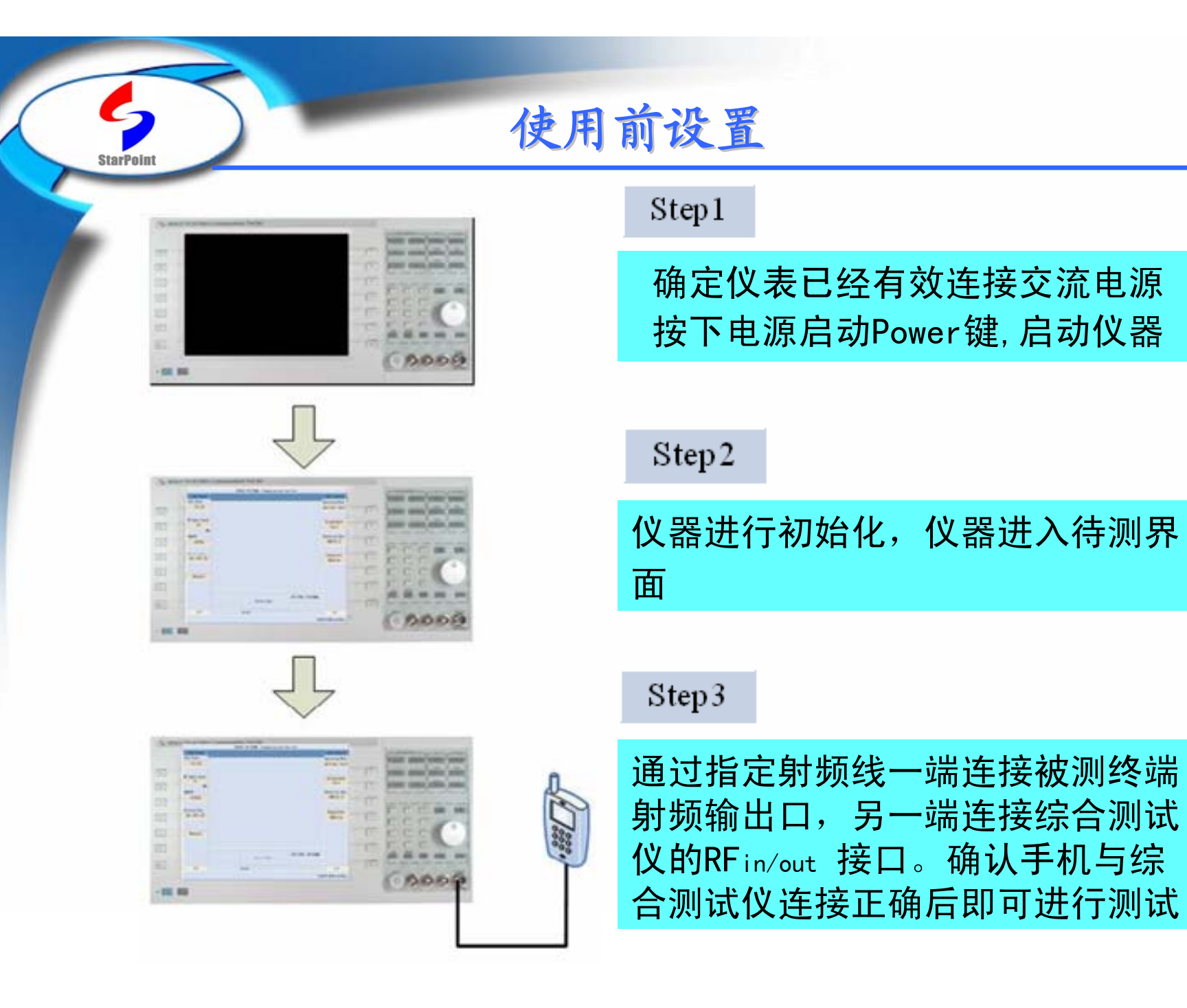

## 注意

**StarPoint** 

### 您可以先连接手机终端再接通交流电源

### 为保证测试的稳定性,请先启动仪表至 少30分钟后再进行测试

### 终端与SP6010连接结束后请再次检查连 接是否正确再进行测试

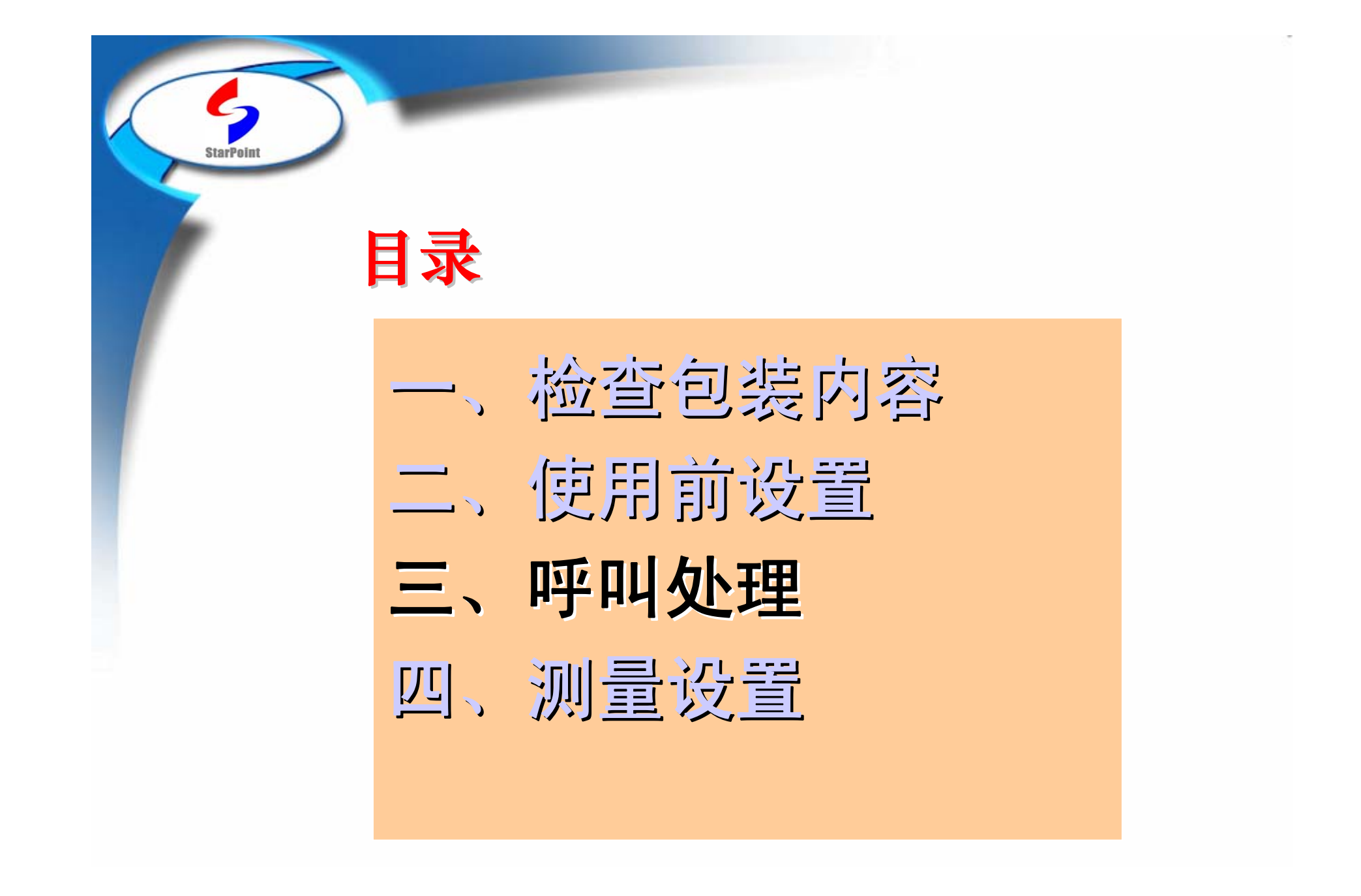

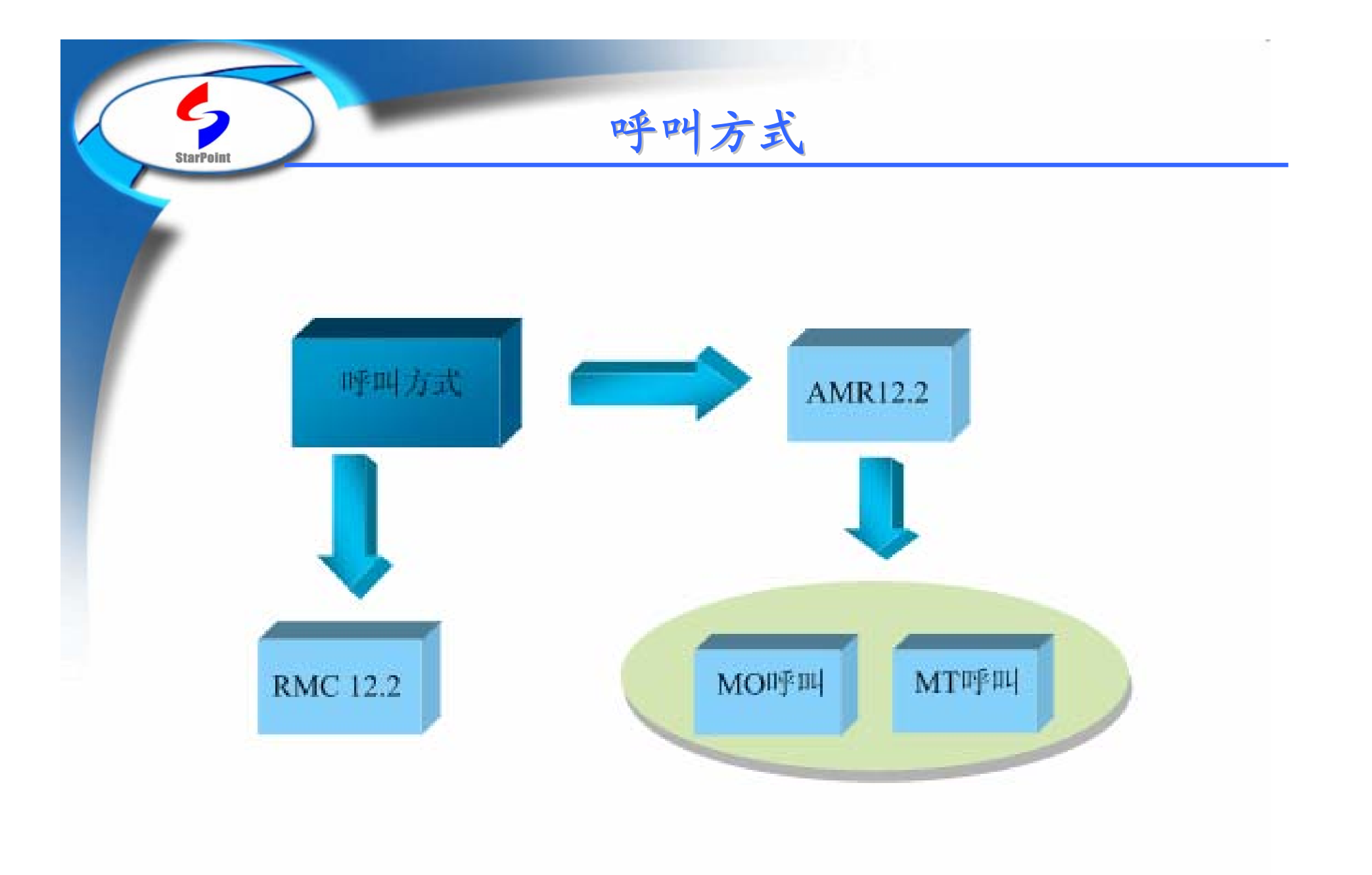

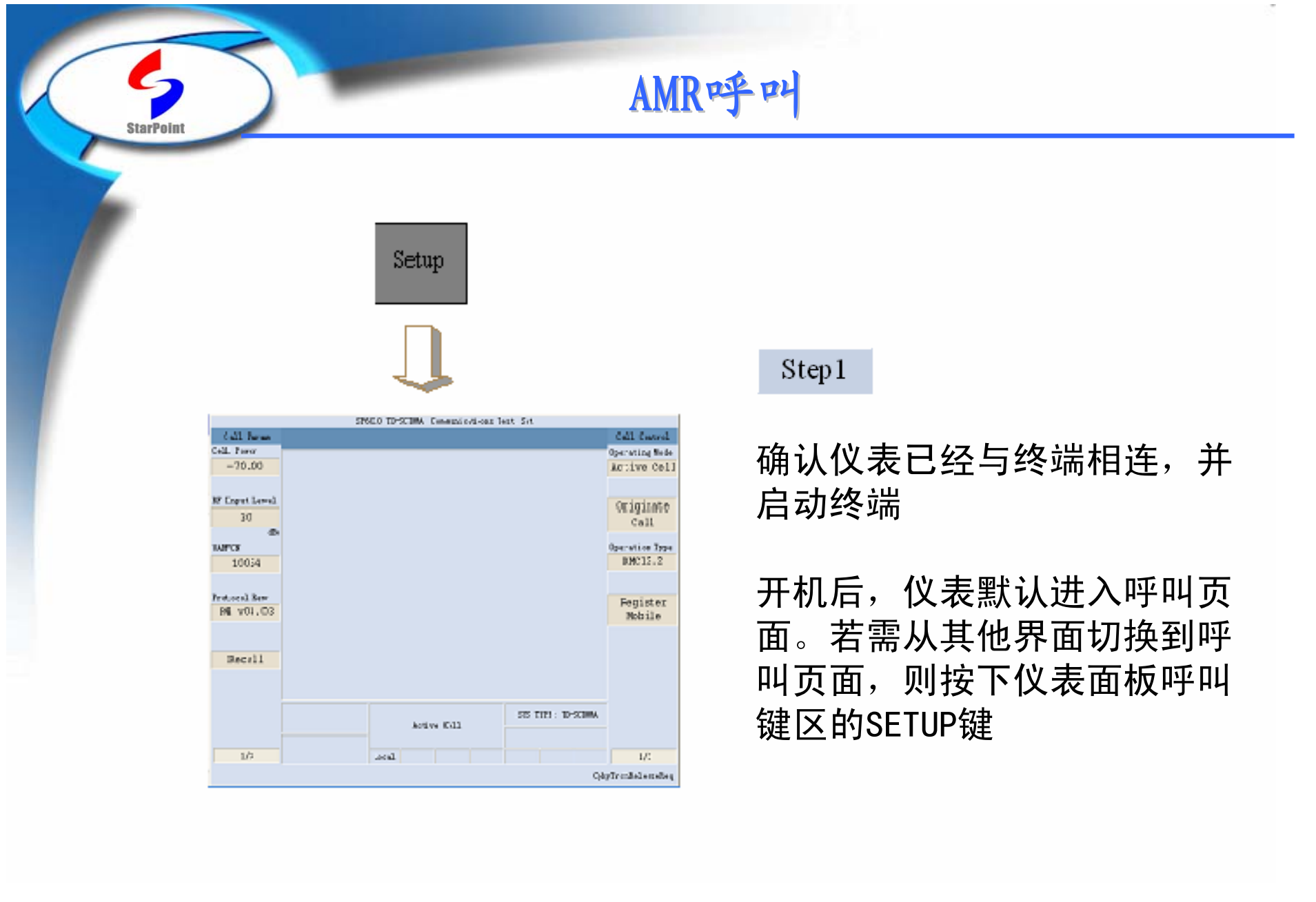

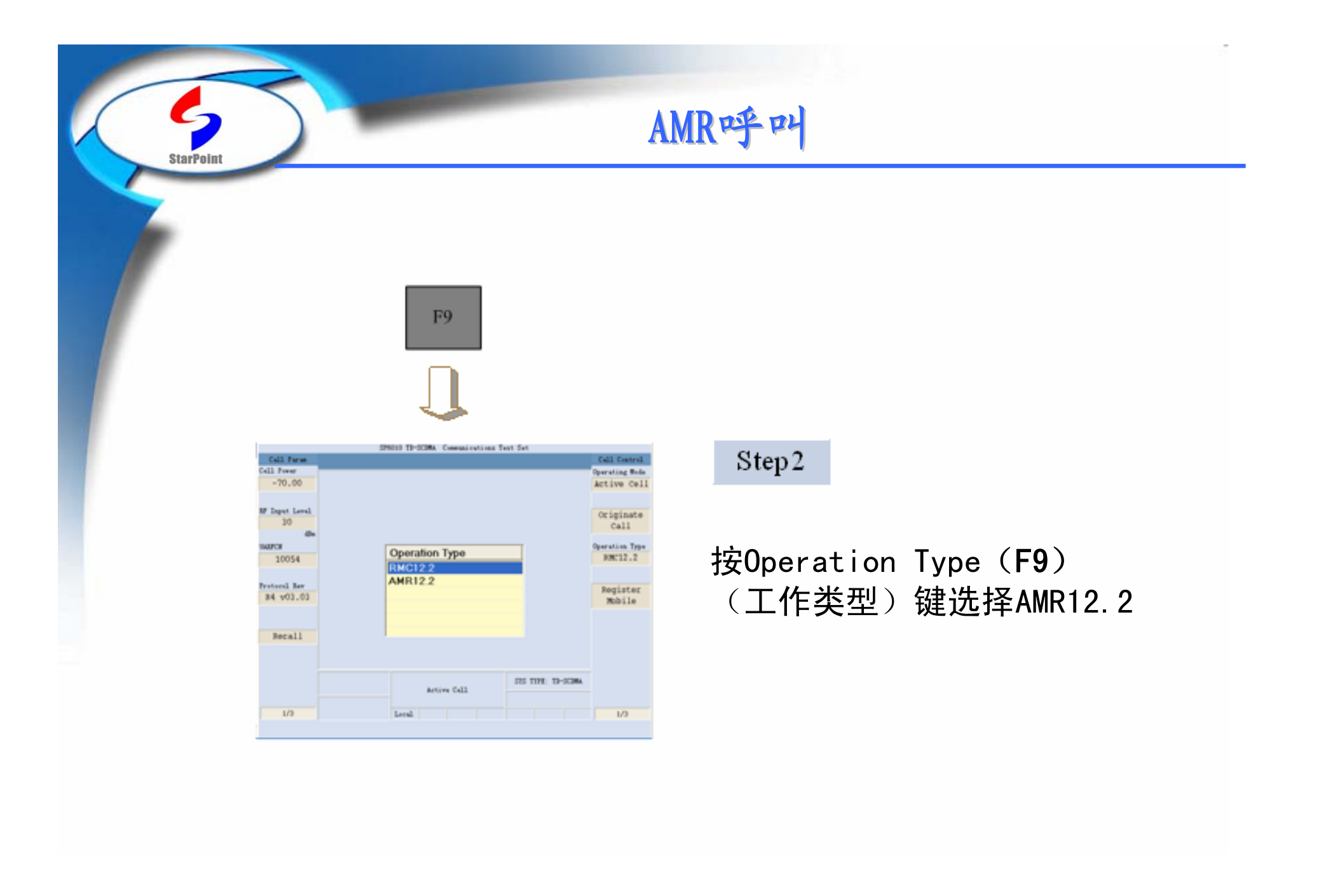

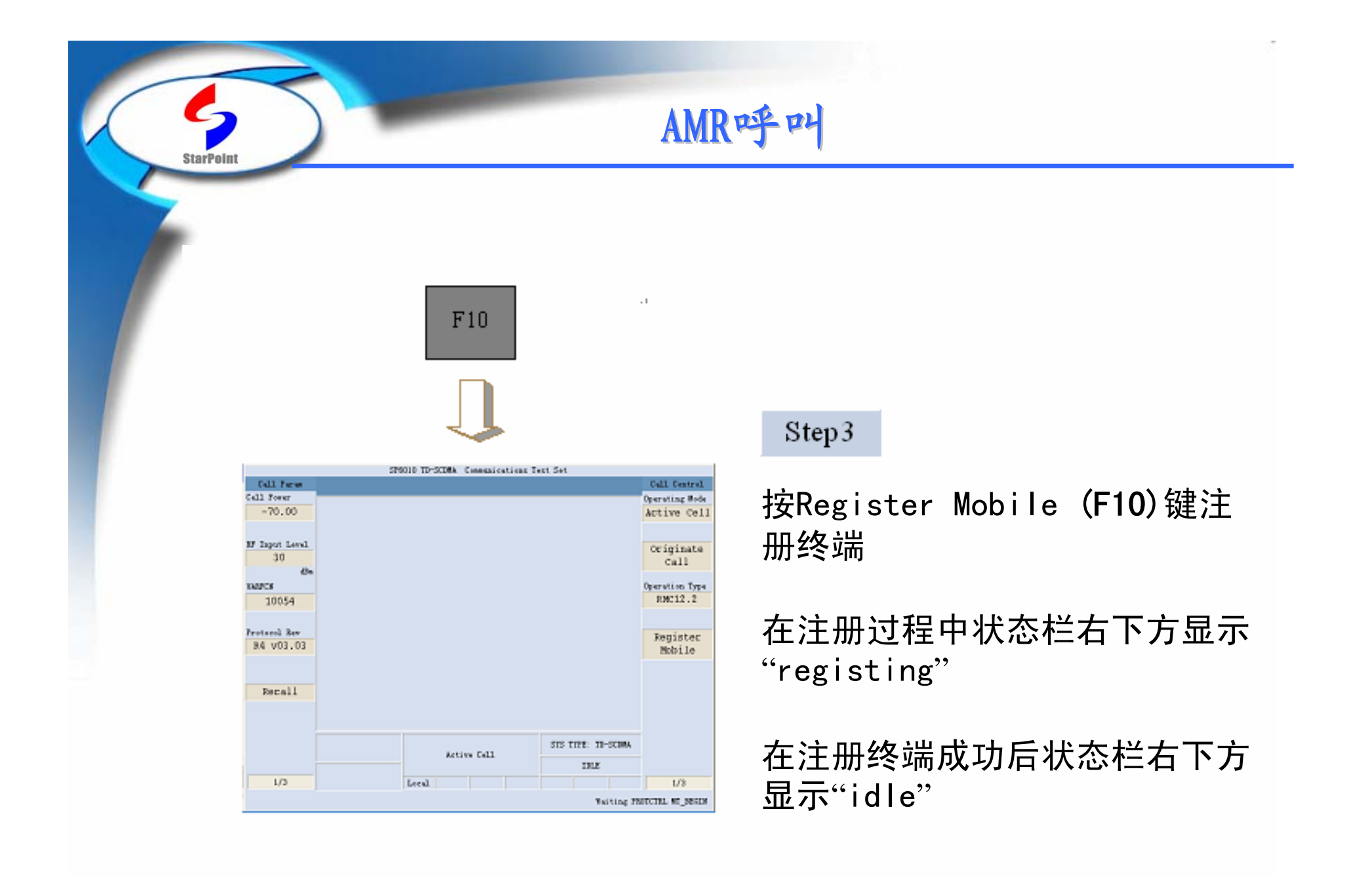

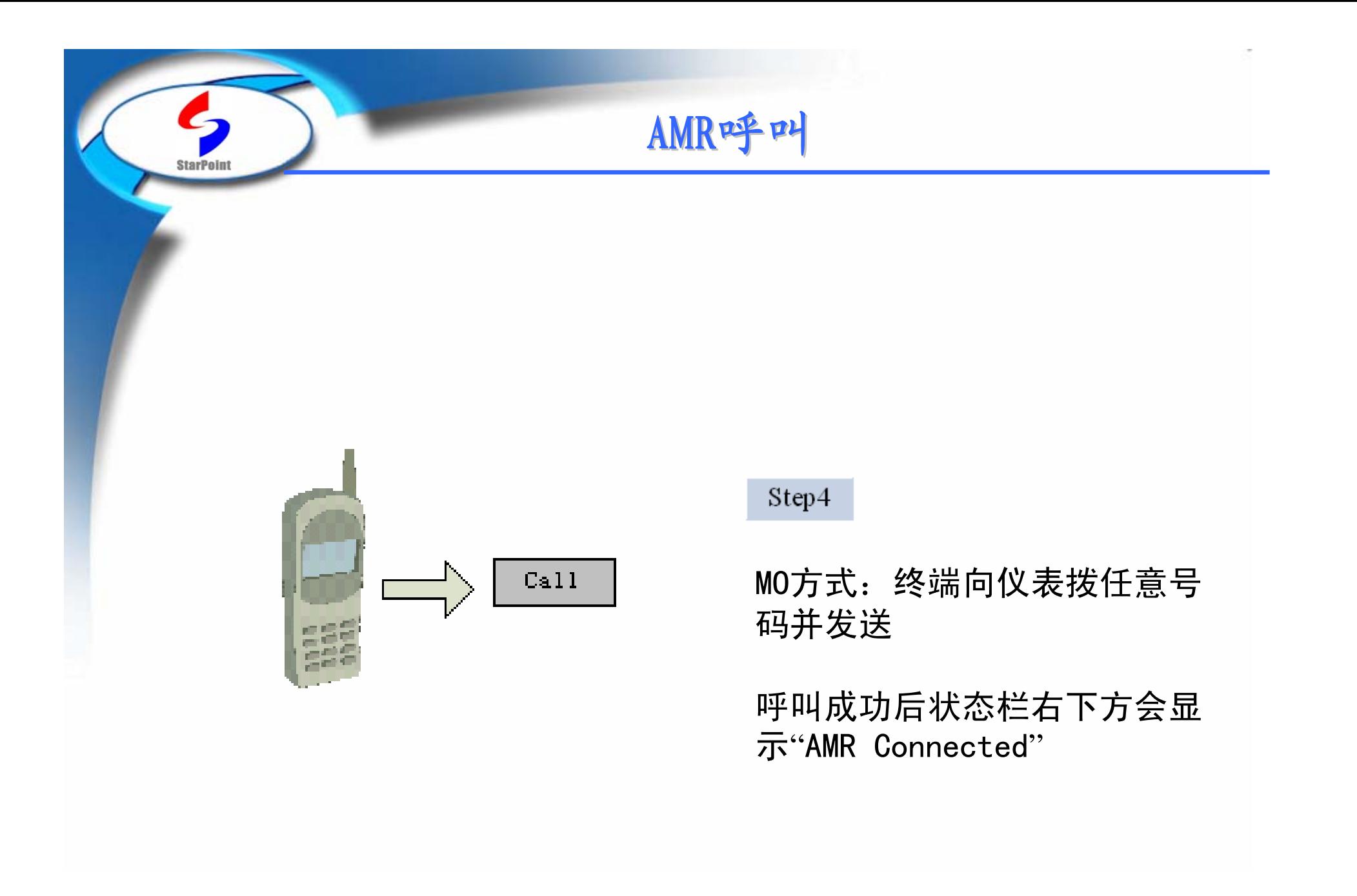

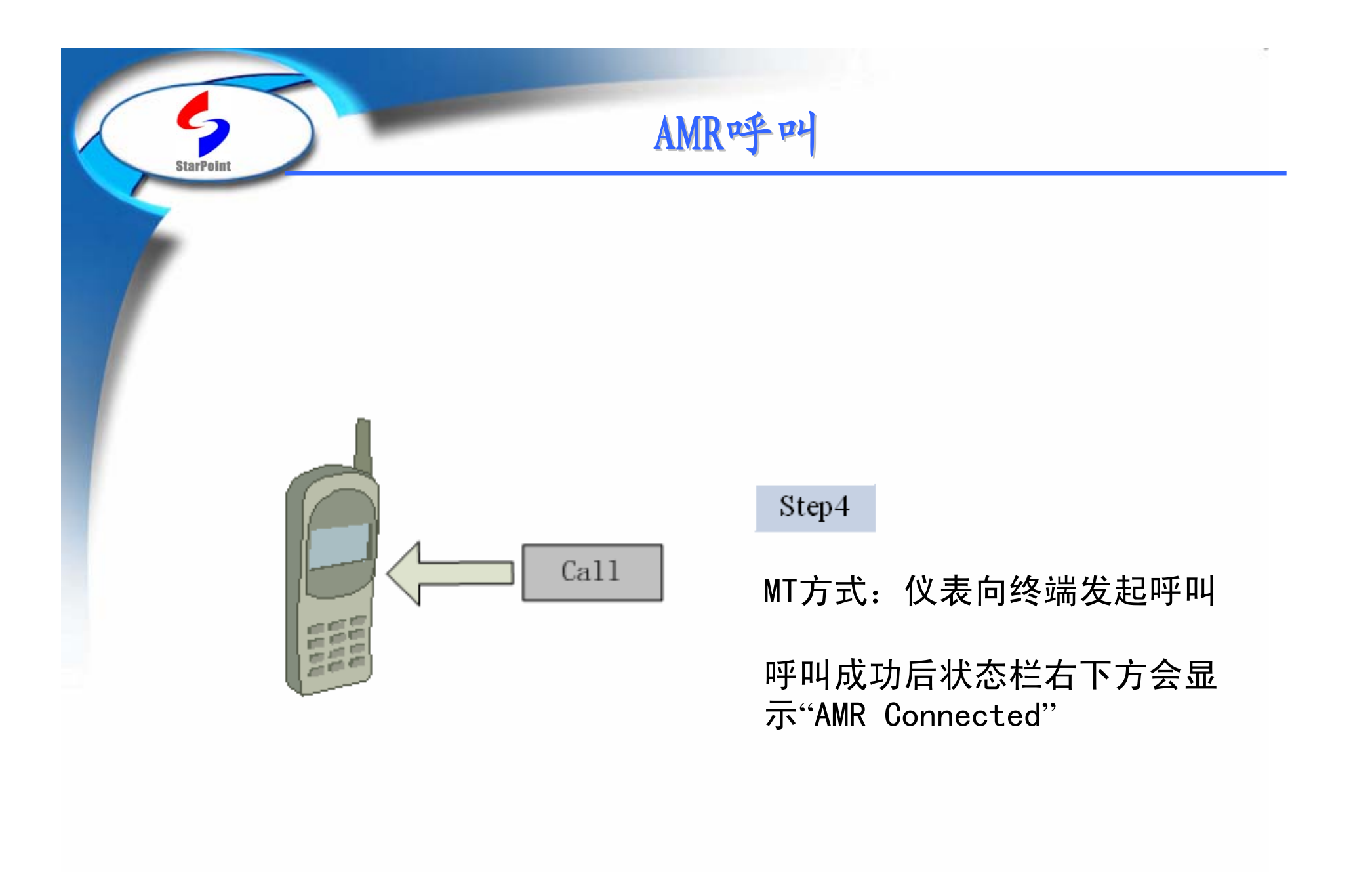

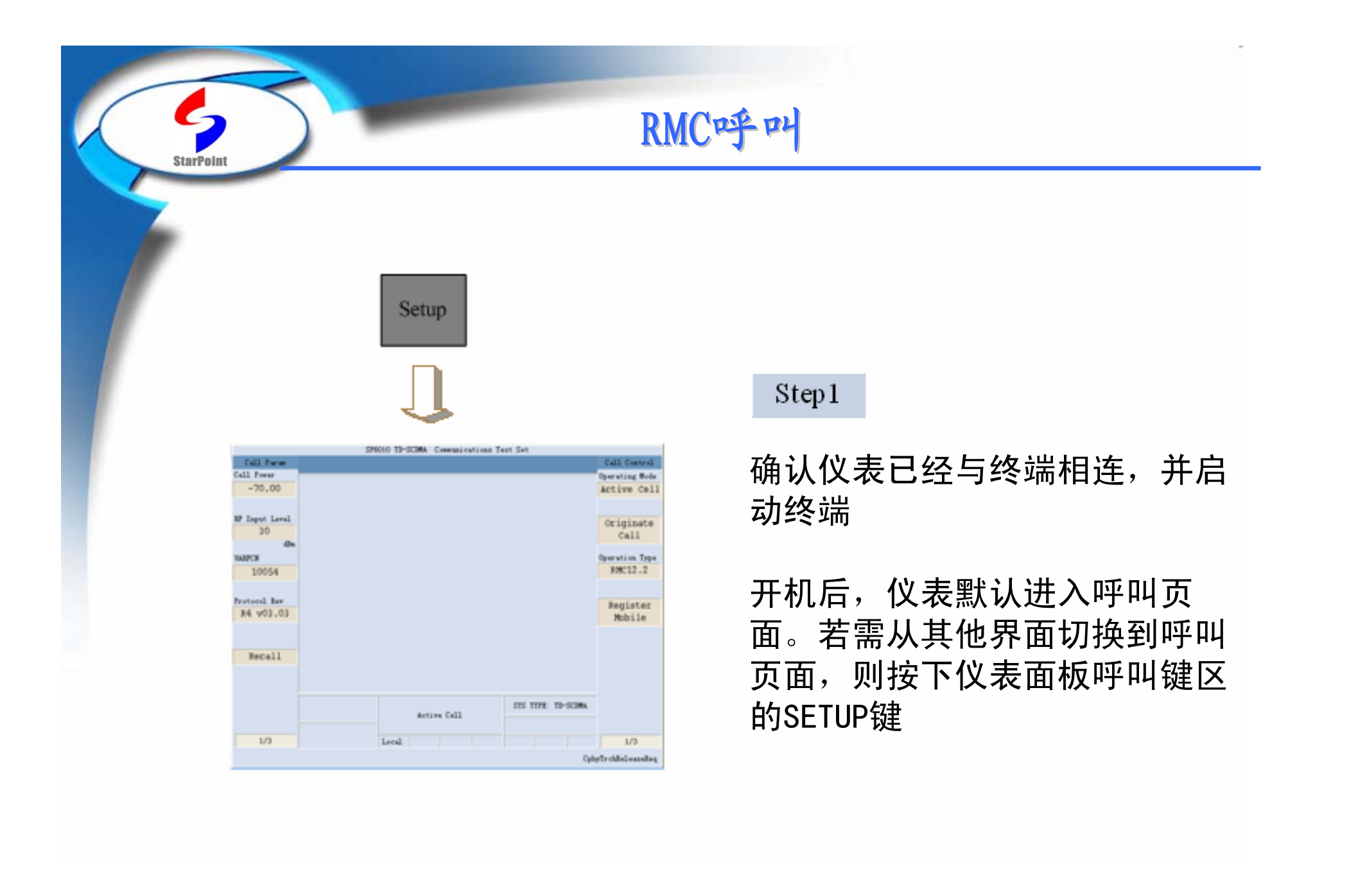

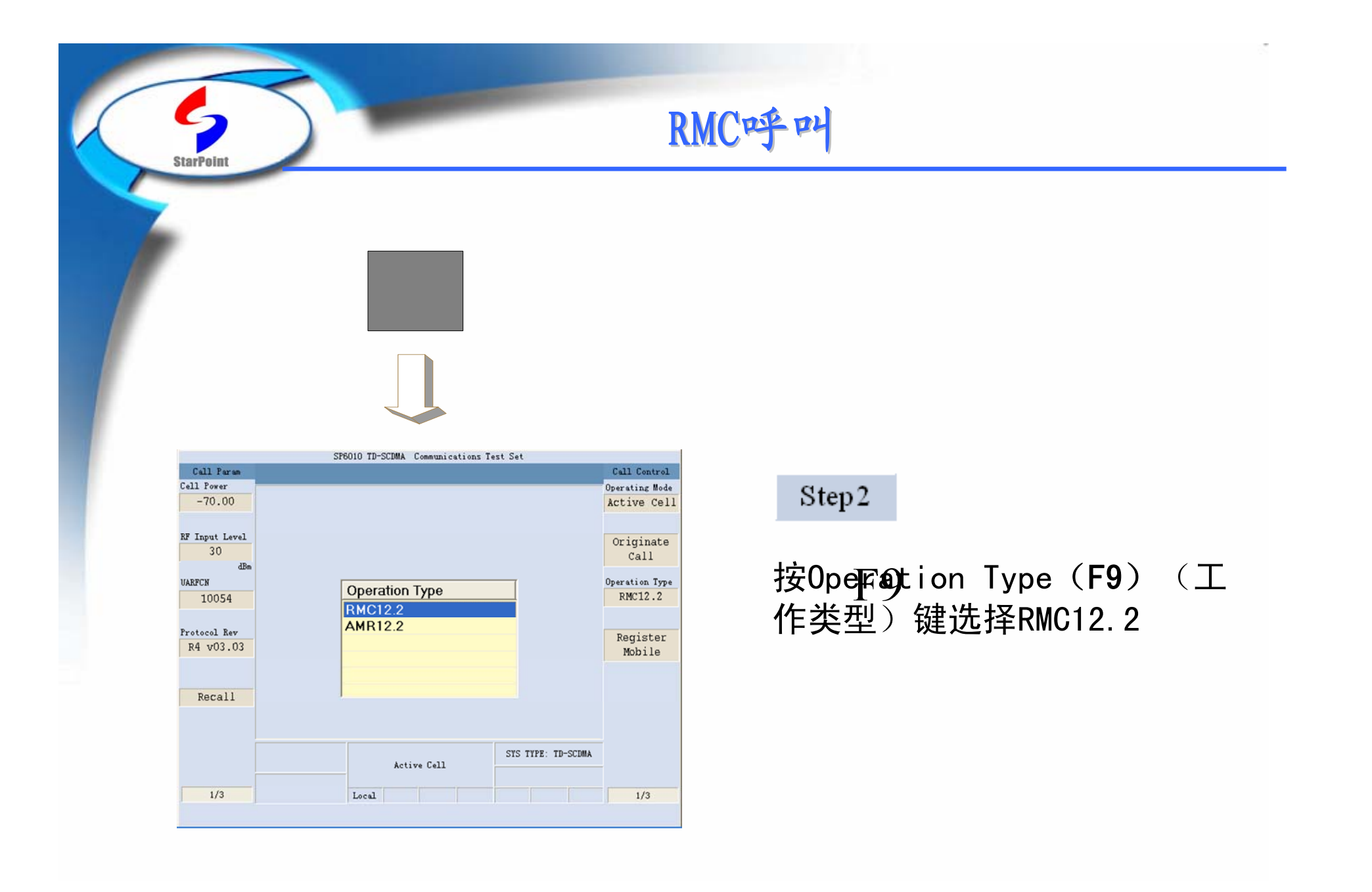

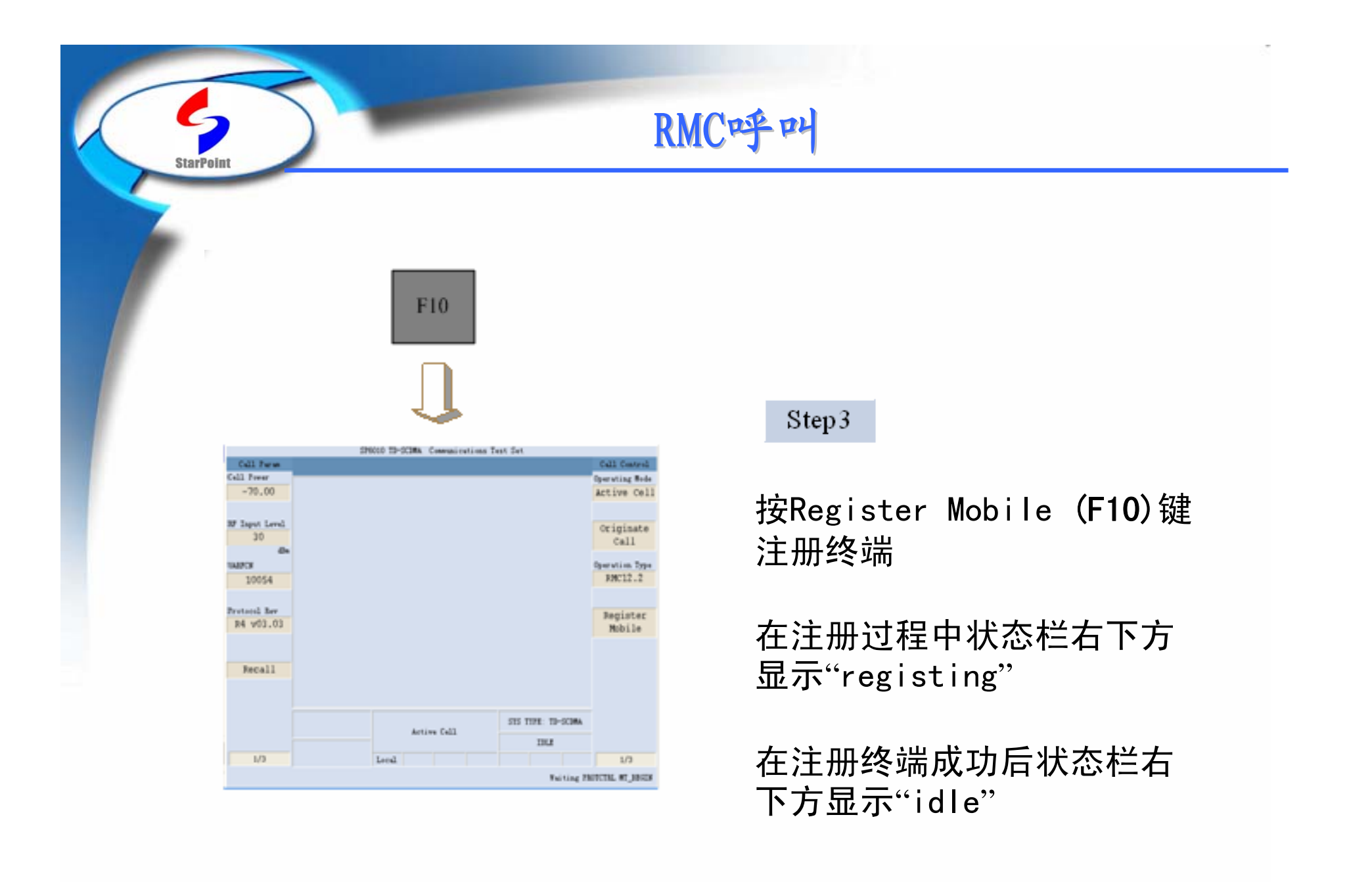

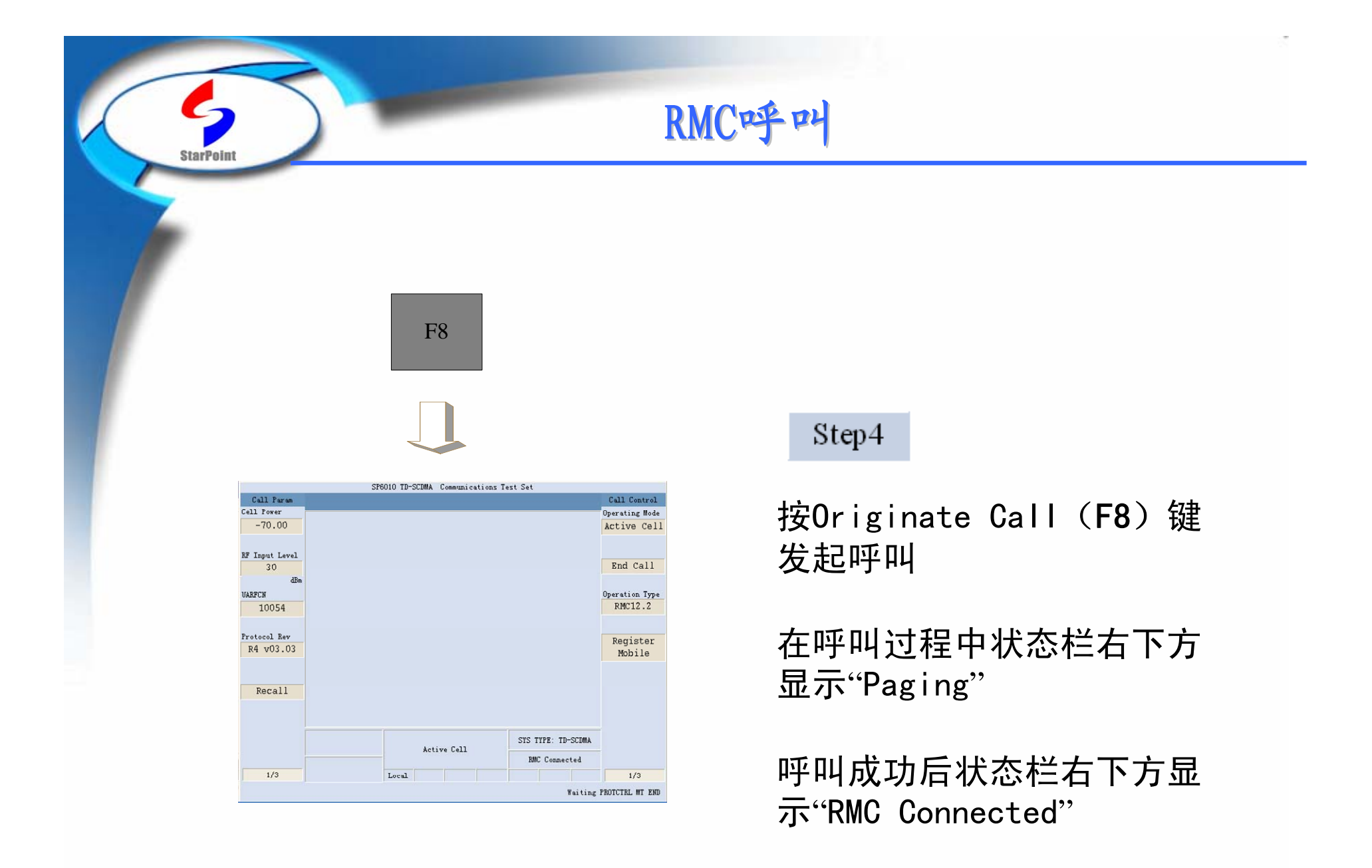

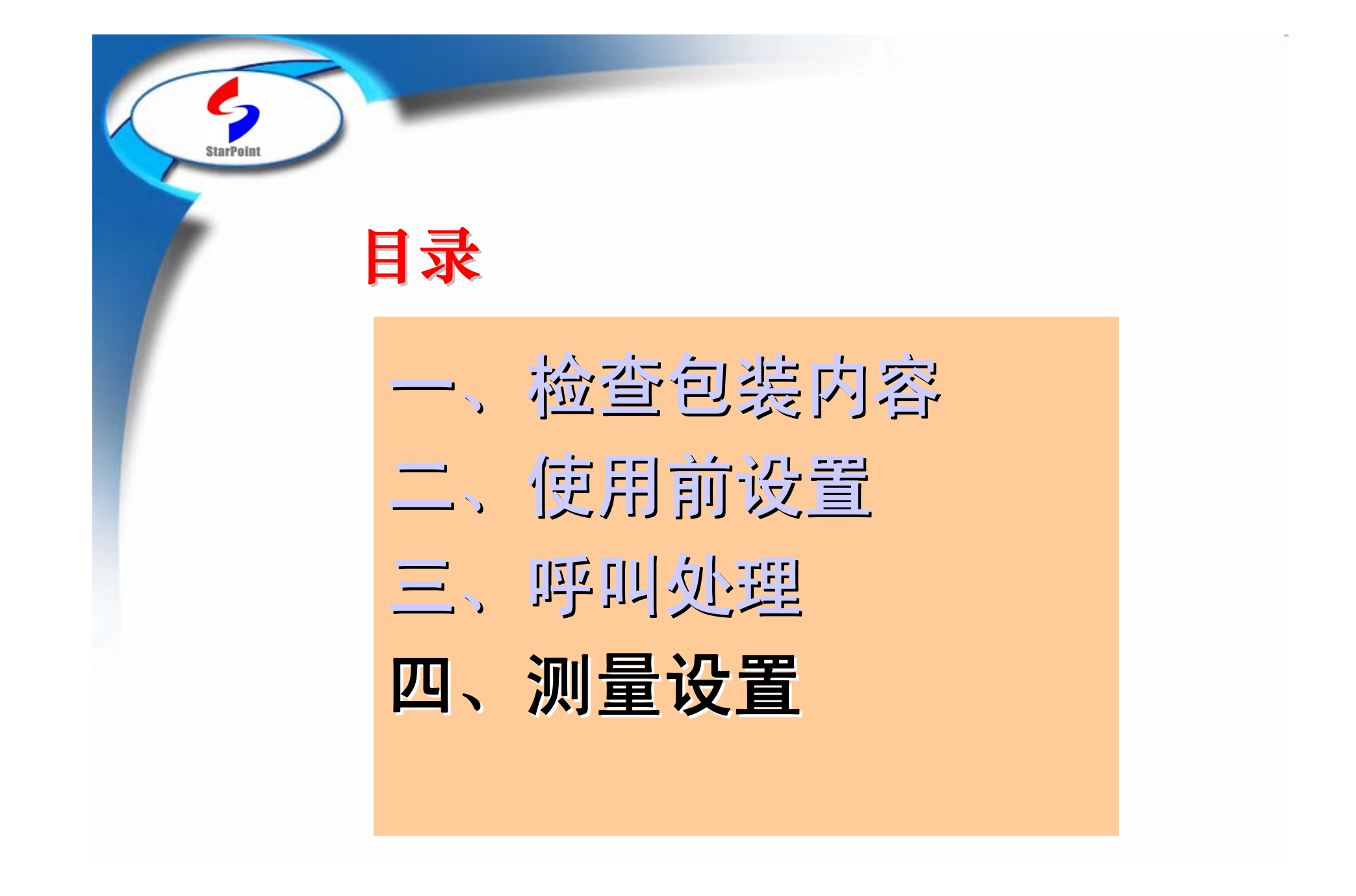

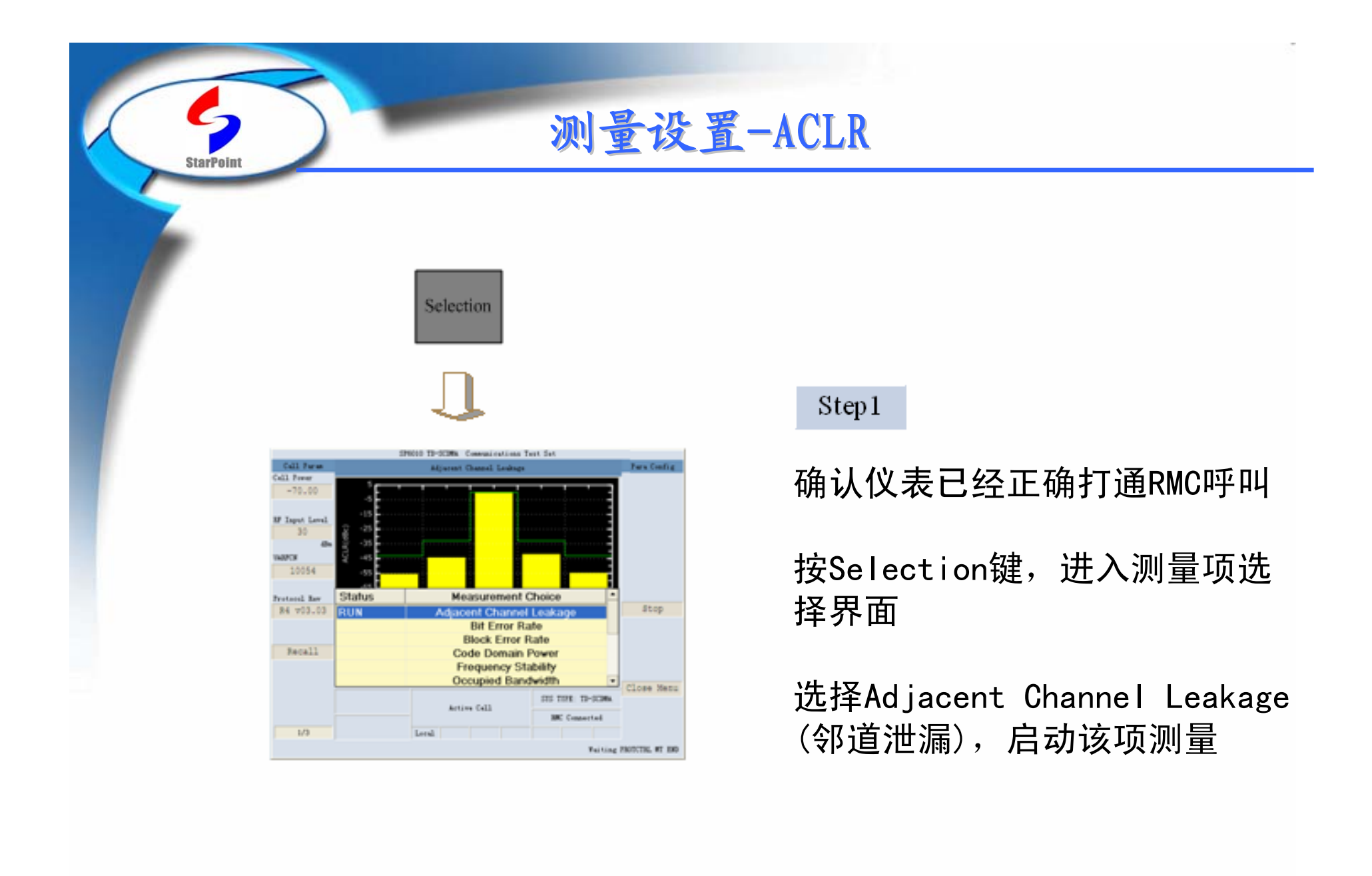

### 测量设置-ACLR

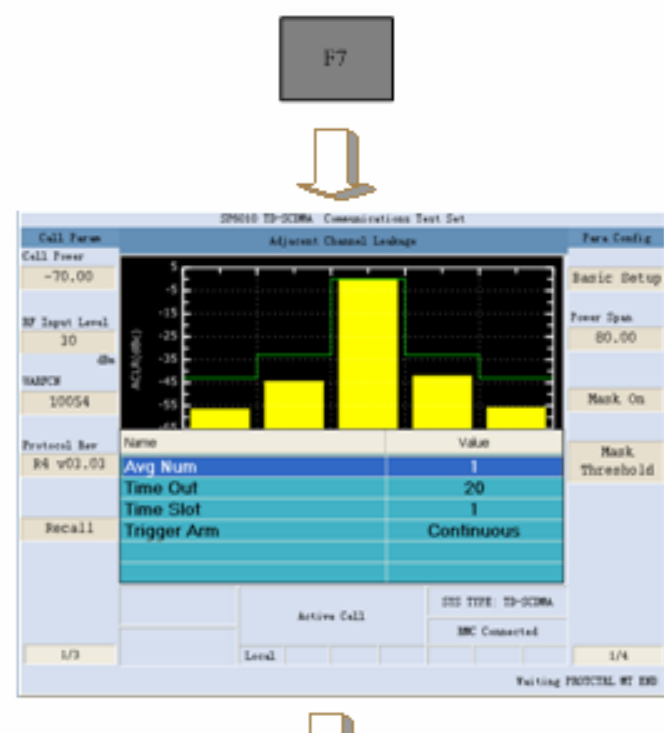

**StarPoint** 

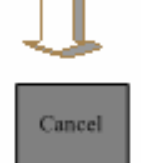

#### Step2

按Basic Setup (F7)键(基本设置), 启动该项测量配置

可调参数:Avg Num,默认值为1,范围:  $1^{\sim}99$ 

可调参数:Time Out,默认值为20s,范 围 $: 1^{\sim}20$ s

可调参数: Time Slot, 默认值为1, 范 围:  $1^{\circ}6$ 

可调参数:Trigger Arm,默认值为 Continuous,可取值:Single、 Continuous

按Cancel键,关闭Basic Setup配置菜单

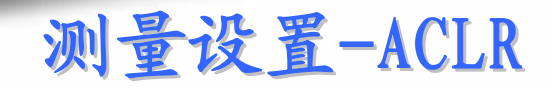

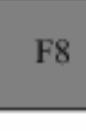

**StarPoint** 

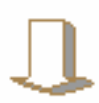

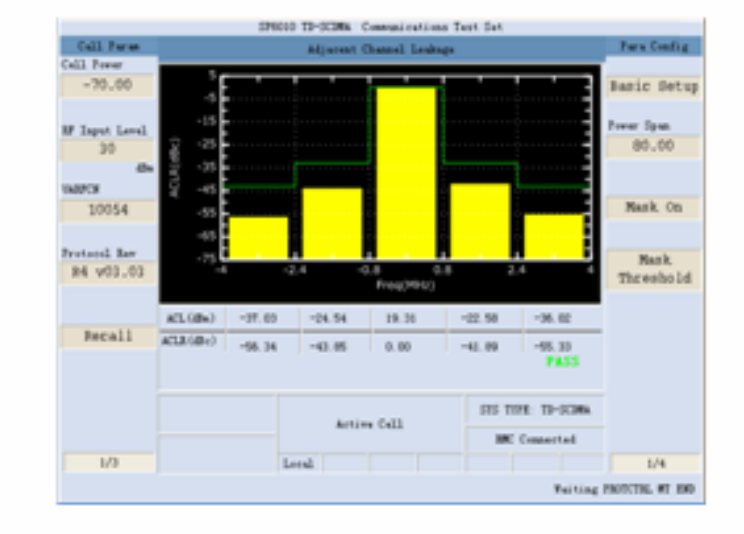

#### Step3

按Power Span (F8) 键(功率范 围),对可测功率的范围进行配 置

默认值为80 dBc, 范围50~150 dBc

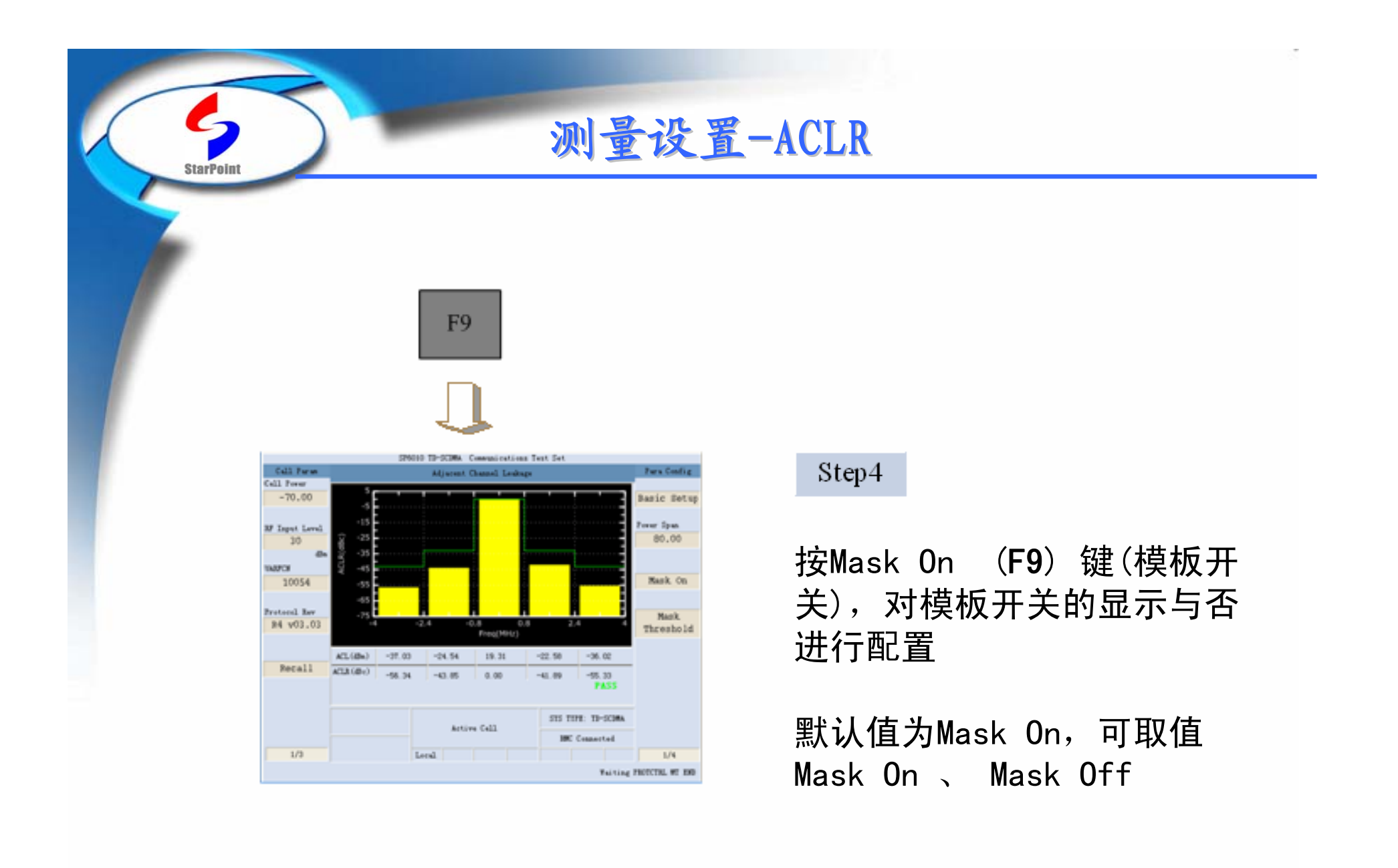

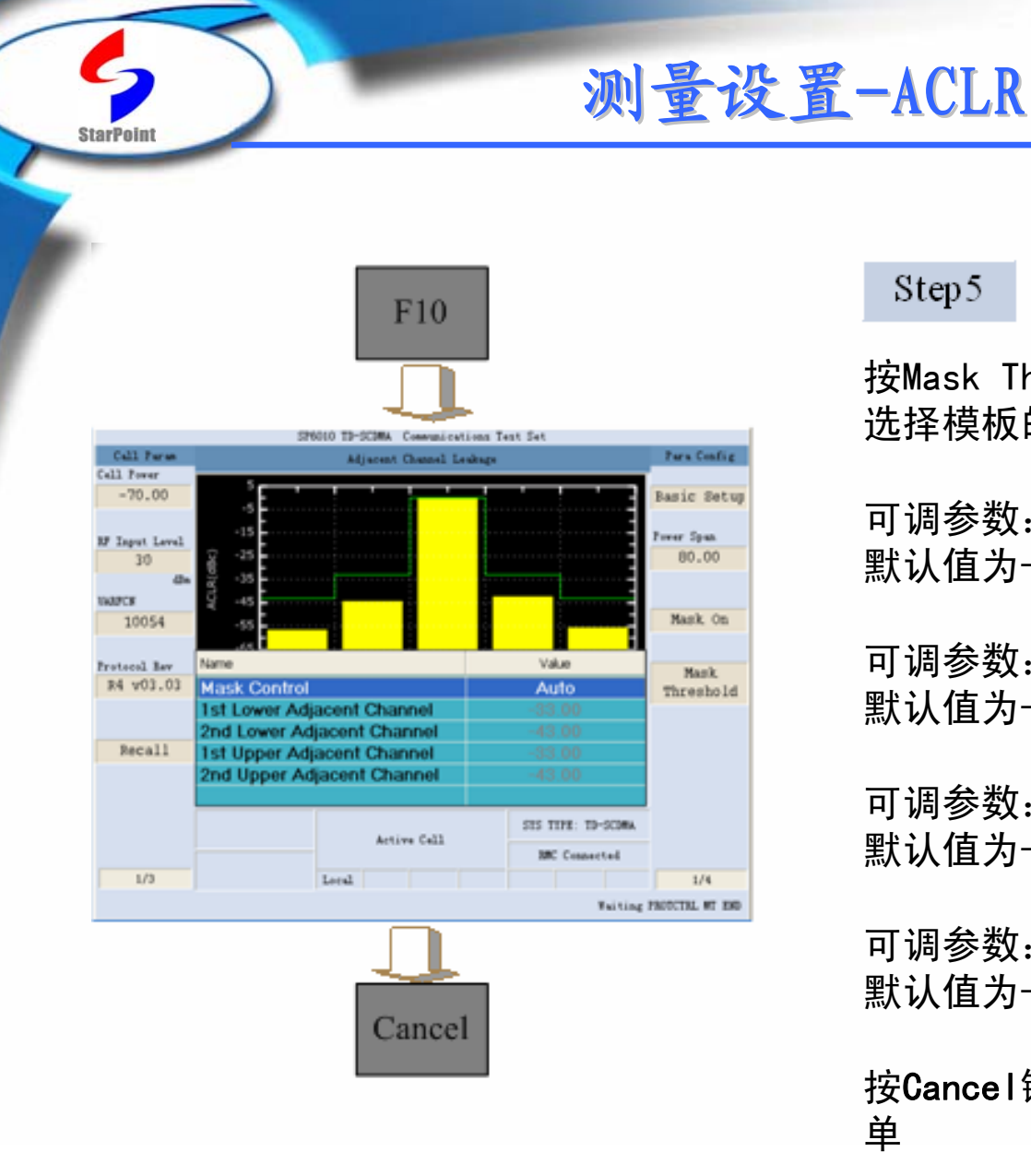

#### Step5

按Mask Threshold (F10) 键(模板门限), 选择模板的门限值

可调参数:1st Lower Adjacent Channel, 默认值为-33 dBc, 范围: -70∼0 dBc

可调参数:2st Lower Adjacent Channel, 默认值为-43 dBc, 范围: -70~0 dBc

可调参数:1st upper Adjacent Channel, 默认值为-33 dBc, 范围: -70∼0 dBc

可调参数:2st upper Adjacent Channel, 默认值为-43 dBc, 范围: -70∼0 dBc

按Cancel键,关闭Mask Threshold配置菜 单

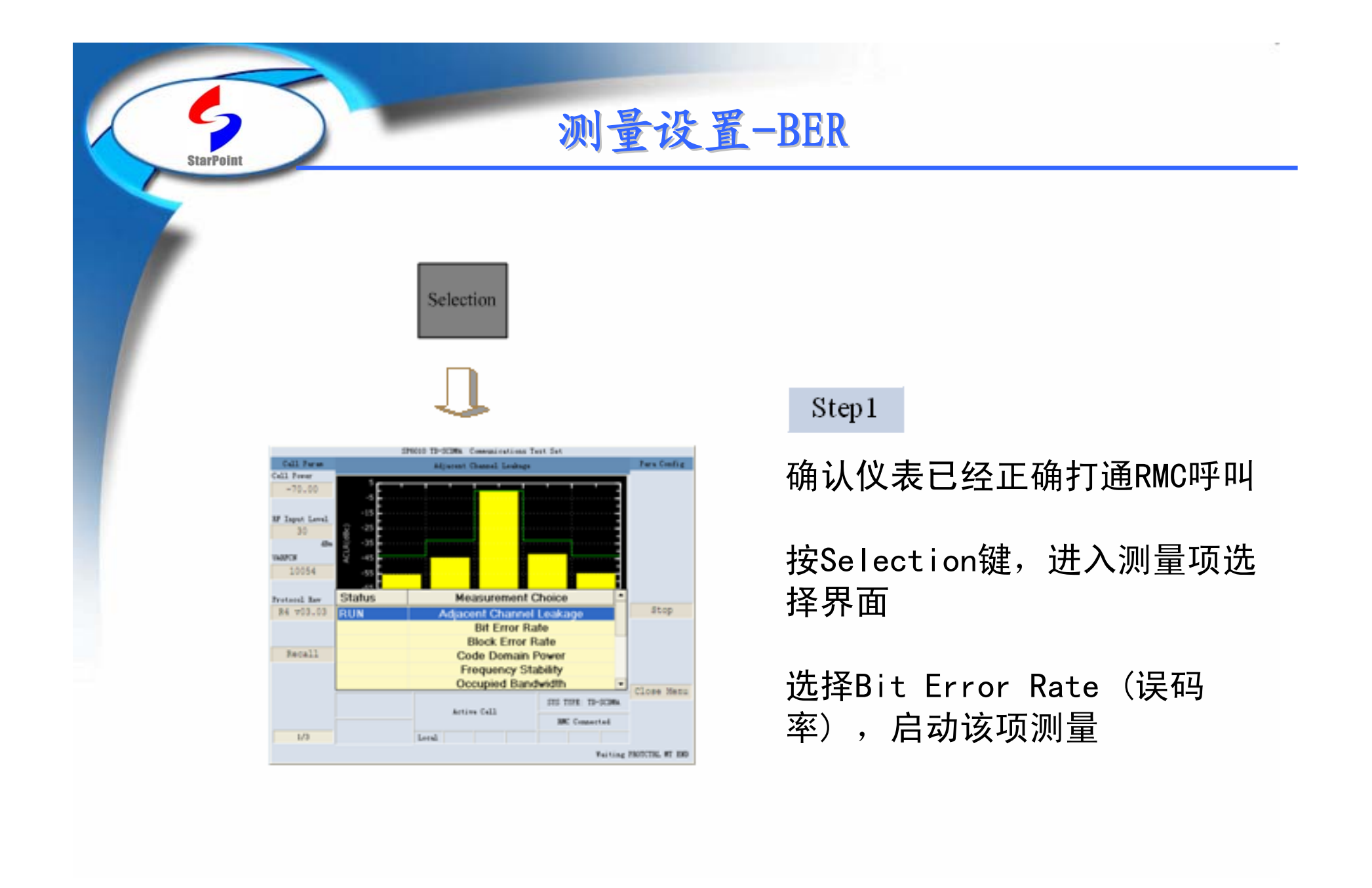

### 测量设置-BER

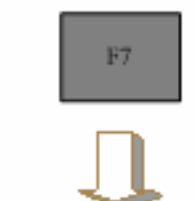

**StarPoint** 

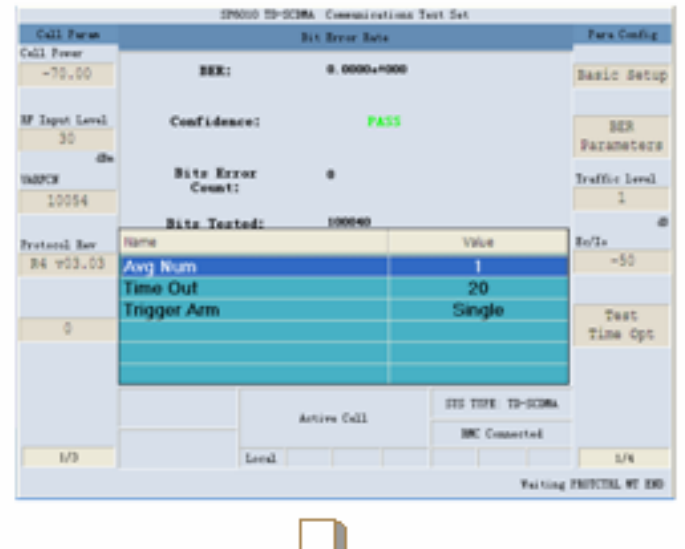

Cancel

#### Step2

按Basic Setup (F7)键(基本设置), 启动该项测量配置

可调参数:Avg Num,默认值为1,范围:  $1^{\sim}99$ 

可调参数:Time Out,默认值为20s,范 围 $: 0^{\sim}$ 20s

可调参数:Trigger Arm,默认值为 Single ,可取值:Single、Continuous

按Cancel键,关闭Basic Setup配置菜单

测量设置-BER

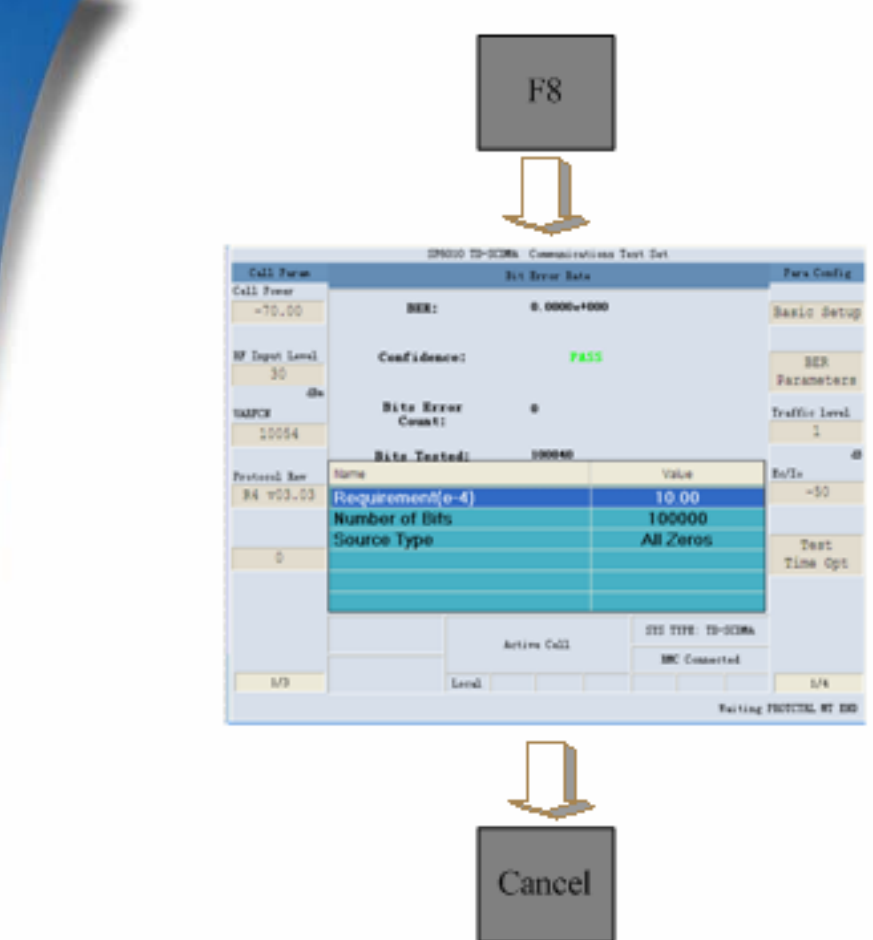

**StarPoin** 

#### Step3

按 BER Parameters(F8) 键(BER 参数),可对BER的参数进行配置

可调参数: Requirement (BER达 到您满意的值 )默认值为10%,范 围0%~100%(不包括0%和100%)

可调参数:Number of Bits(总 共发送的比特数 )默认为 100000,范围1~100000

可调参数:Source Type 默认值 为ALL Zeros ,范围ALL Zeros、 ALL Ones、PN23、PN15

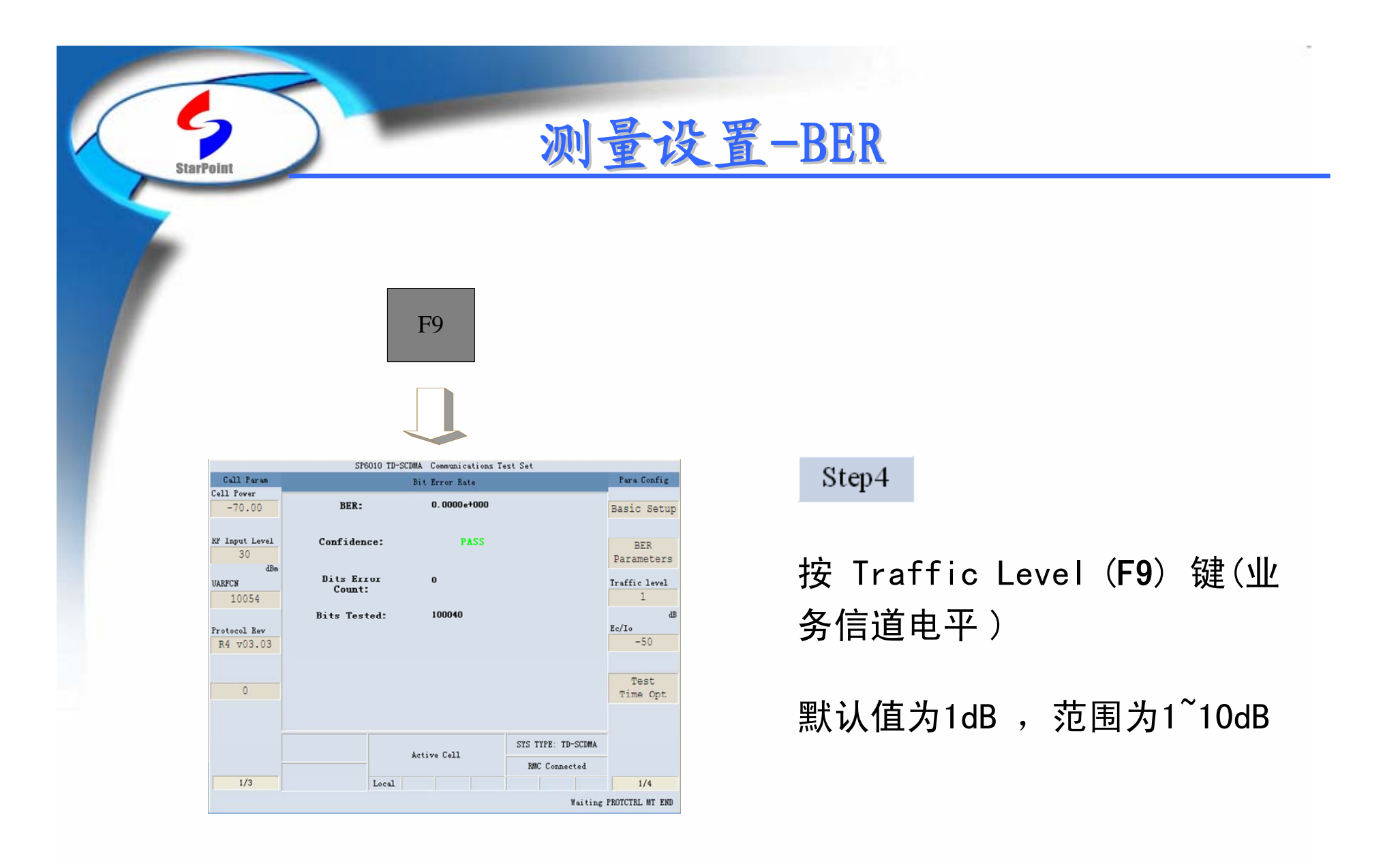

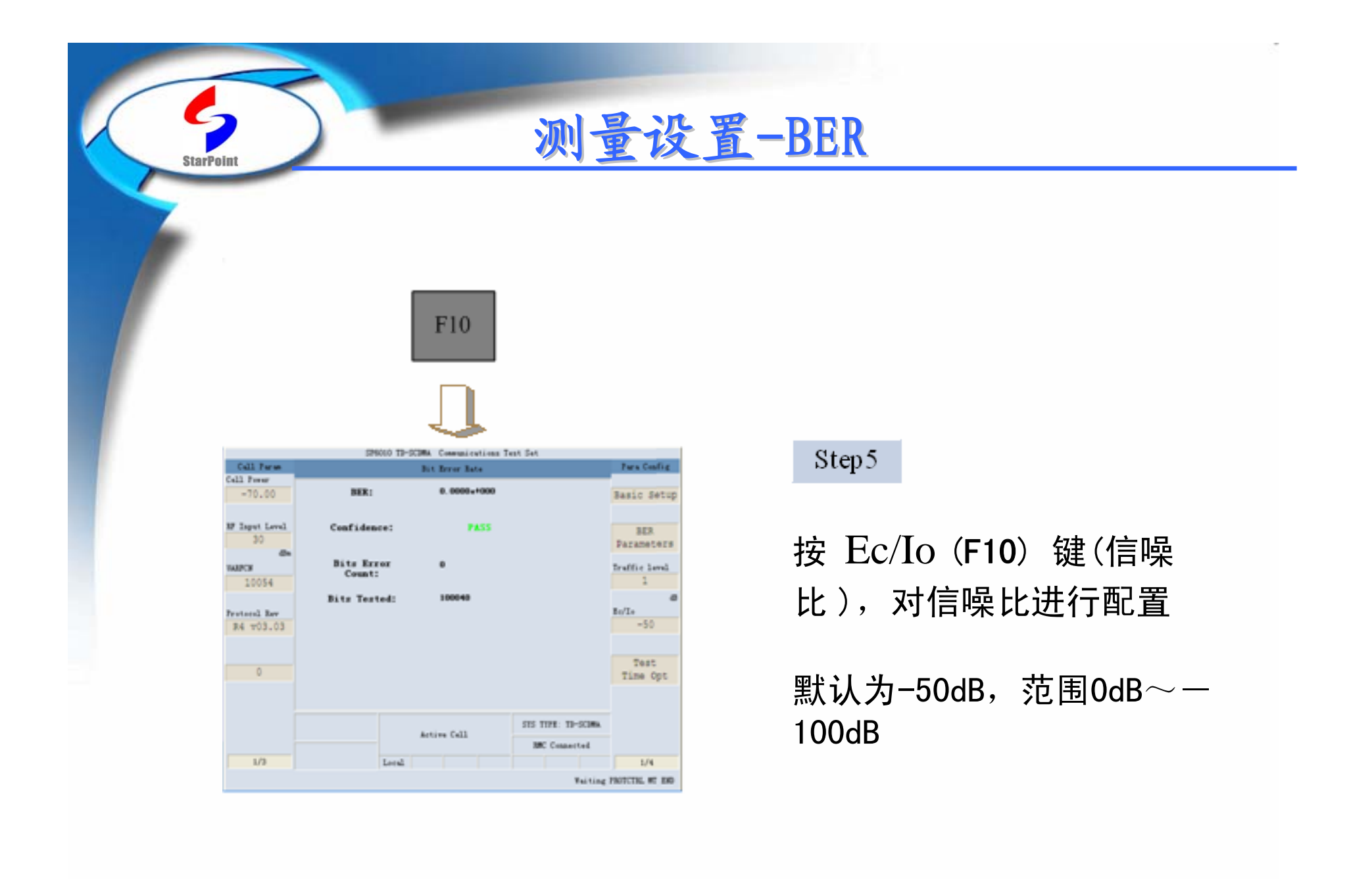

### 测量设置-BER

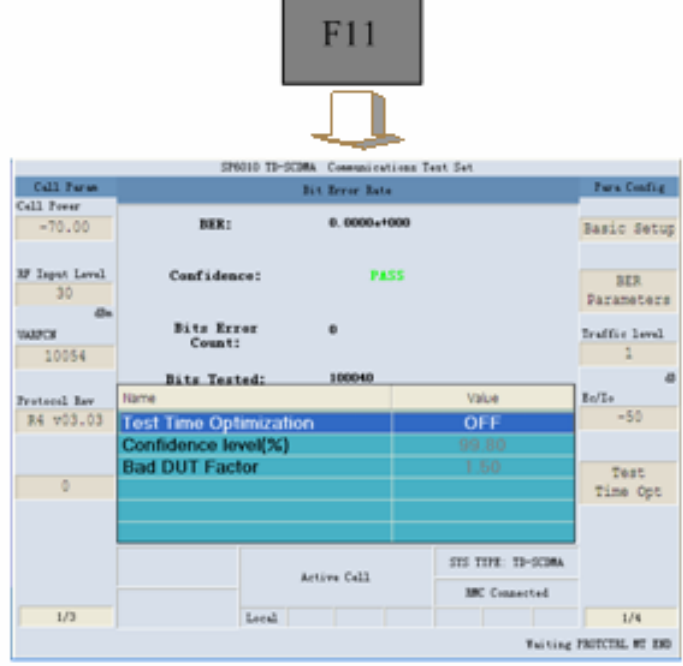

**StarPoint** 

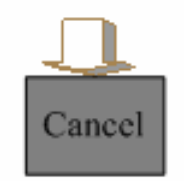

#### $Step 6$

按 Test Time Opt(F11) 键(测试时间最优 化)

可调参数:Test Time Optimization,默认 值为OFF,范围:ON、OFF

可调参数:Confidence Level,默认值为 99.8%

可调参数:Bad DUT Factor ,默认值为 1.50

按Cancel键,关闭Mask Threshold配置菜 单

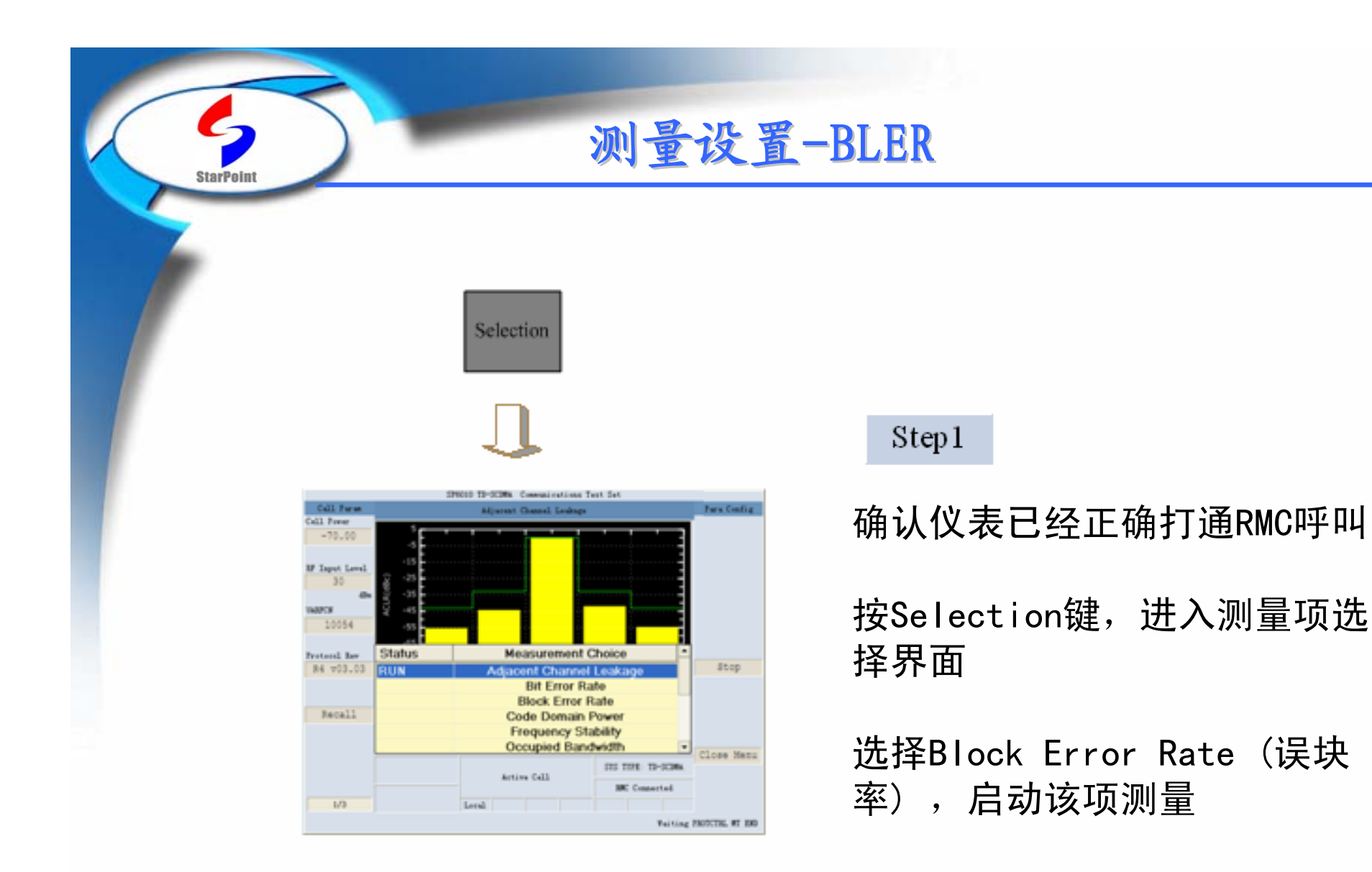

### 测量设置-BLER

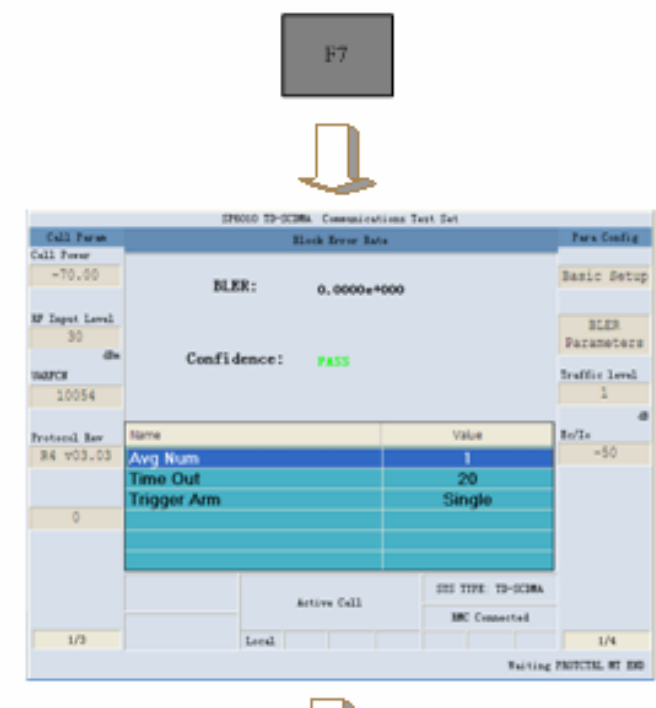

**StarPoint** 

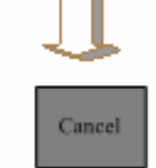

#### Step2

按Basic Setup (F7)键(基本设置), 启动该项测量配置

可调参数:Avg Num,默认值为1,范围:  $1^{\sim}99$ 

可调参数:Time Out,默认值为20s,范 围:  $0^{\sim}$ 20s

可调参数:Trigger Arm,默认值为 Single ,可取值:Single、Continuous

按Cancel键,关闭Basic Setup配置菜单

### 测量设置-BLER

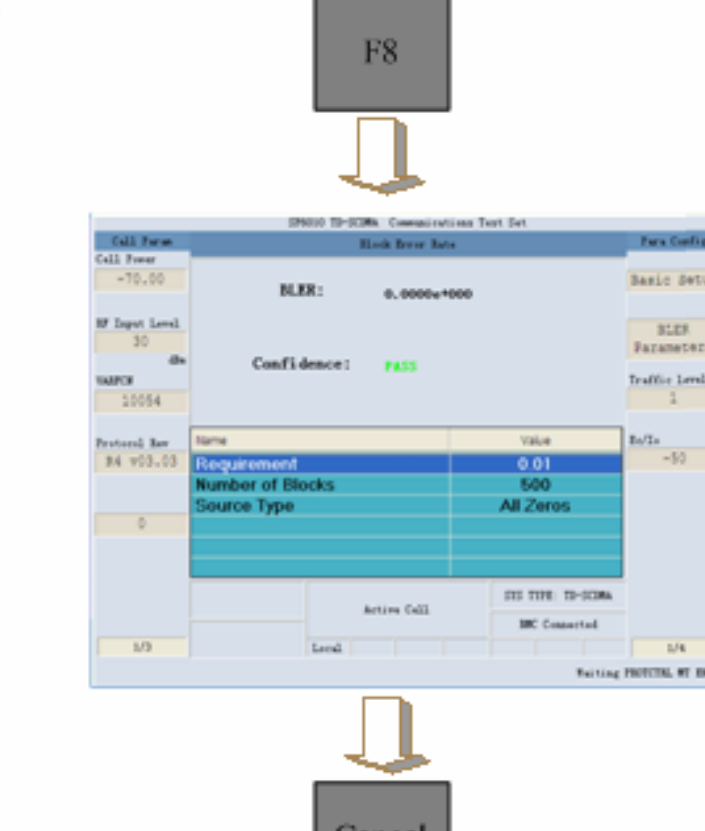

ancel

StarPoin

### Step3

按 BLER Parameters(F8) 键 (BLER 参数),可对BLER的参数进 行配置

可调参数: Requirement (BLER达 到您满意的值 )默认值为0.01, 范围0.00~1.00

可调参数:Number of Bits(总 共发送的比特数 ) 默认为500, 范围1~10000

可调参数:Source Type 默认值 为ALL Zeros ,范围ALL Zeros、 ALL Ones、PN23、PN15

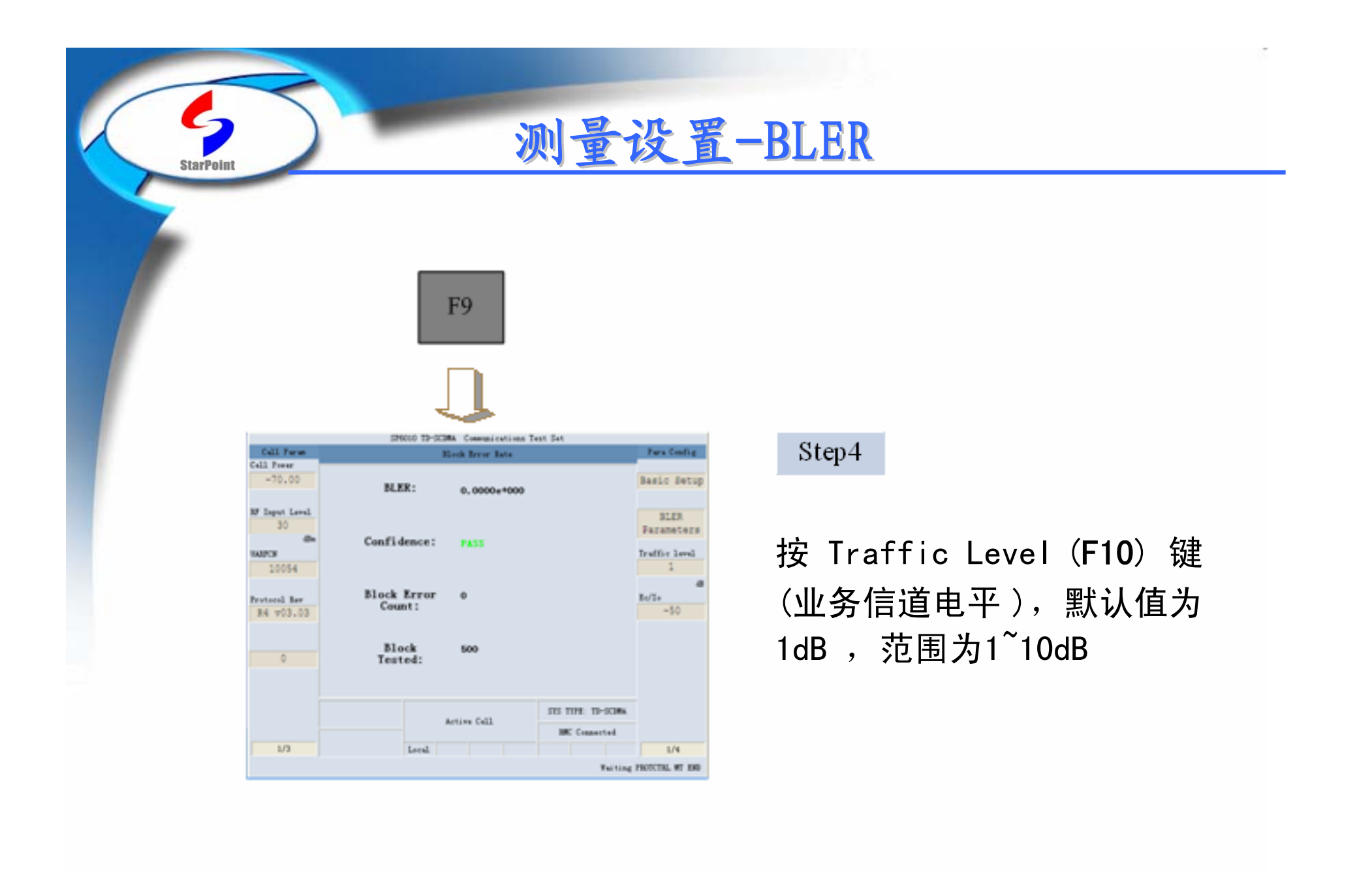

测量设置-BLER

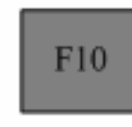

C

**StarPoint** 

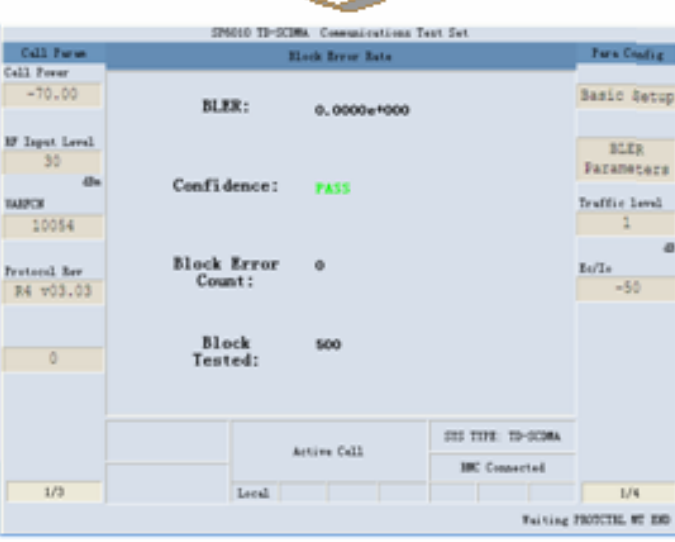

#### Step5

按 Ec/Io (F11) 键(信噪 比 ),对信噪比进行配置, 默认为-50dB,范围0dB $\sim$ -100dB

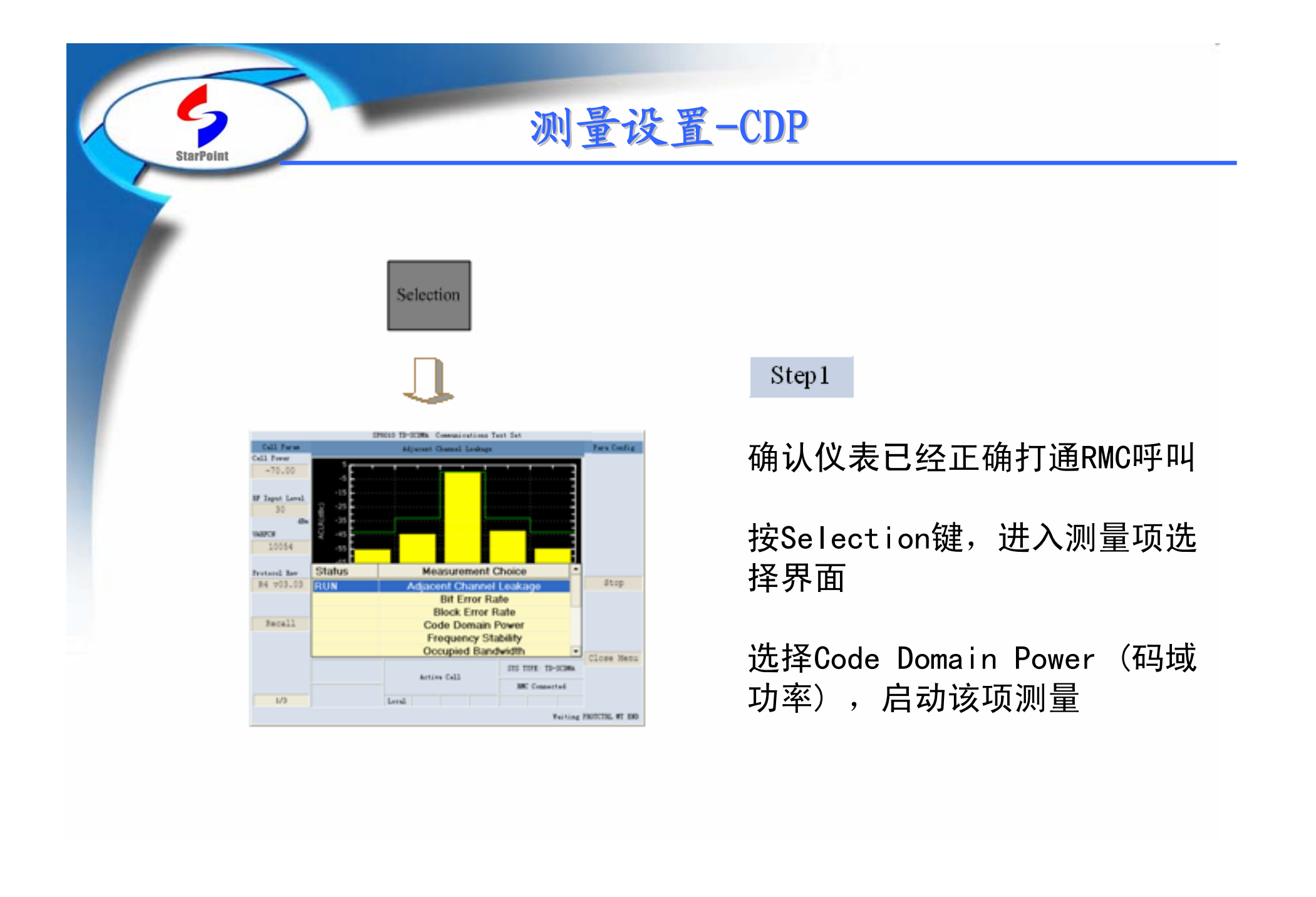
# 测量设置-CDP

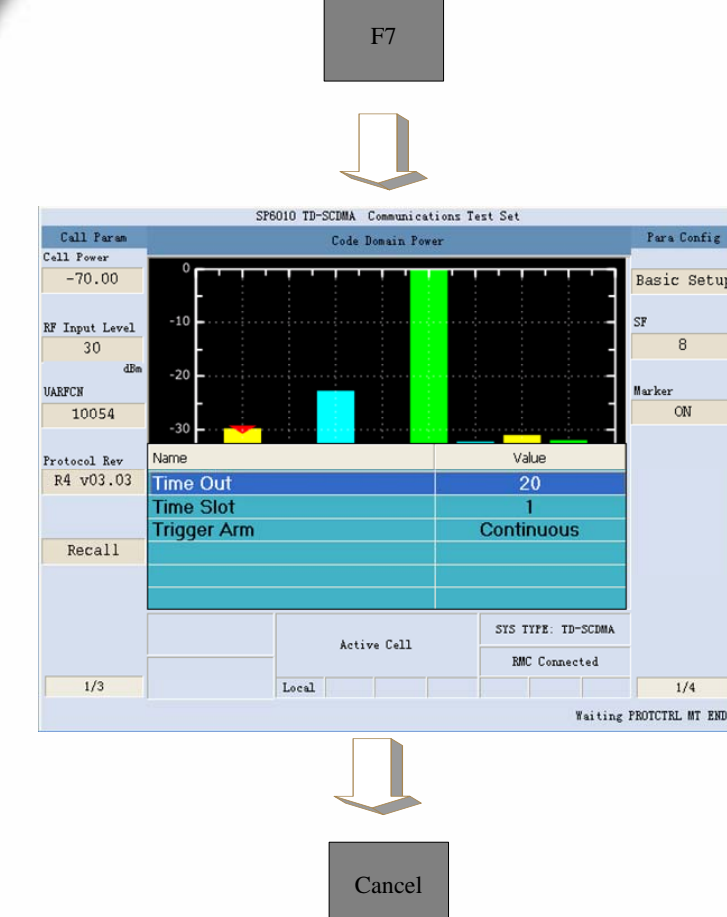

**StarPoint** 

### Step2

按Basic Setup (F7)键(基本设置), 启动该项测量配置

可调参数:Time Out,默认值为20s,范 围 $: 1^{\sim}$ 20s

可调参数: Time Slot, 默认值为1, 范 围:  $1^{\sim}6$ 

可调参数:Trigger Arm,默认值为 Continuous,可取值:Single、 Continuous

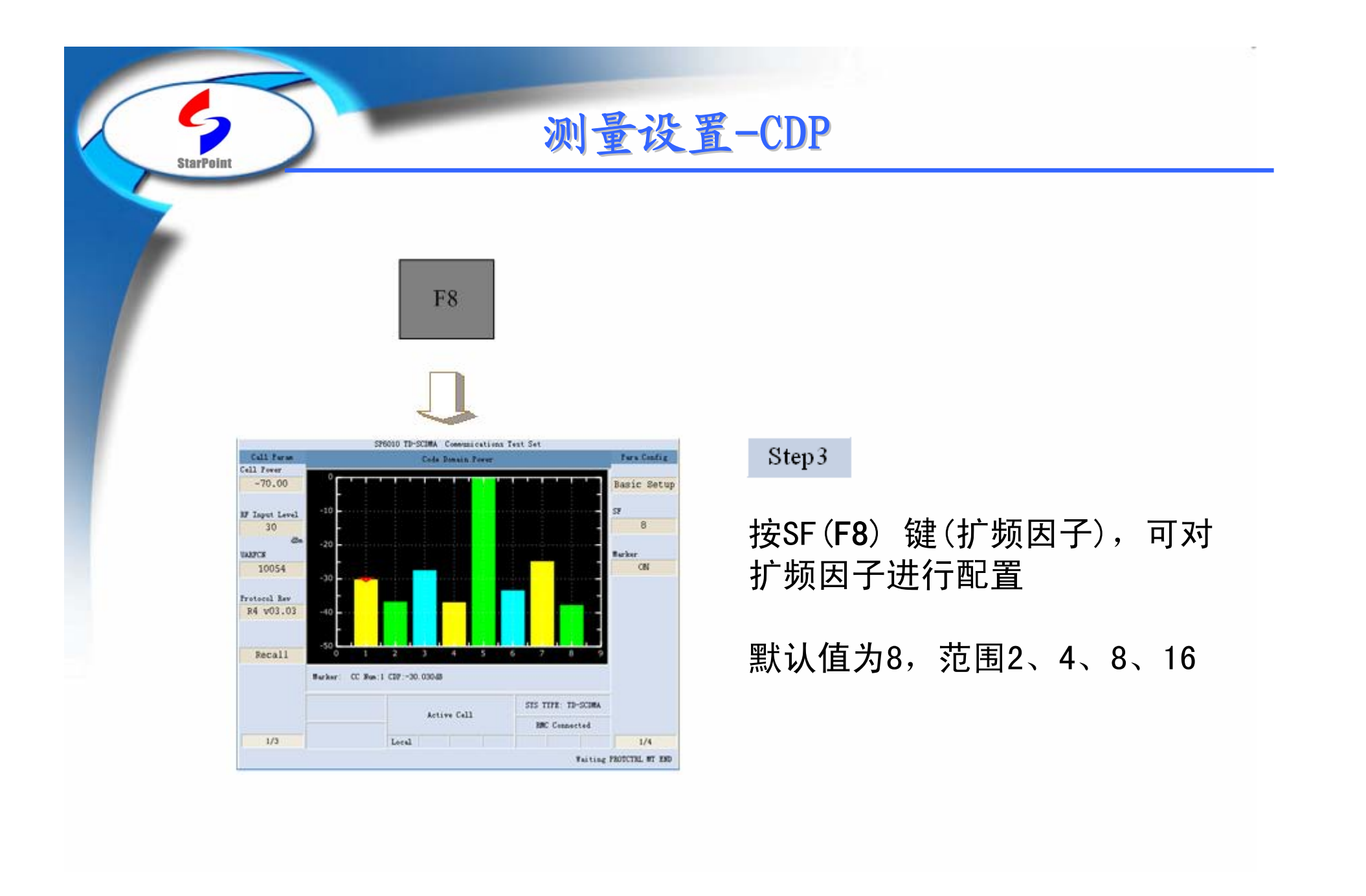

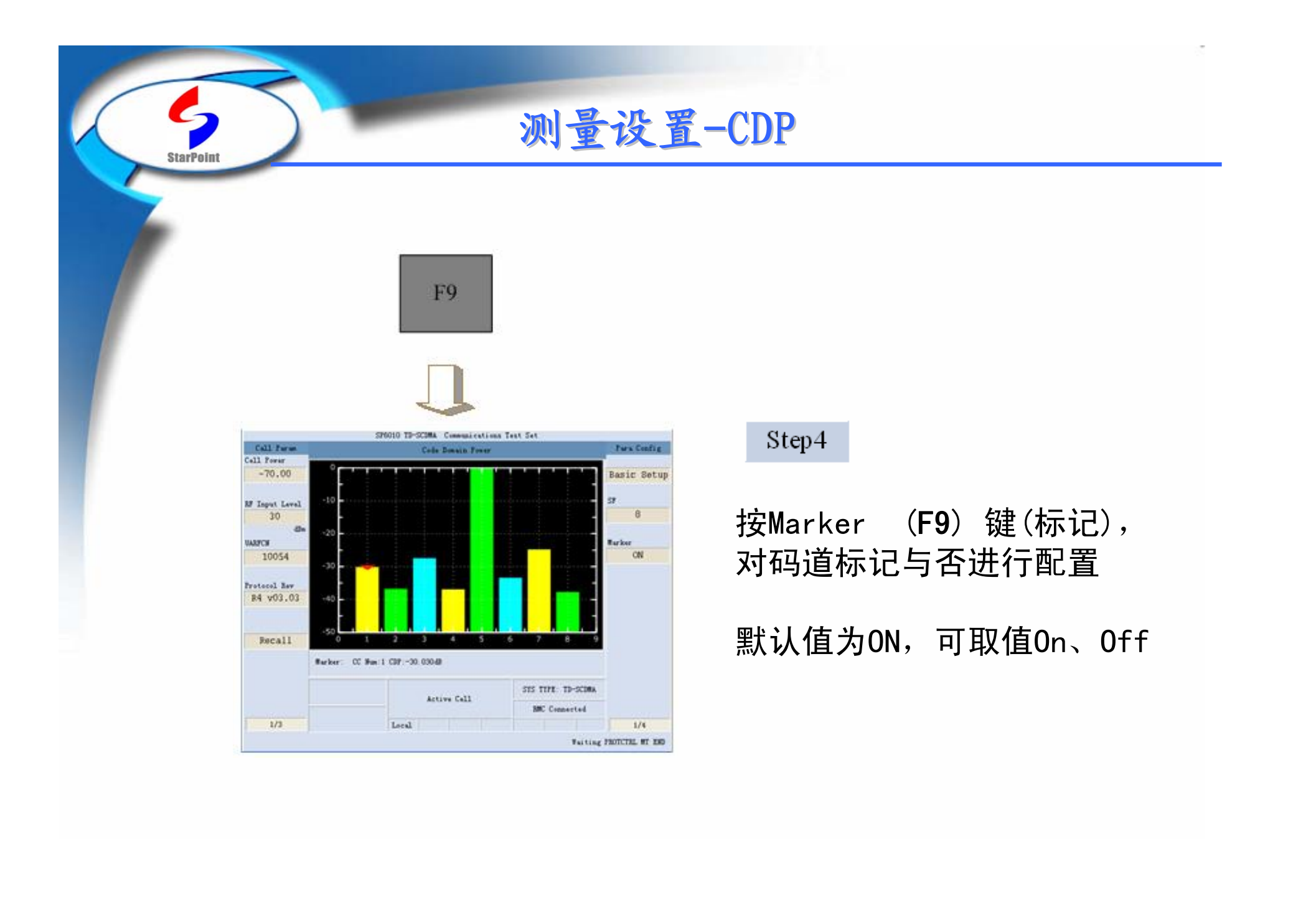

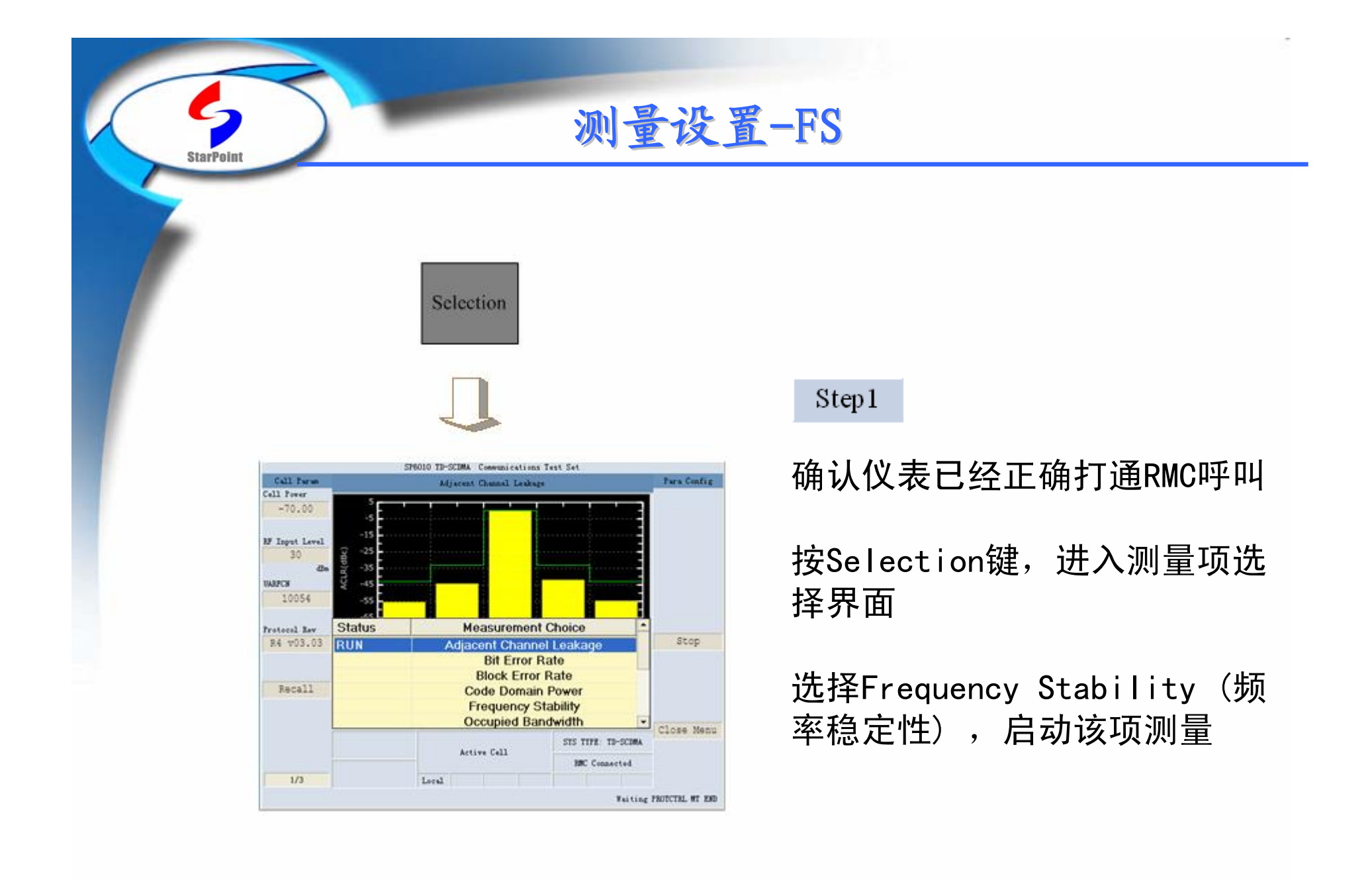

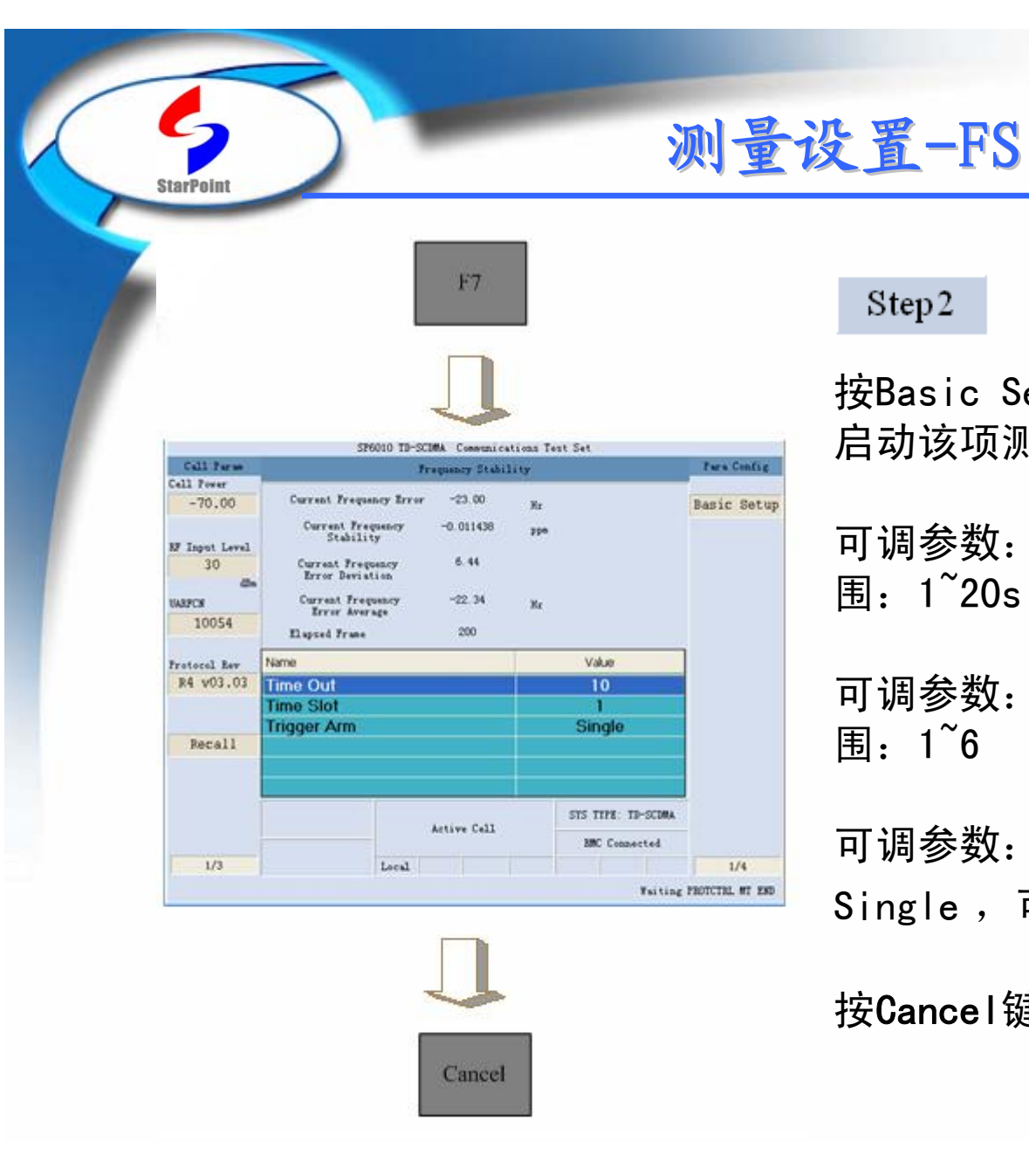

### Step2

按Basic Setup (F7)键(基本设置), 启动该项测量配置

可调参数:Time Out,默认值为10s,范 围 $: 1^{\sim}20s$ 

可调参数: Time Slot, 默认值为1, 范 围:  $1^{\sim}6$ 

可调参数:Trigger Arm,默认值为 Single ,可取值:Single、Continuous

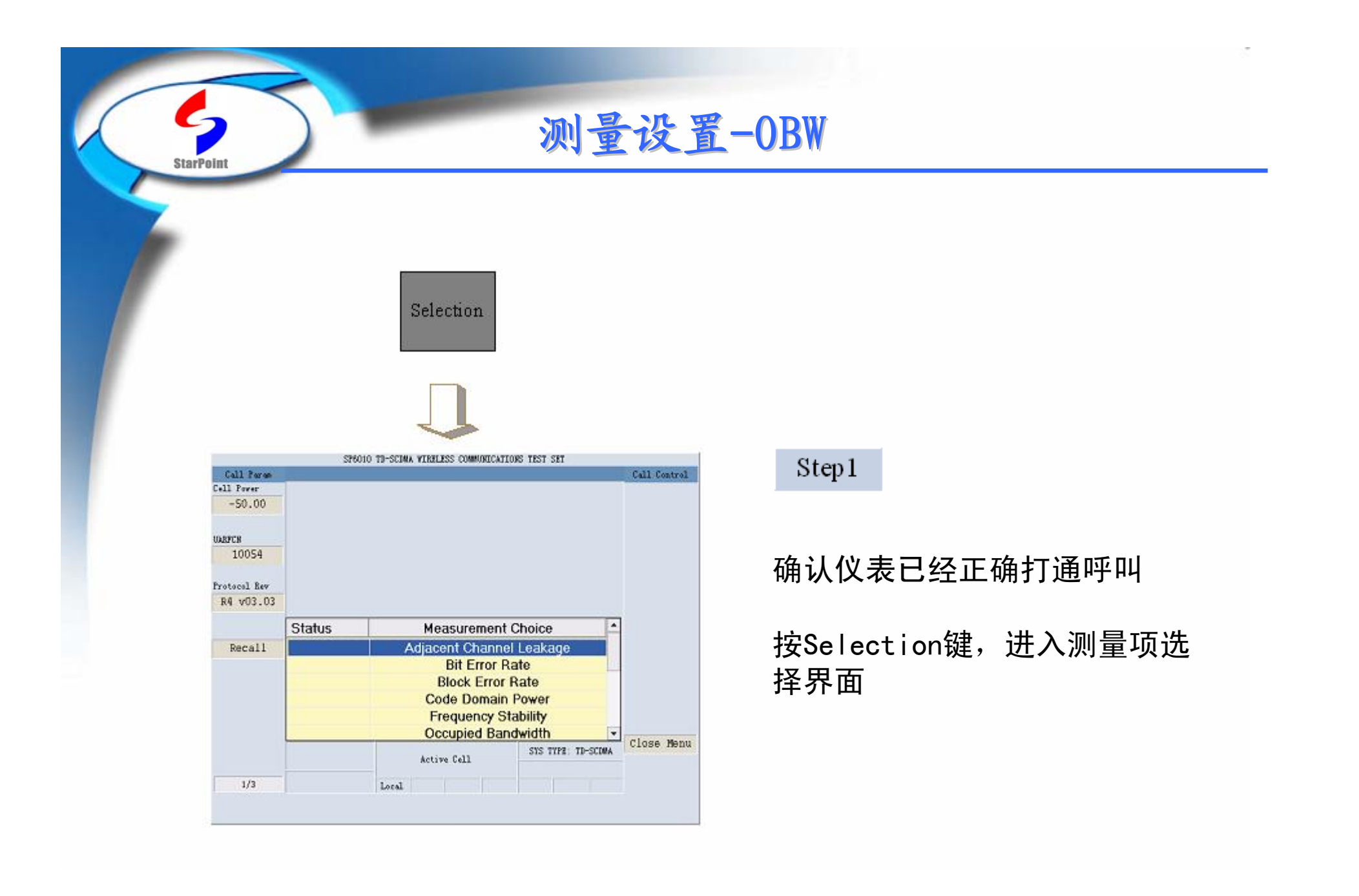

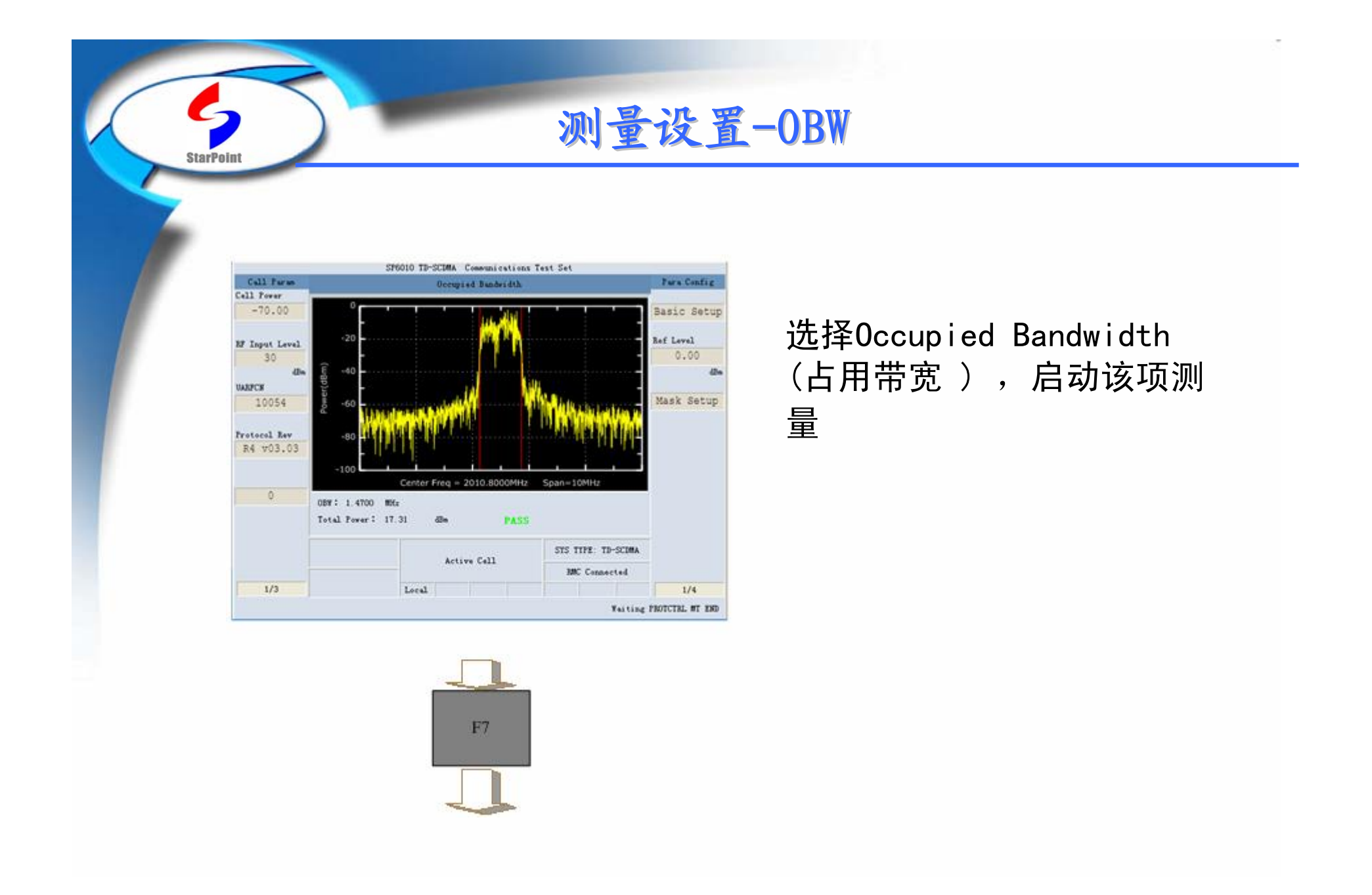

测量设置-OBW

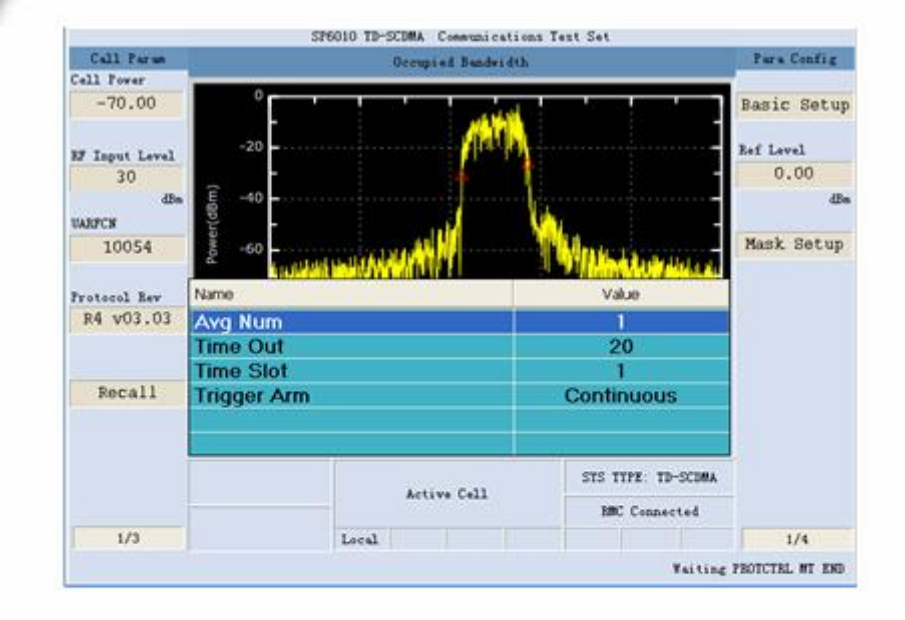

**StarPoint** 

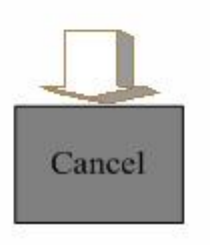

#### Step<sub>2</sub>

按Basic Setup (F7)键(基本 设置),启动该项测量配置

可调参数:Avg Num,默认值为 1,范围:1~99 可调参数:Time Out,默认值为 20s,范围:1~20s 可调参数:Time Slot,默认值为 1,范围:1~6 可调参数:Trigger Arm,默认值 为Continuous,可取值: Single、Continuous

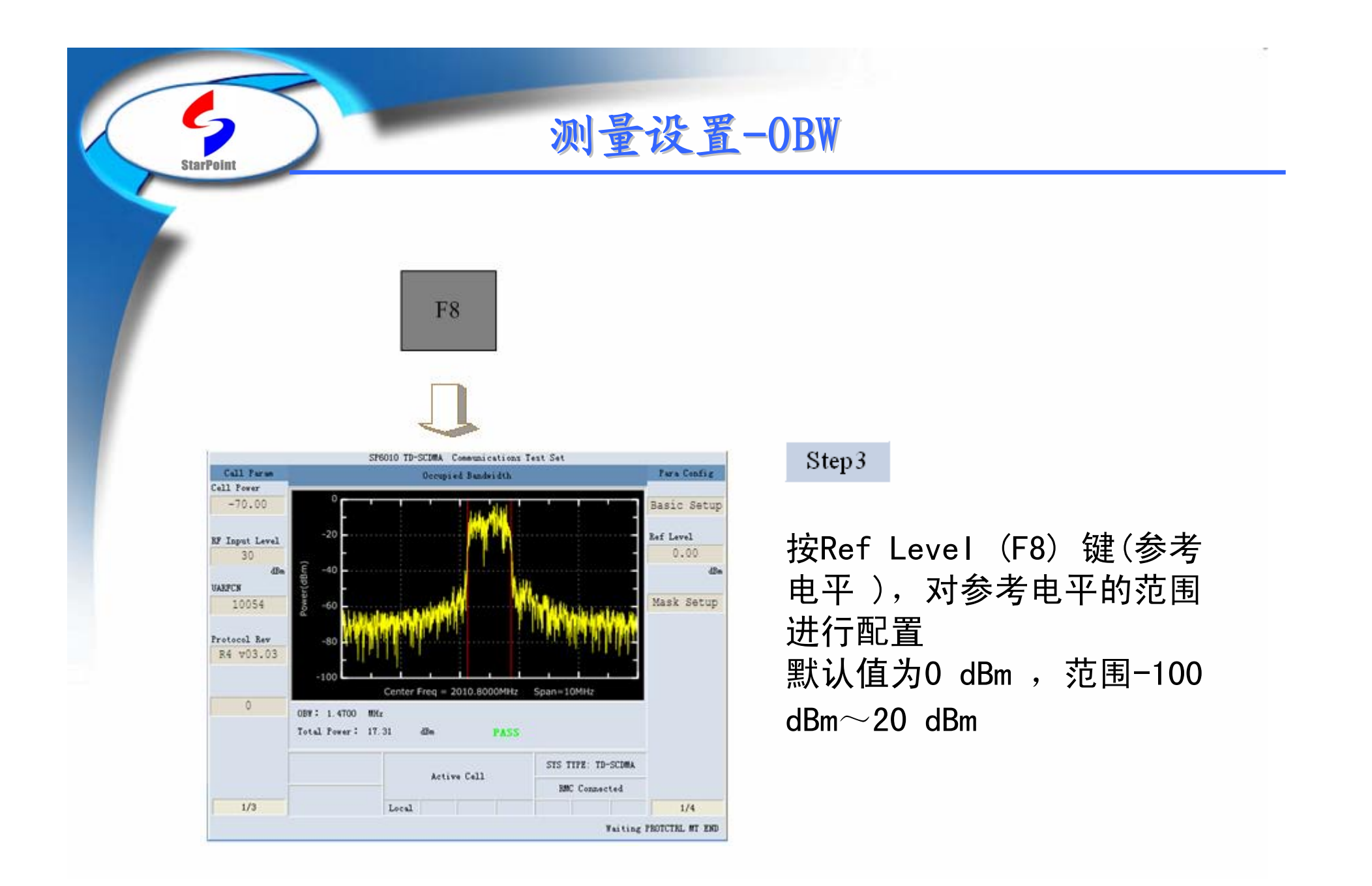

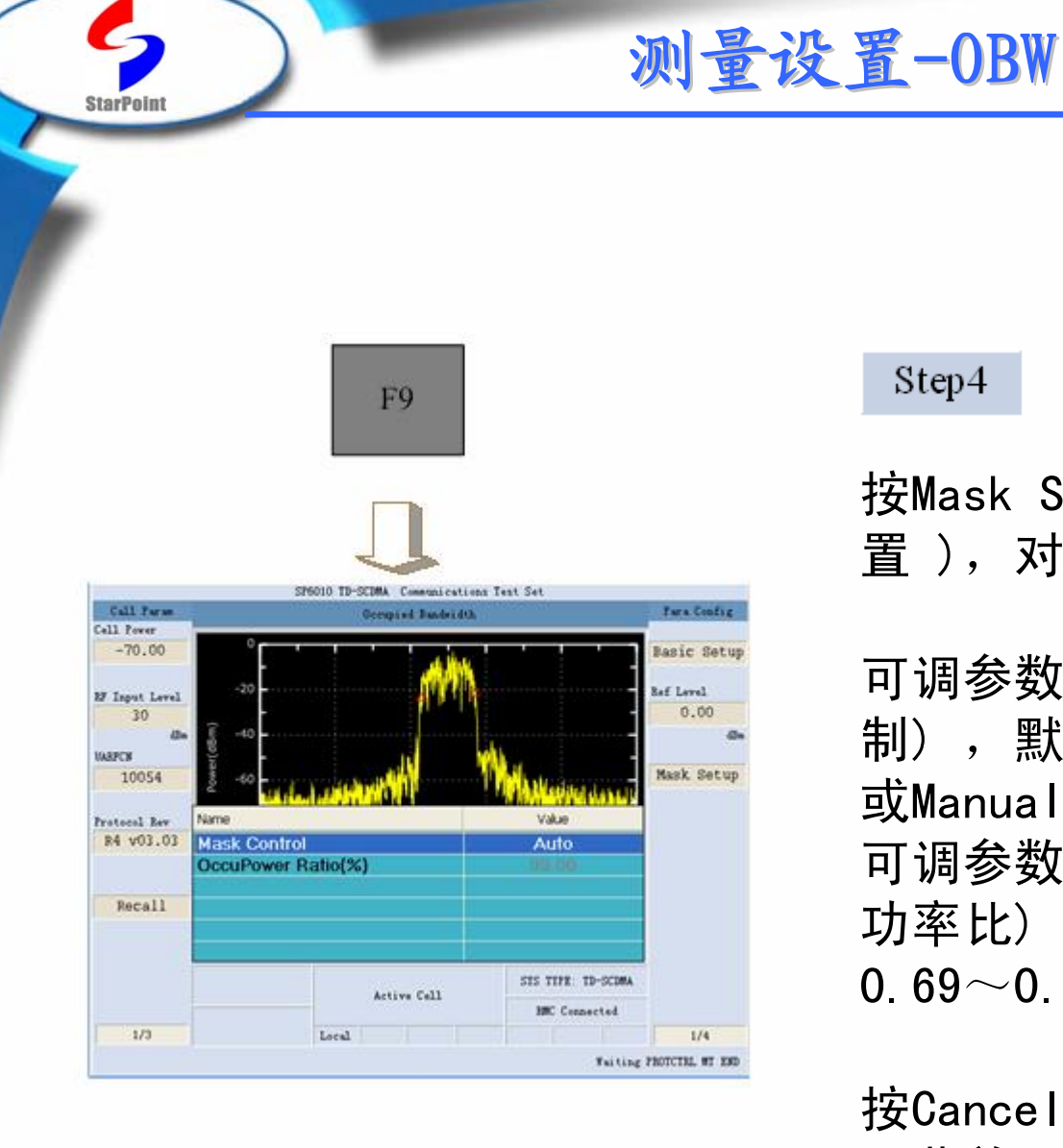

### Step4

按Mask Setup (F9) 键(模板设 置 ),对参考电平的范围进行配置

可调参数: Mask control(模板控 制) ,默认值为auto,范围:Auto 或Manual 可调参数:OccuPower Ratio(占用

功率比), 默认值为0.99, 范围:  $0.\,69{\sim}0.\,99$ 

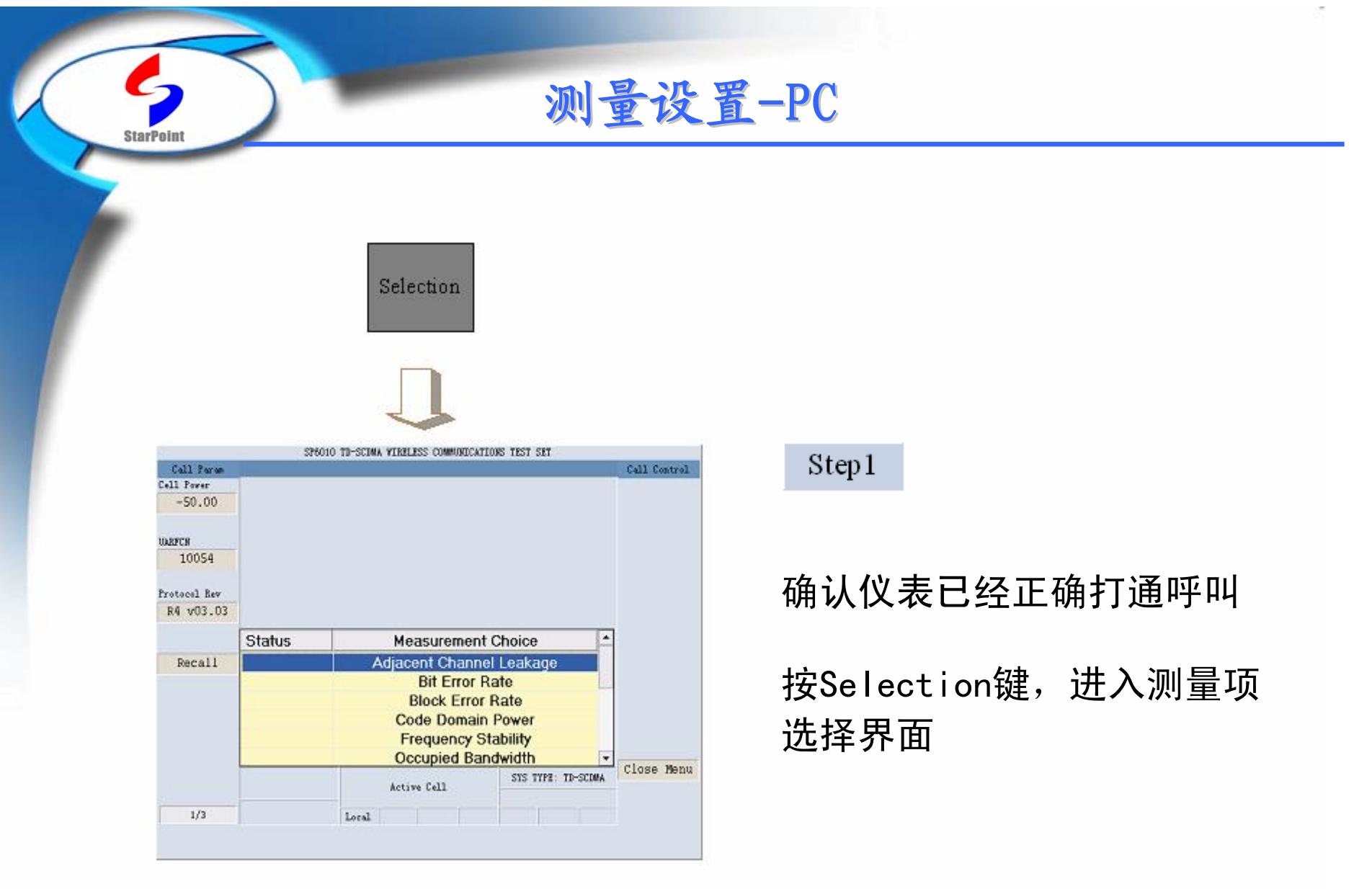

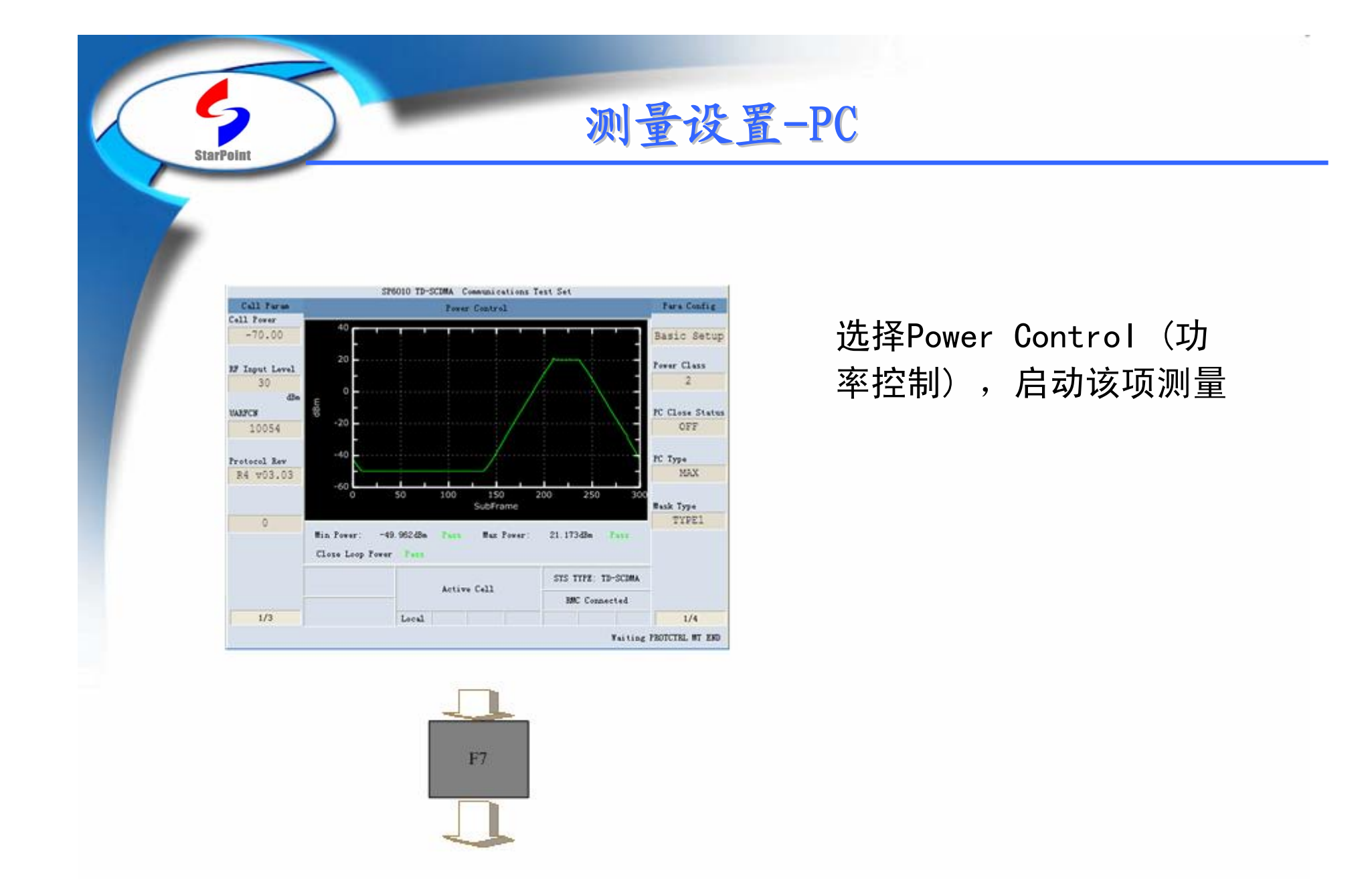

测量设置-PC

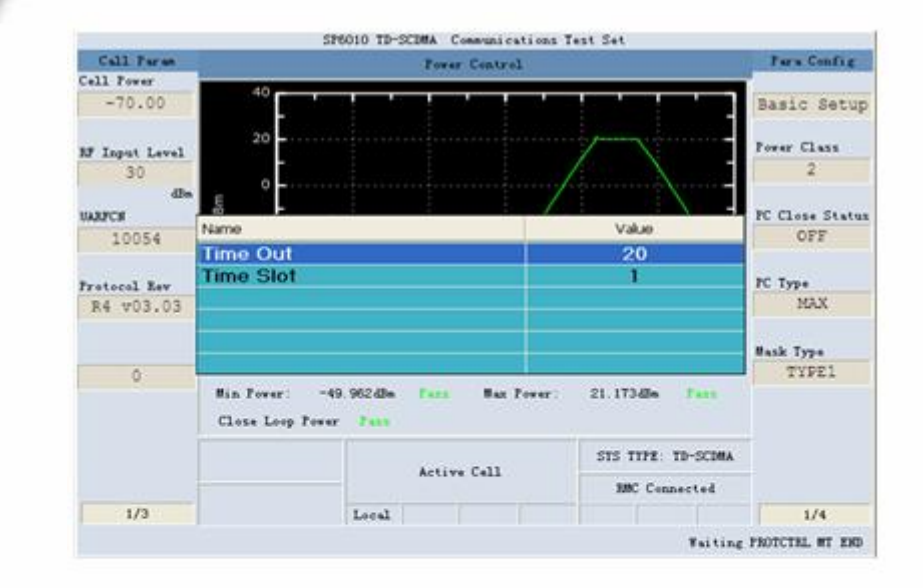

**StarPoint** 

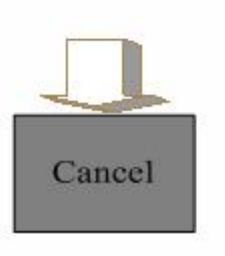

#### Step2

按Basic Setup (F7)键(基 本设置),启动该项测量配置

可调参数:Time Out,默认值 为20s,范围:1~20s 可调参数: Time Slot, 默认值 为1, 范围: 1~6

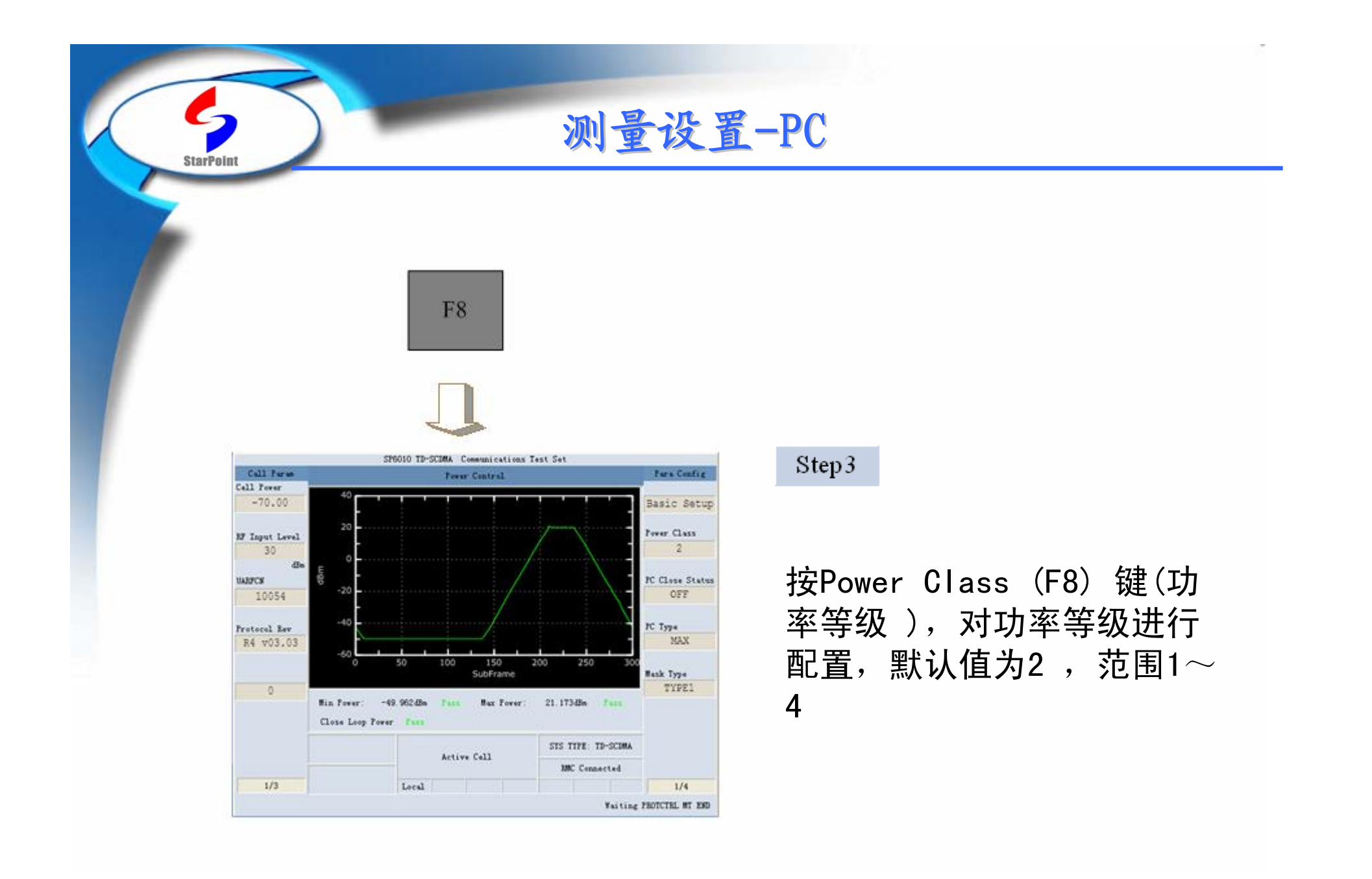

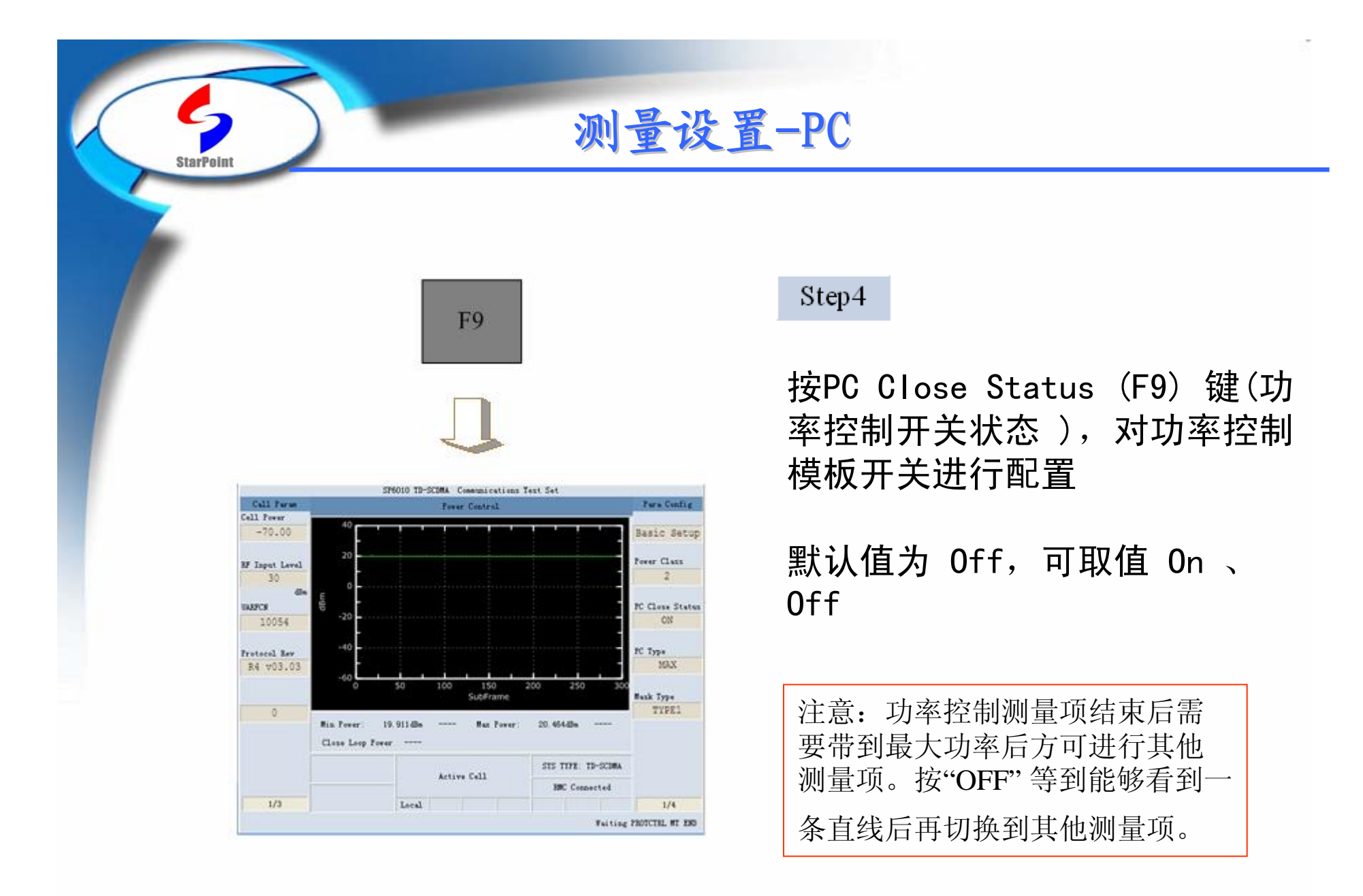

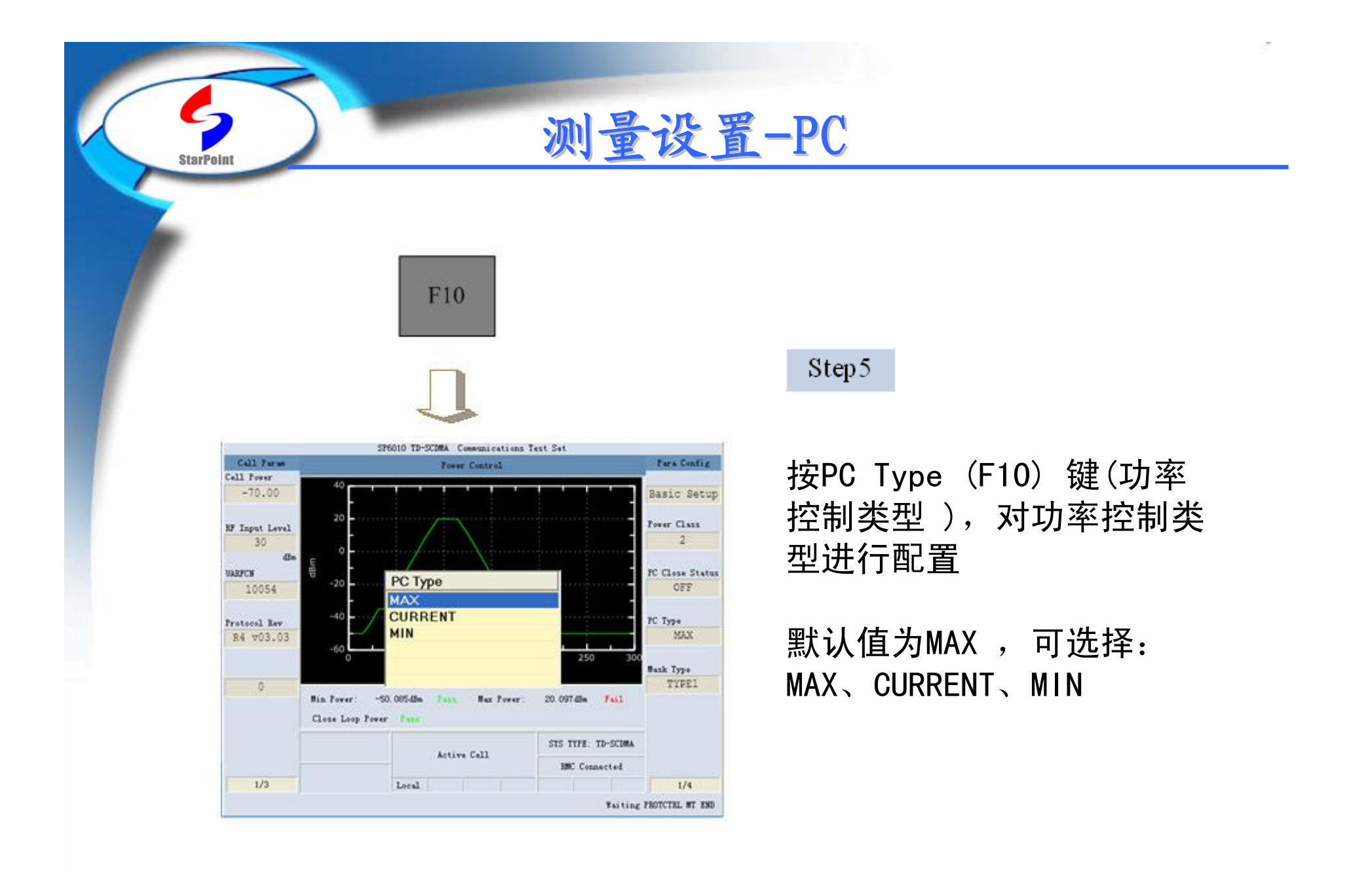

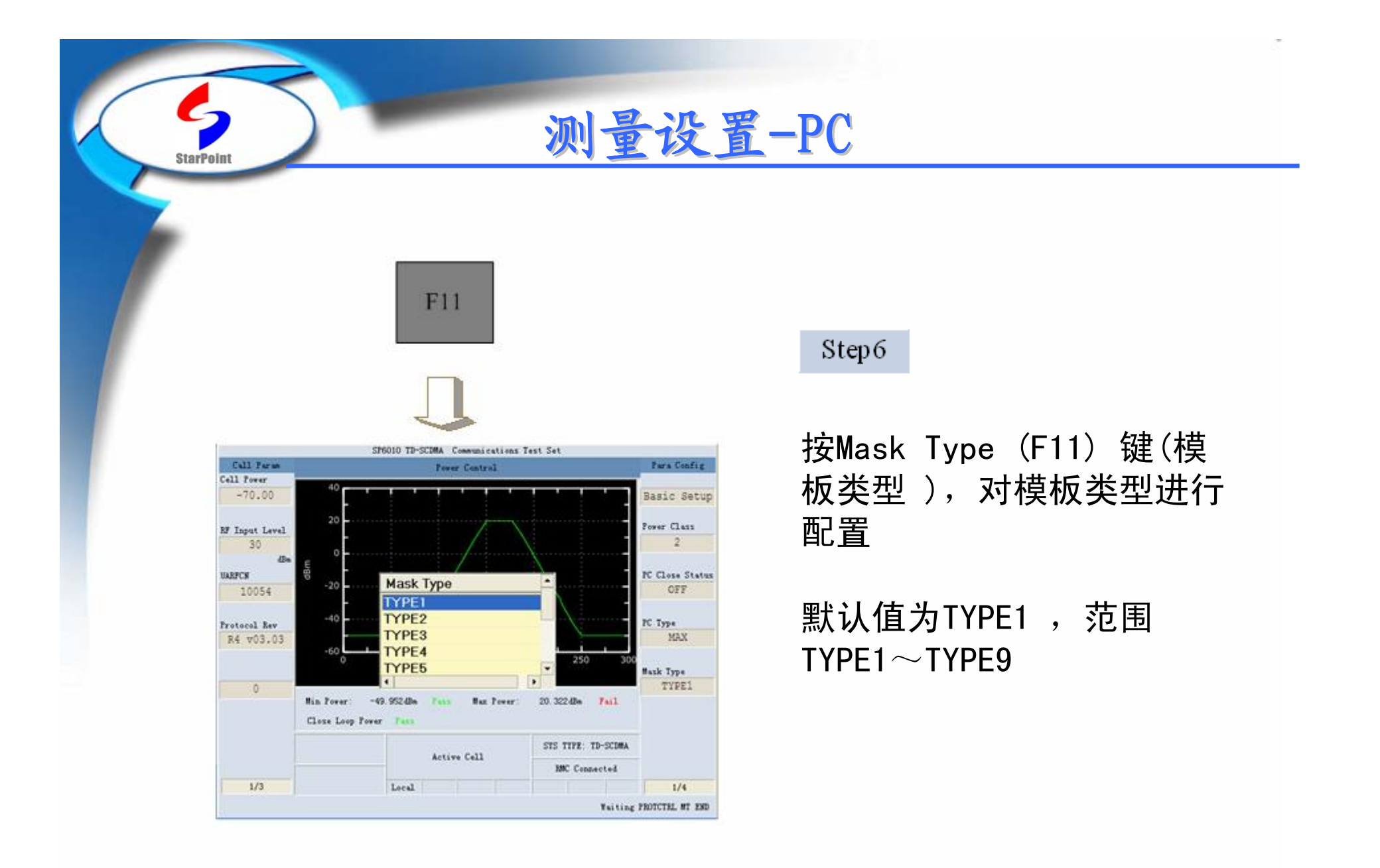

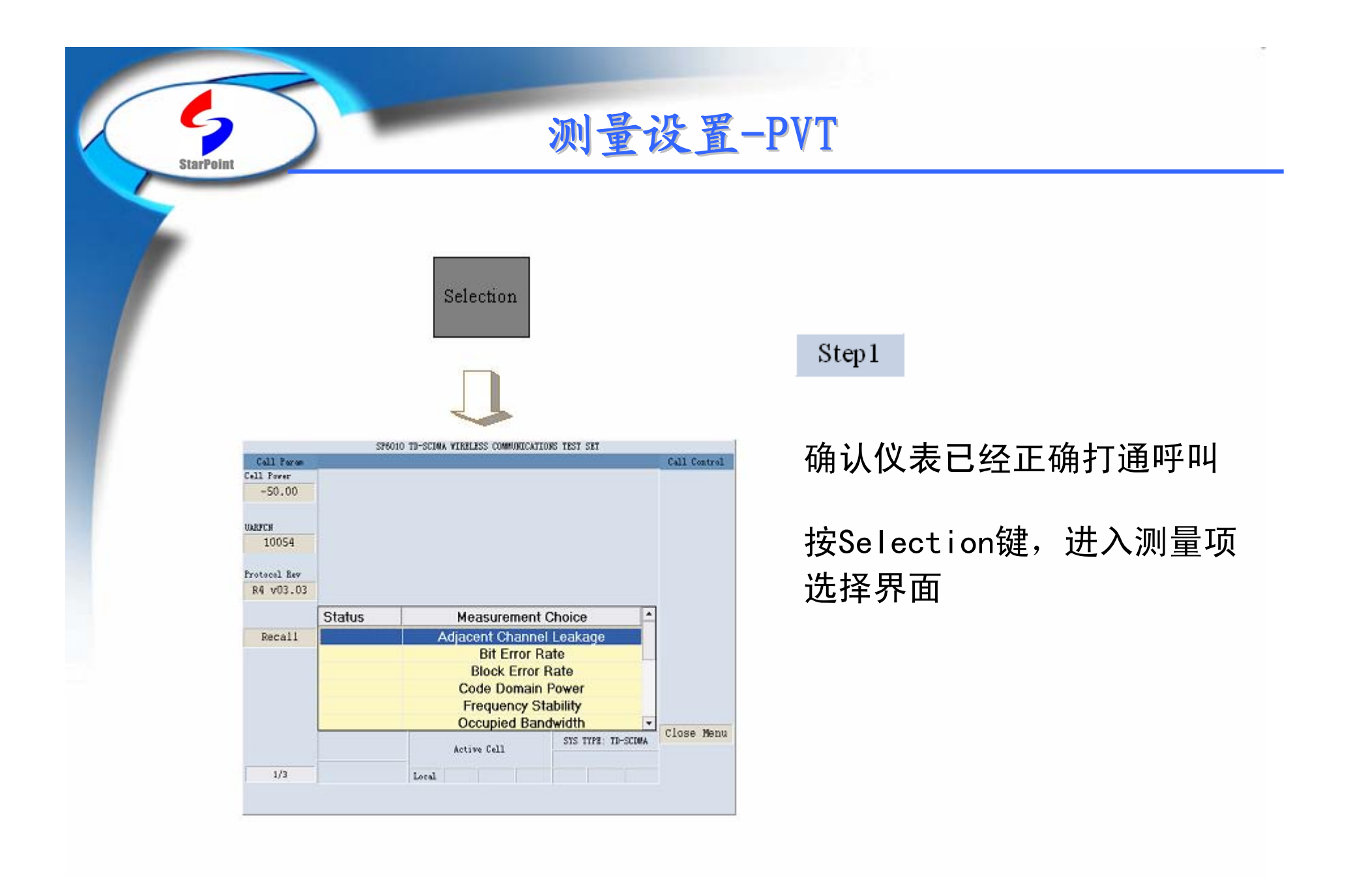

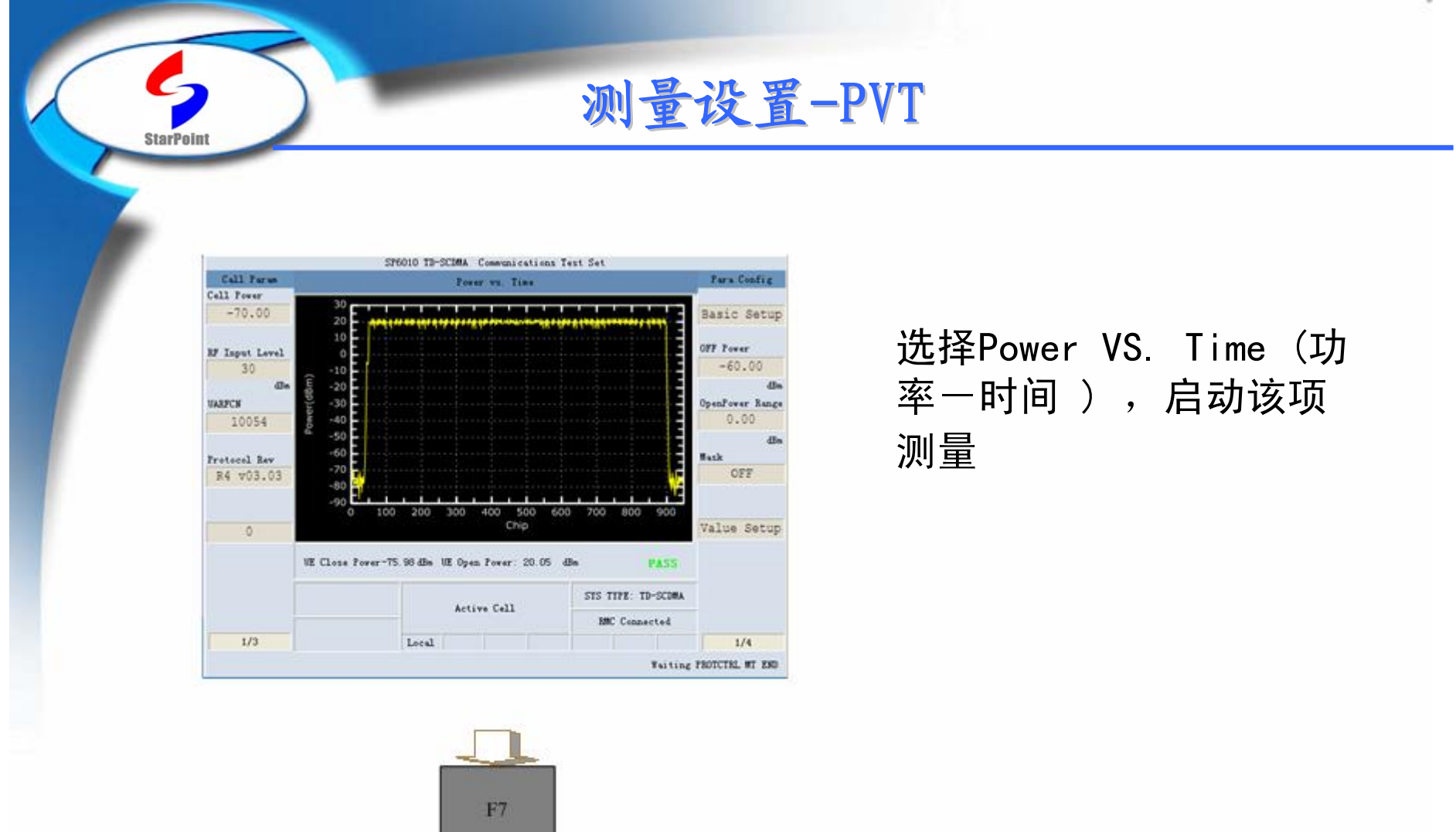

测量设置-PVT

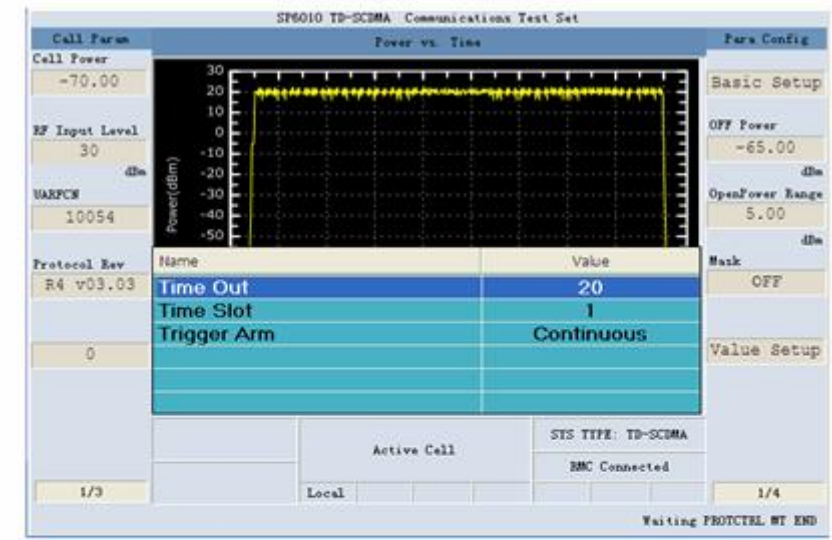

**StarPoin** 

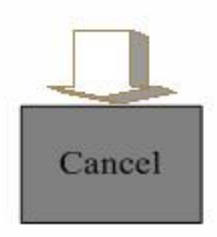

### Step2

按Basic Setup (F7)键(基本 设置),启动该项测量配置

可调参数:Time Out,默认值为 20s,范围:1~20s 可调参数:Time Slot,默认值 为1, 范围: 1~6 可调参数: Trigger Arm, 默认 值为Continuous,可取值: Single、Continuous

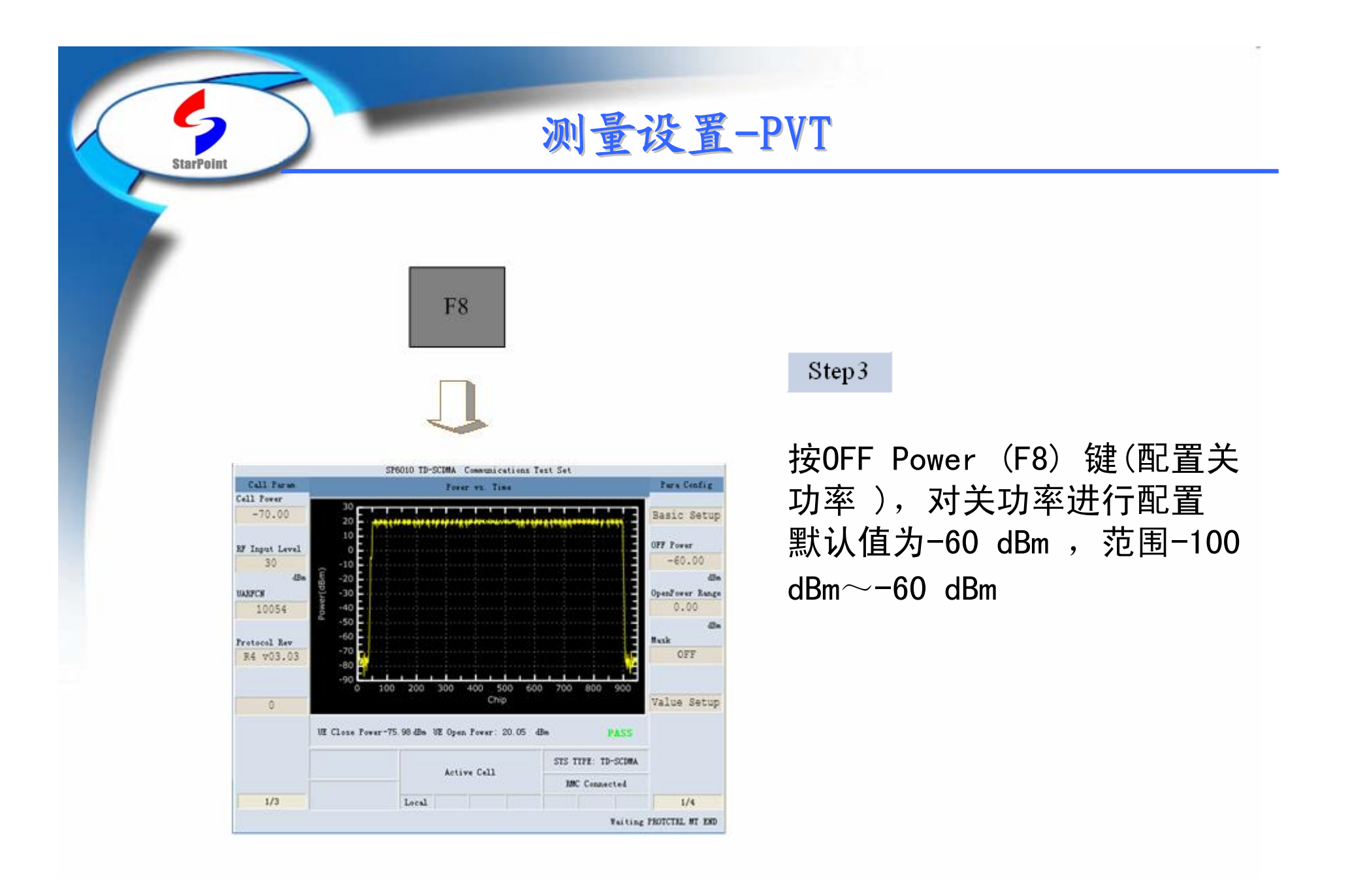

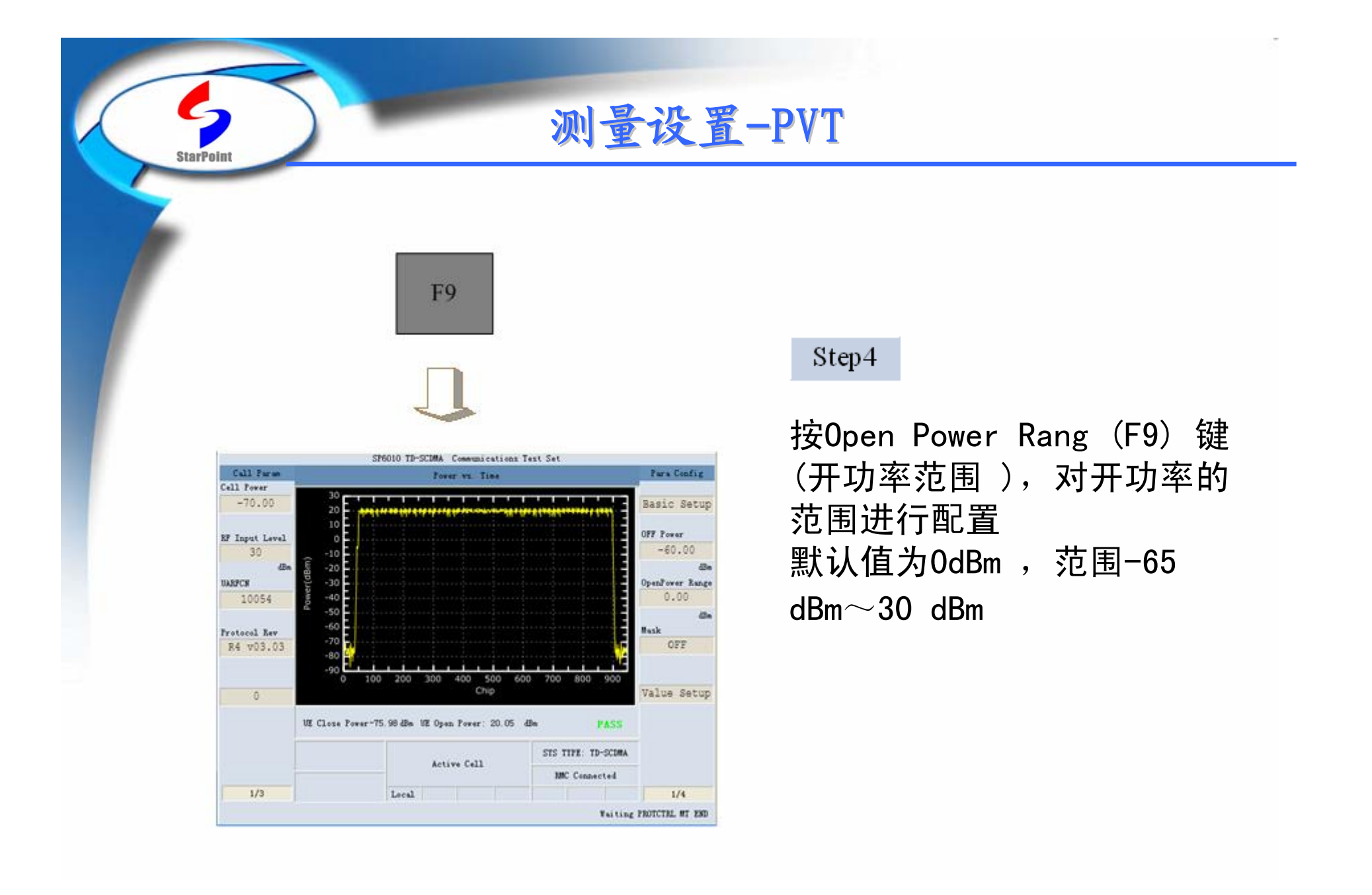

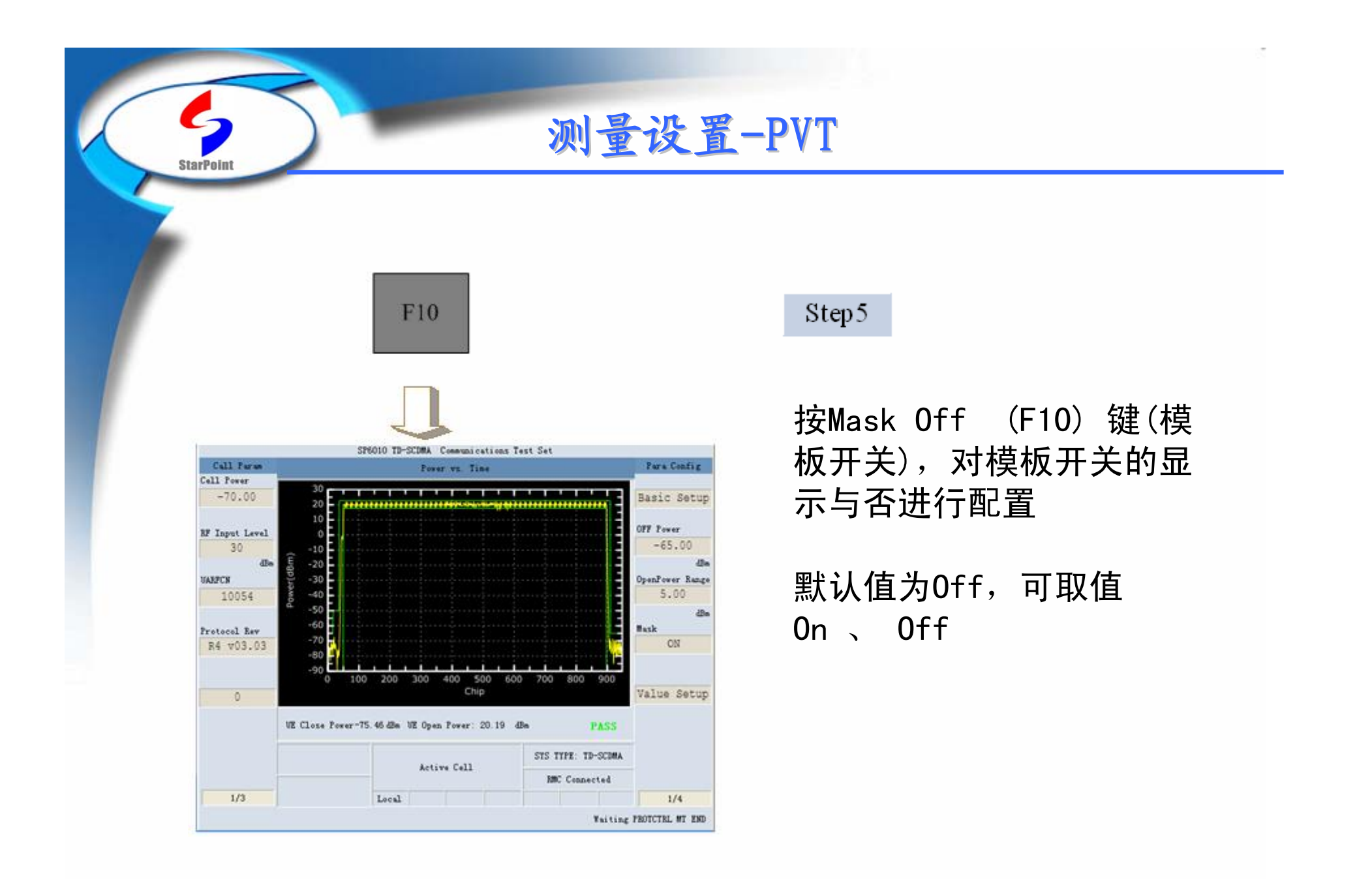

## 测量设置-PVT

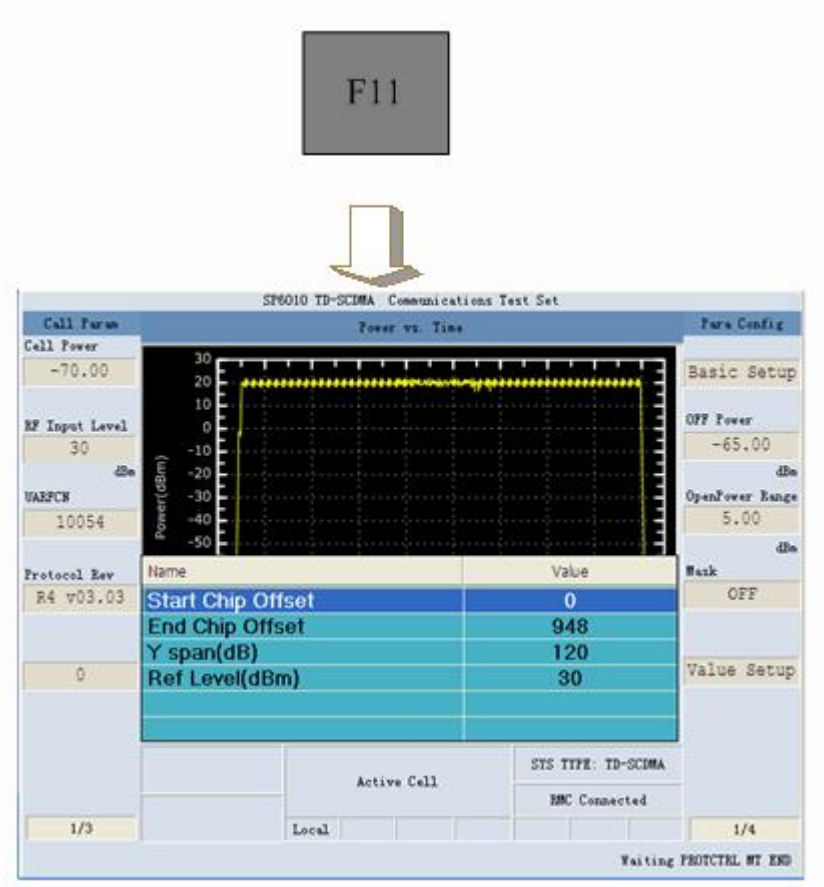

**StarPoin** 

### Step6

按Value Setup (F11) 键(值设 置),启动该项测量配置

可调参数:Star Chip Offset, 默认值为0, 范围: 0~948 可调参数: End Chip Offset , 默认值为948, 范围:  $0\degree$ 948 可调参数:Y span,默认值为 120, 范围: 50~150 可调参数: Ref Level, 默认值 为30,可取值:  $-50$ ~100dBm

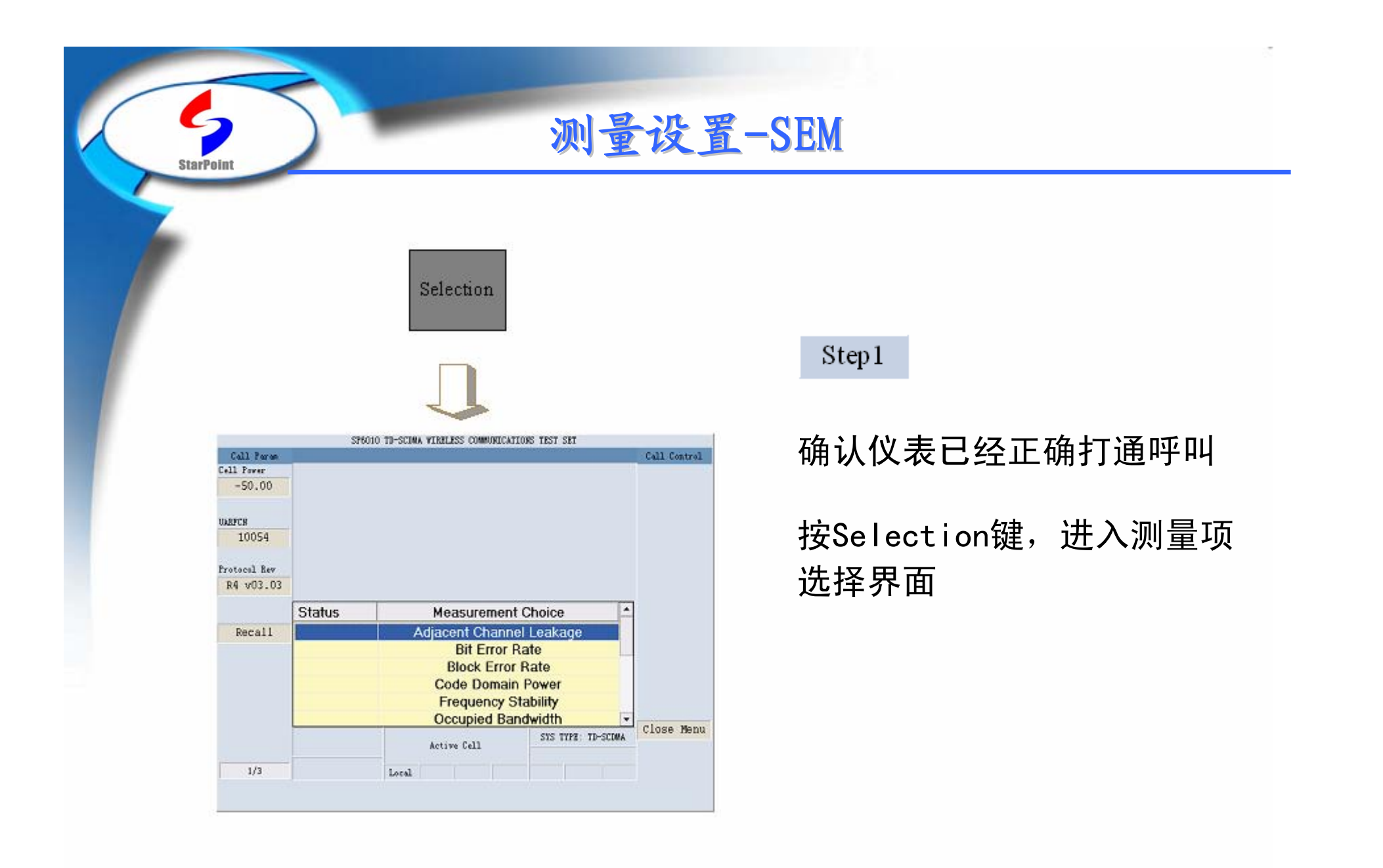

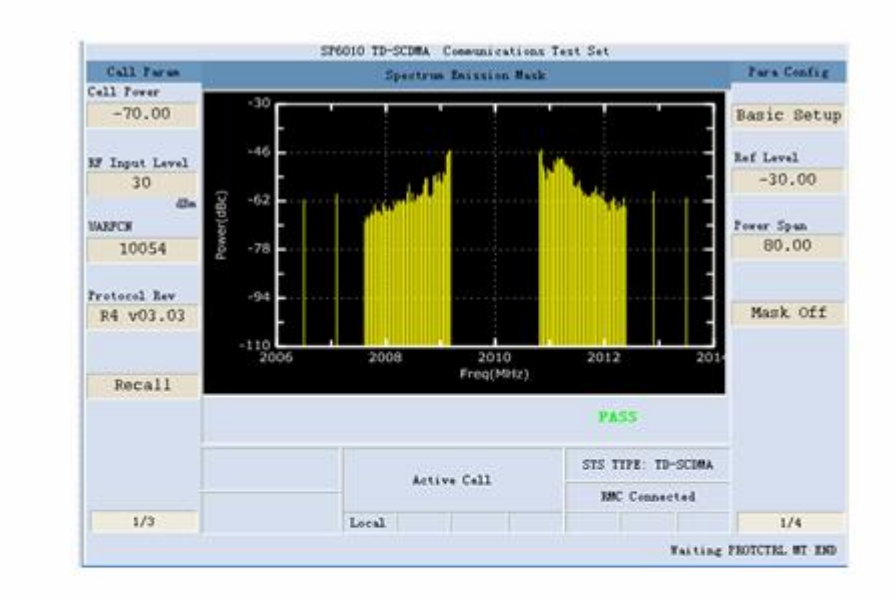

**StarPoint** 

测量设置-SEM

### 选择Spectrum Emission Mask (频谱辐射模板), 启 动该项测量

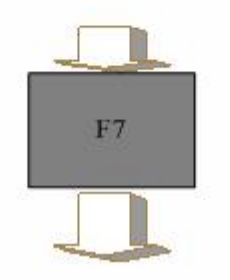

测量设置-SEM

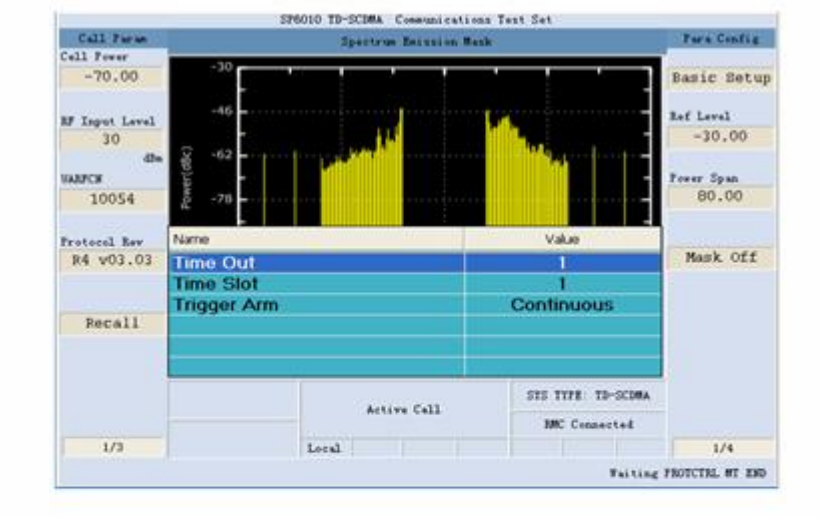

**StarPoint** 

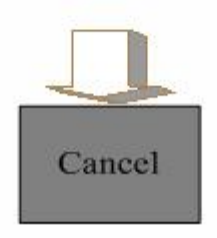

### Step2

按Basic Setup (F7)键(基本 设置),启动该项测量配置

可调参数:Time Out,默认值为 1s,范围:1~20s 可调参数:Time Slot,默认值 为1, 范围: 1~6 可调参数:Trigger Arm,默认 值为Continuous,可取值: Single、Continuous

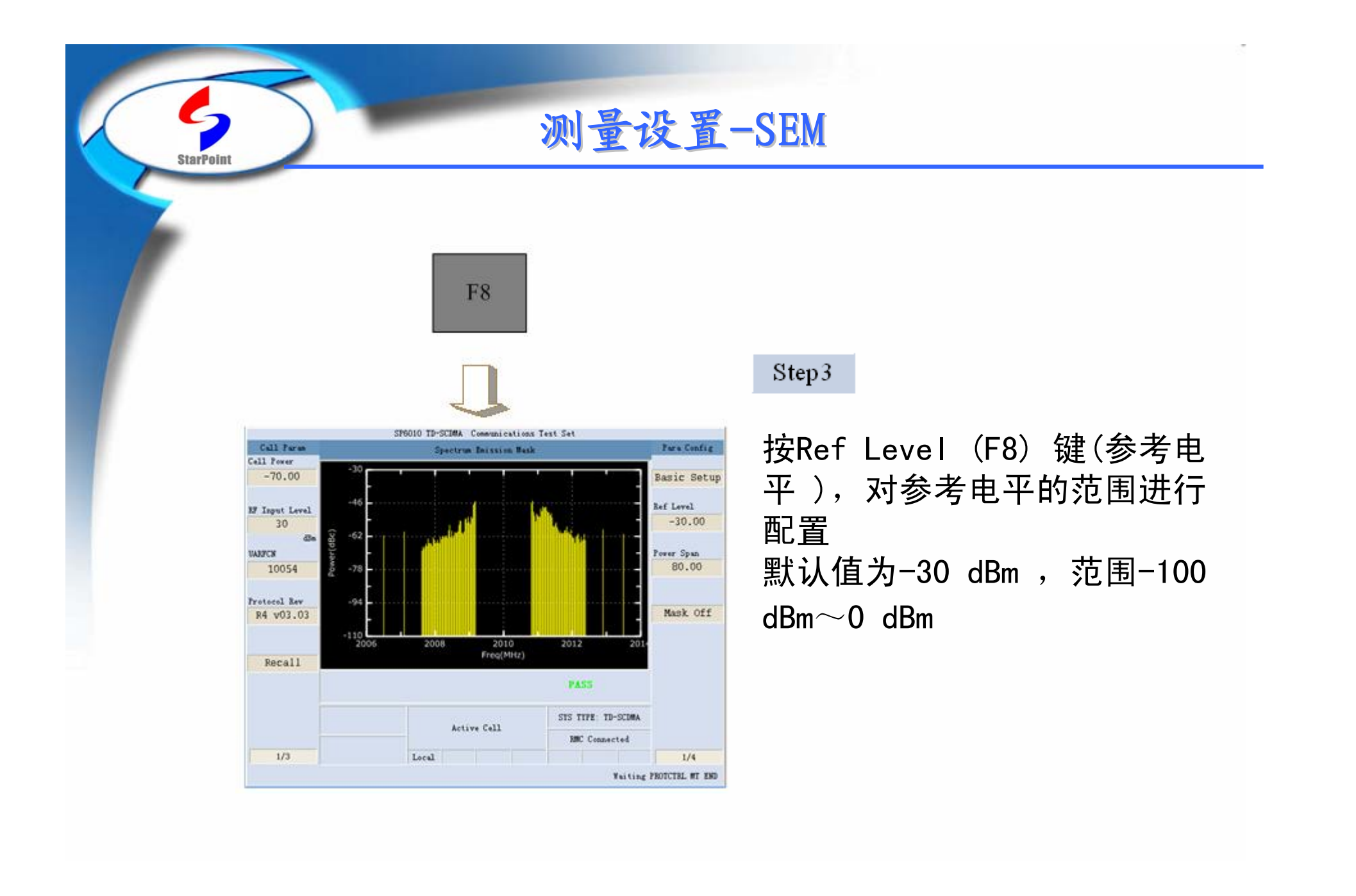

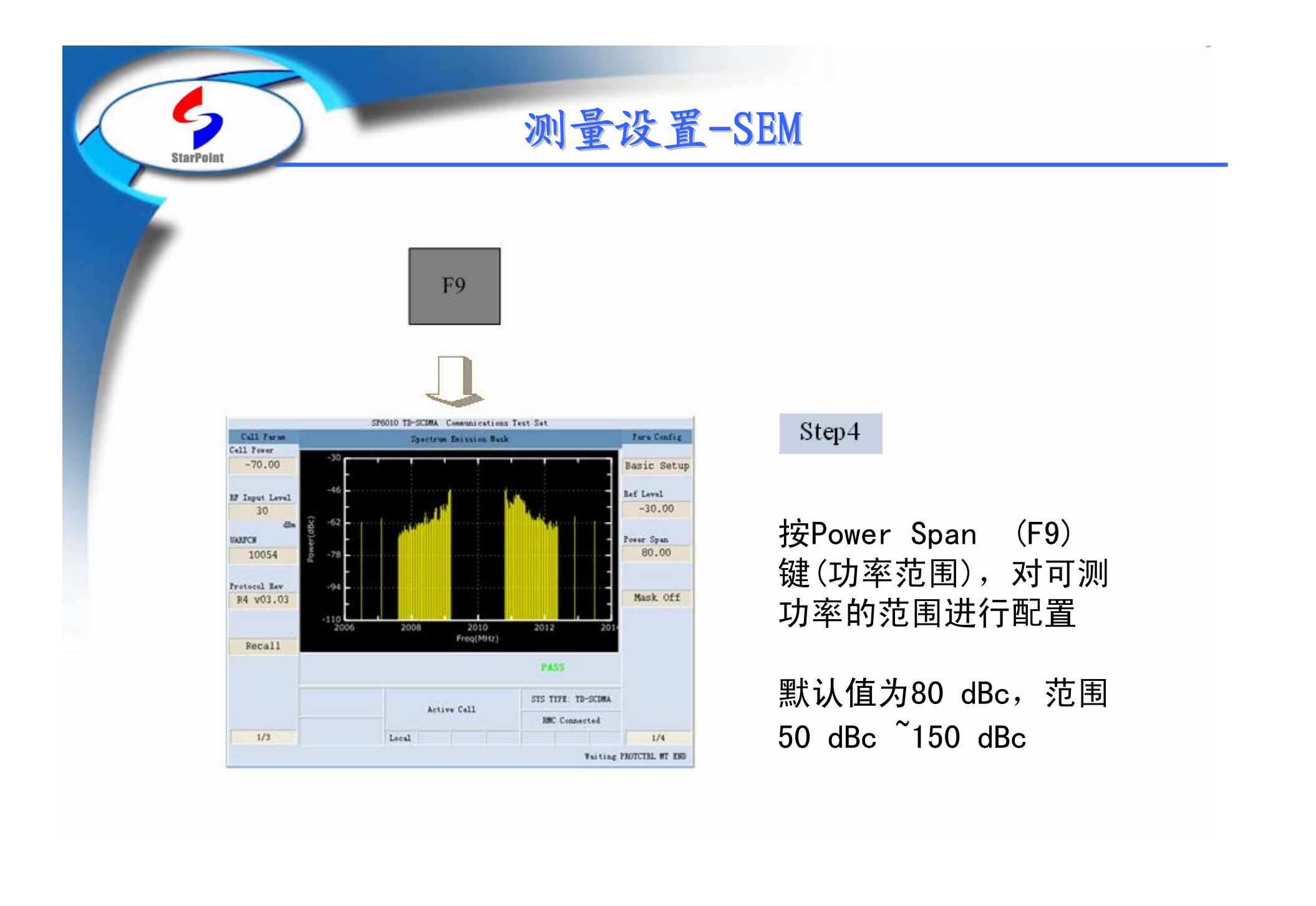

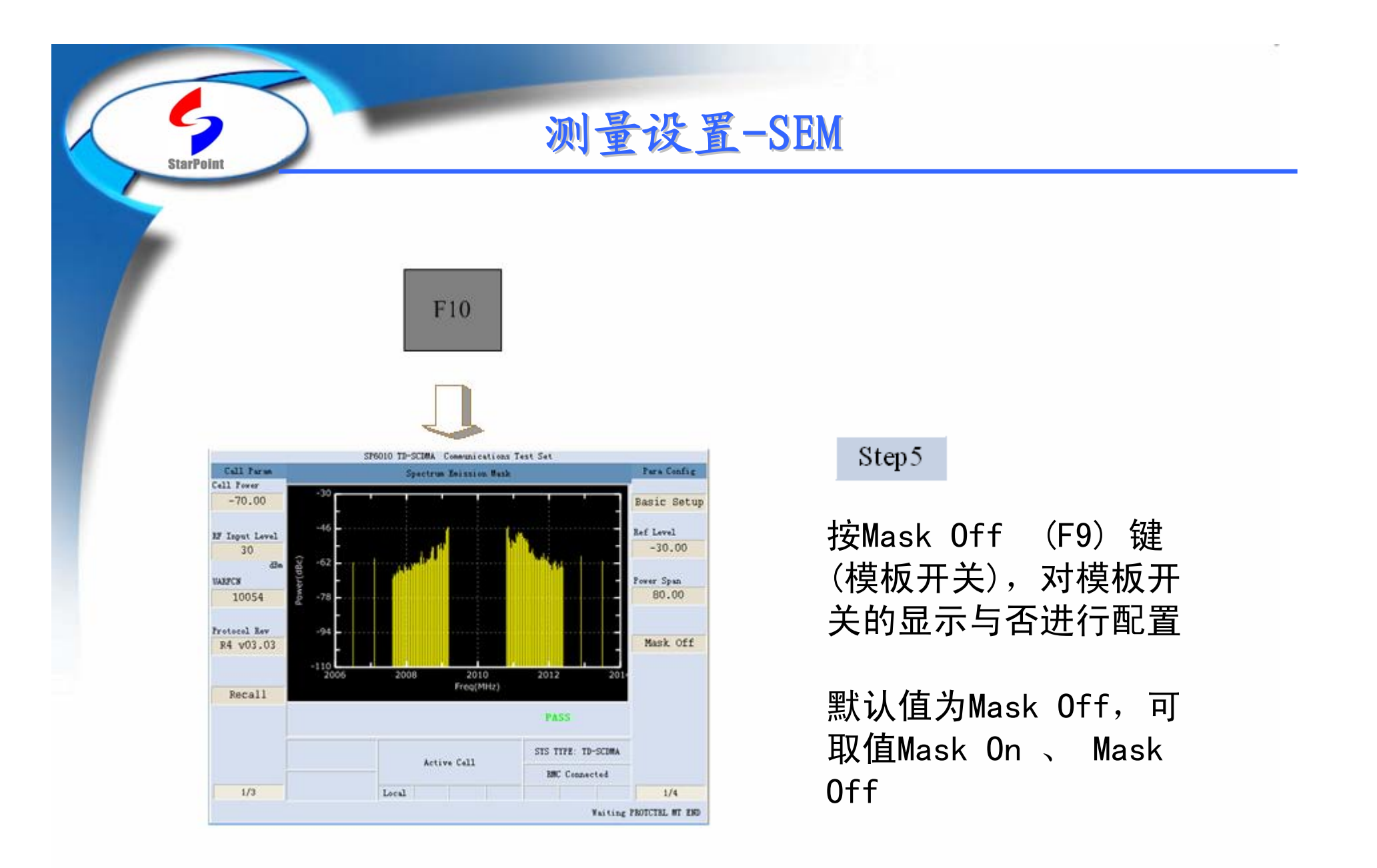

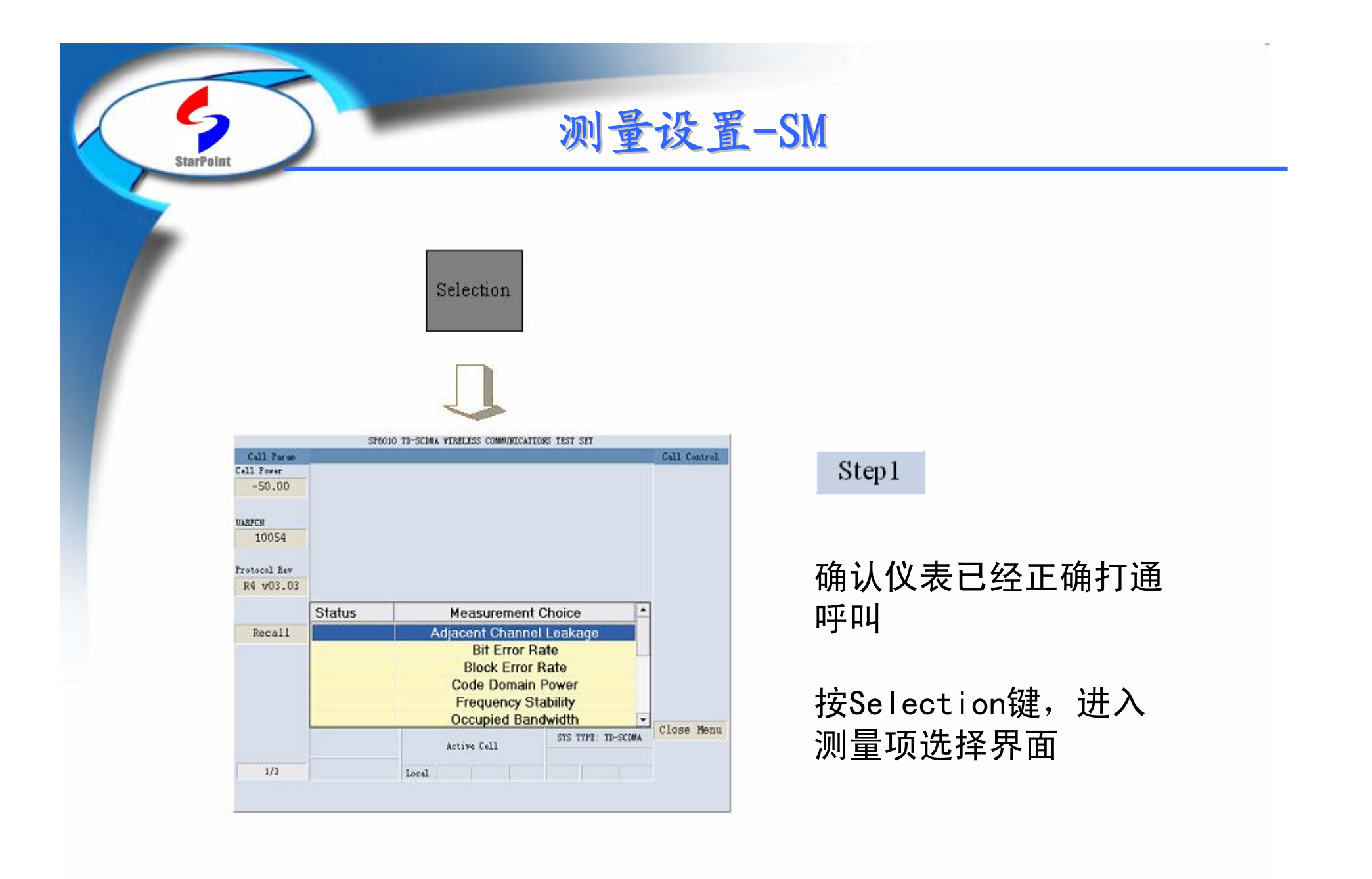

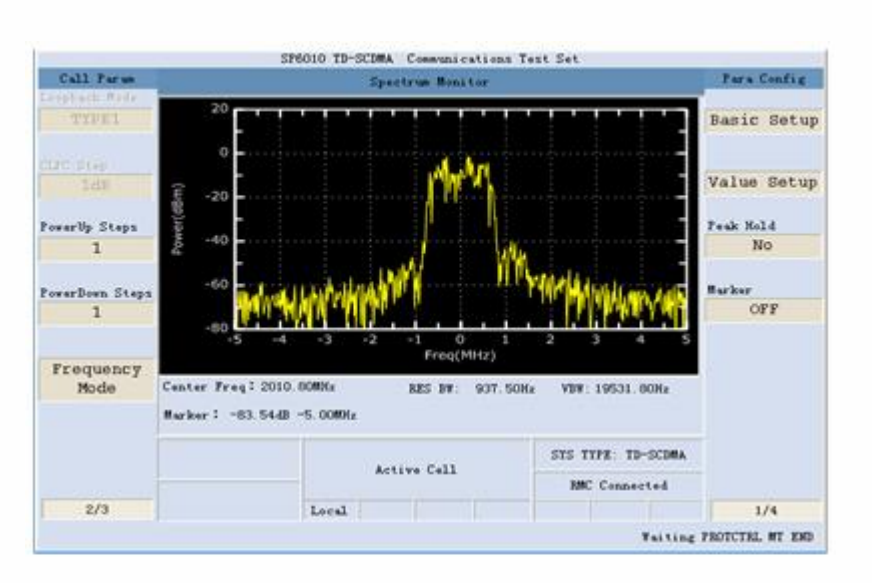

测量设置-SM

### 选择Spectrum Monitor (频谱监视 ),启动该 项测量

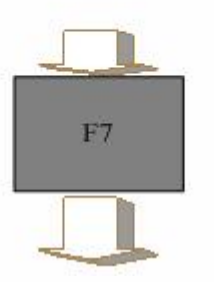

**StarPoint** 

测量设置-SM

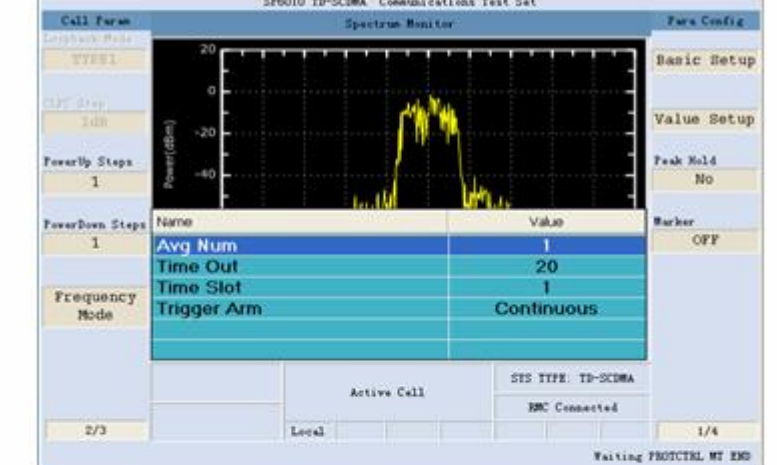

**StarPoin** 

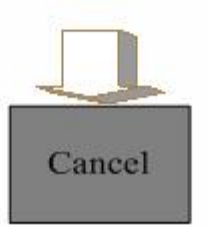

### Step2

按Basic Setup (F7)键(基本 设置),启动该项测量配置

可调参数:Avg Num,默认值为 1,范围:1~99 可调参数:Time Out,默认值为 20s,范围:1~20s 可调参数:Time Slot,默认值 为1, 范围: 1~6 可调参数:Trigger Arm,默认 值为Continuous,可取值: Single、Continuous

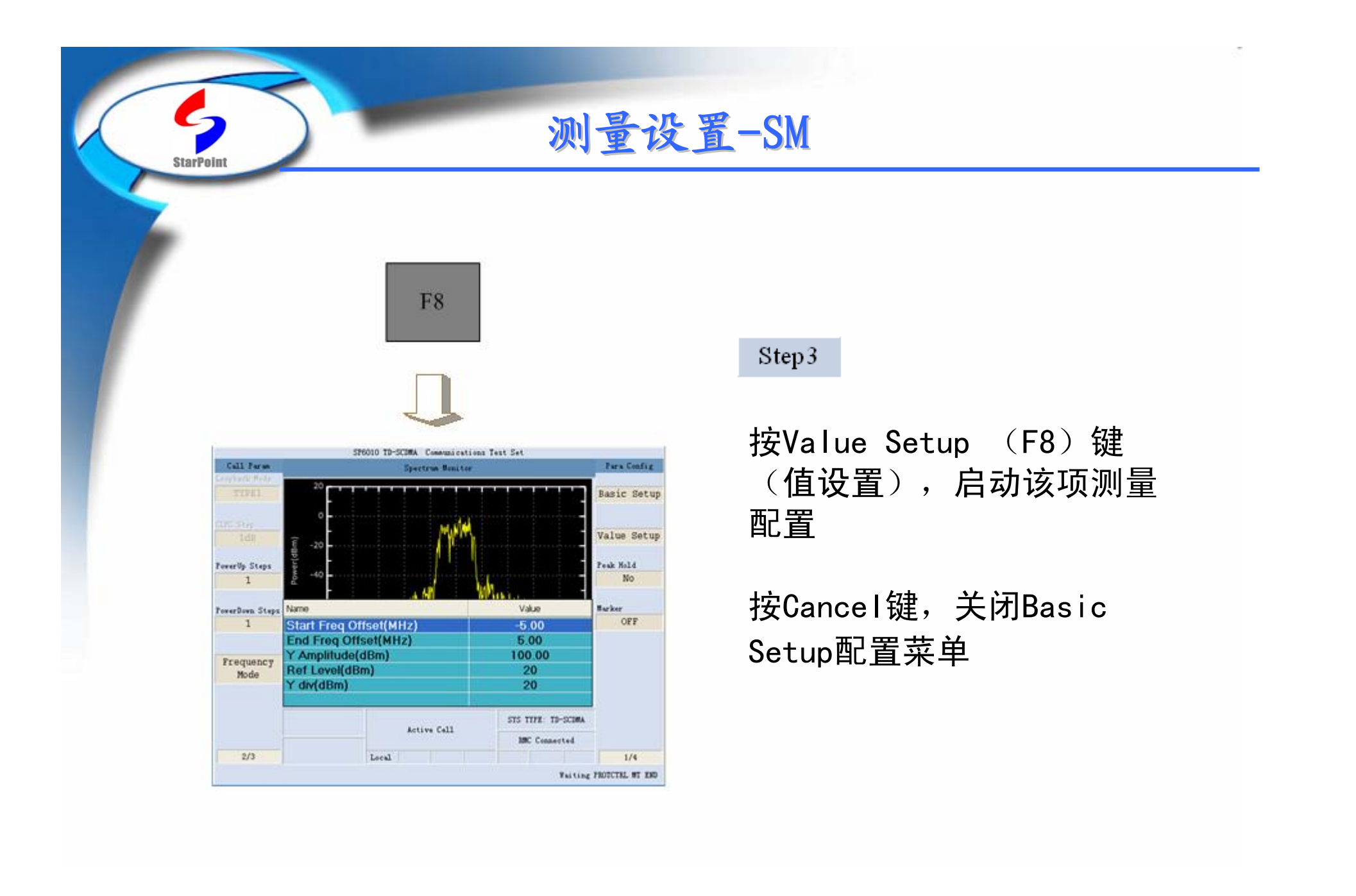

# 测量设置-SM

StarPoint

 $\mathcal{C}_{\mathbf{1}}$ 

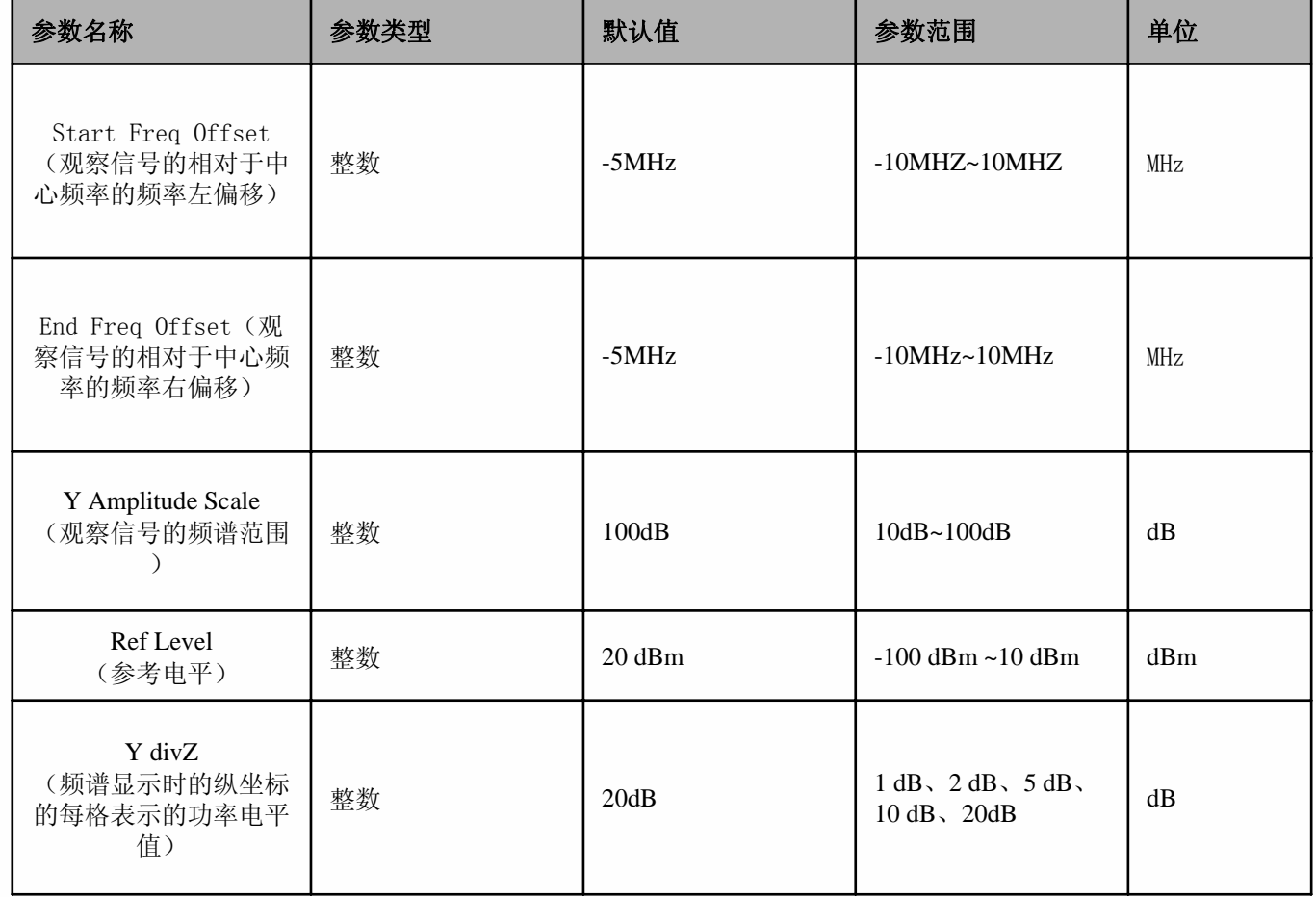

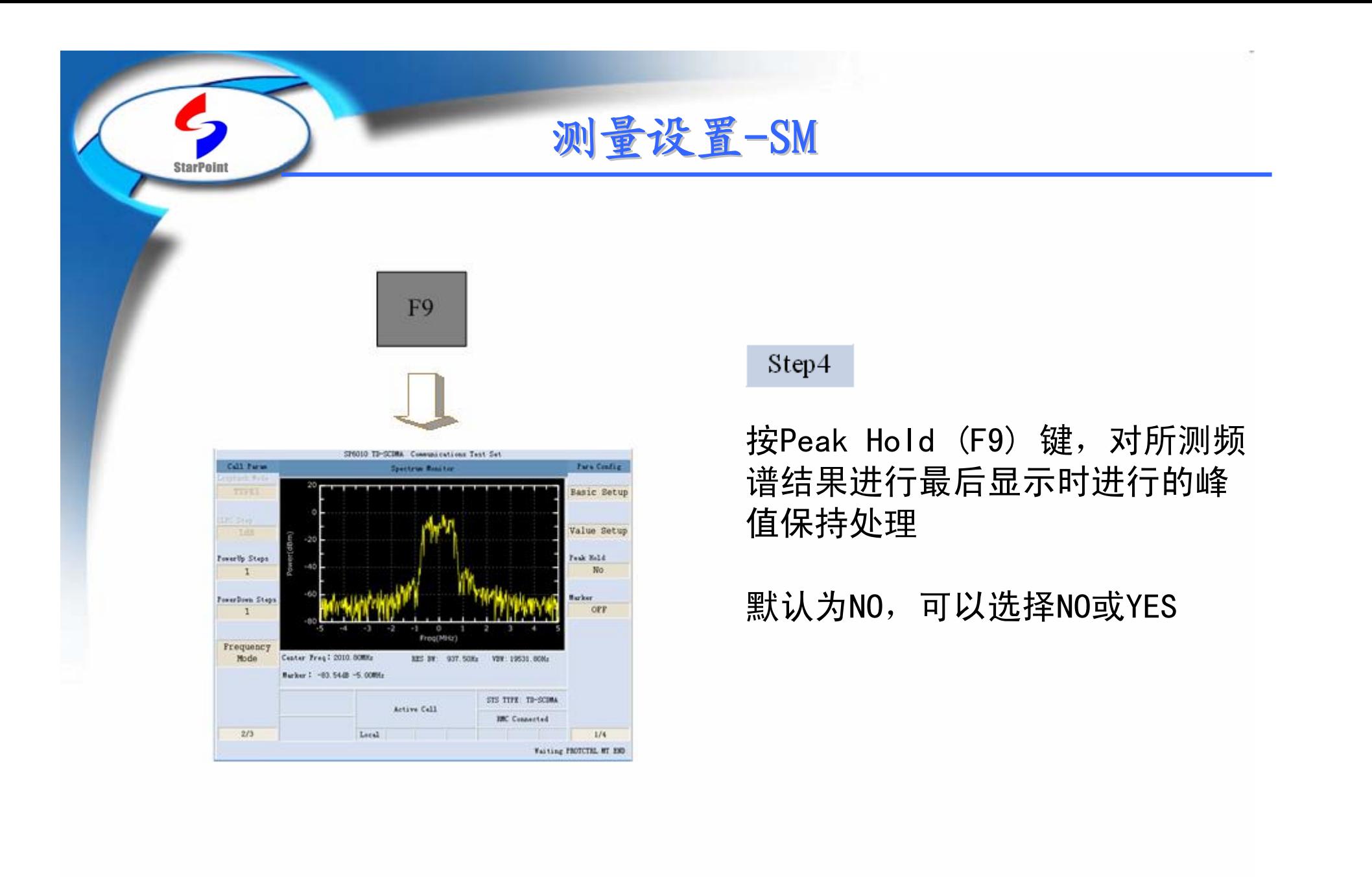
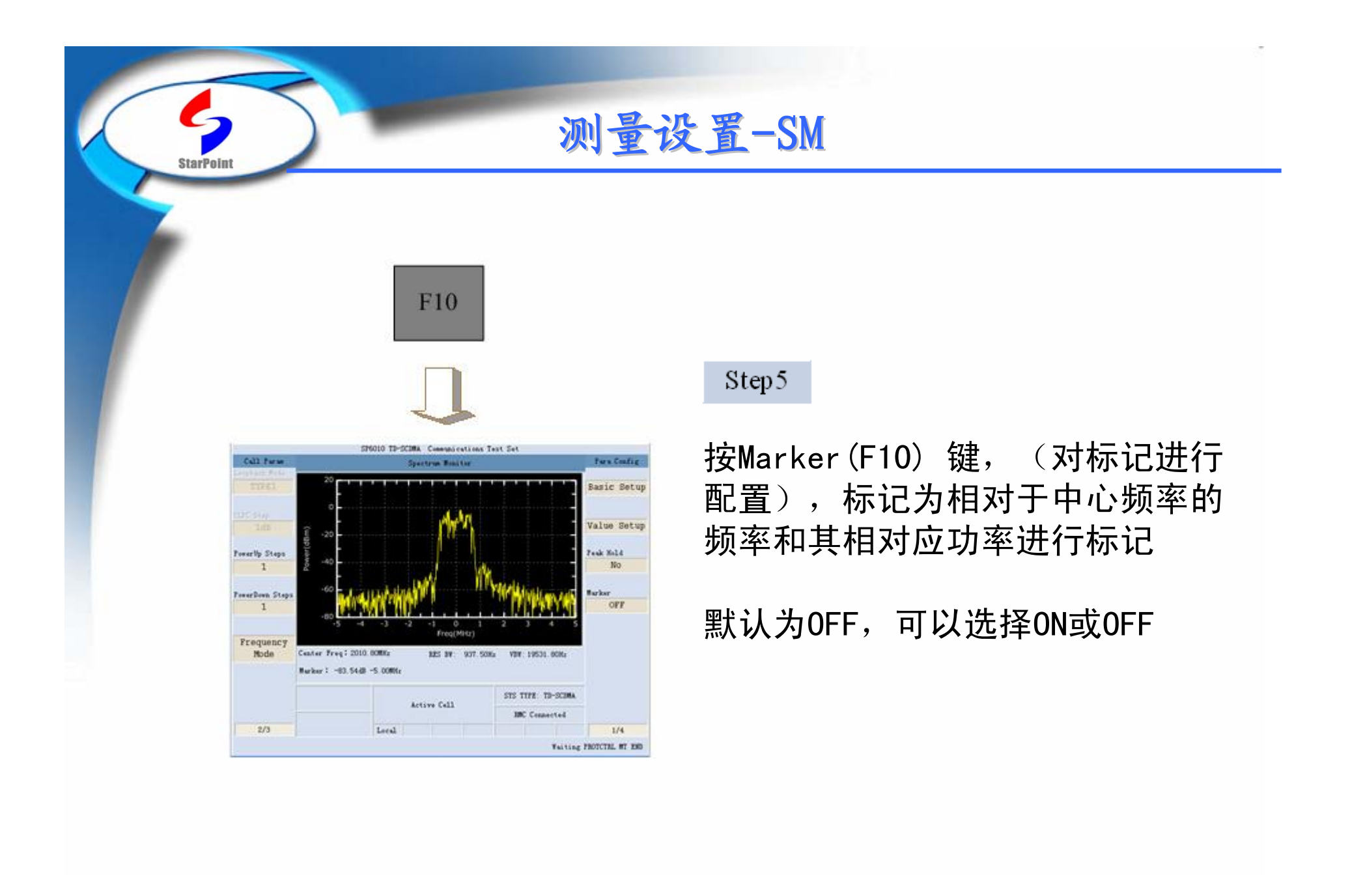

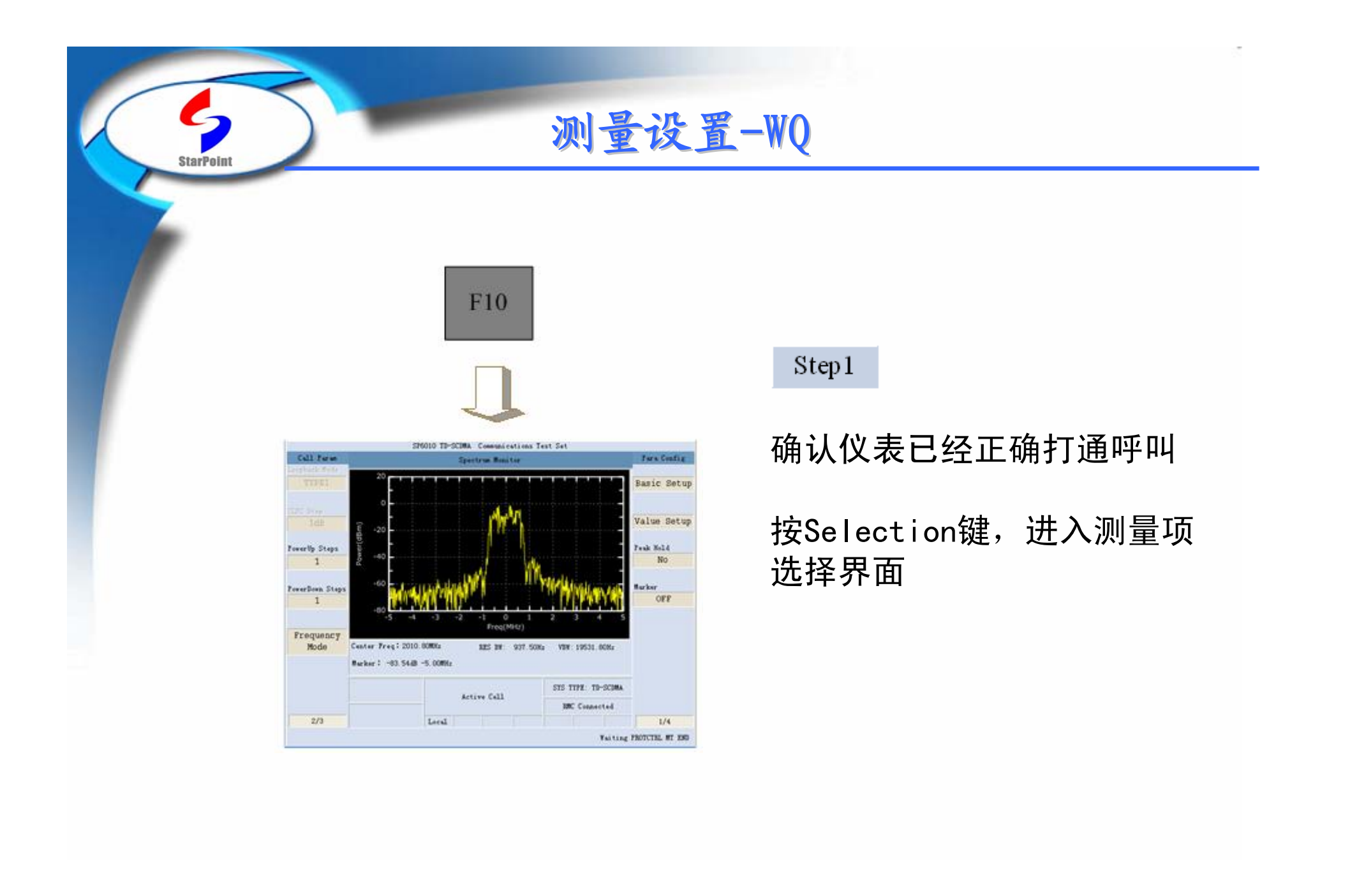

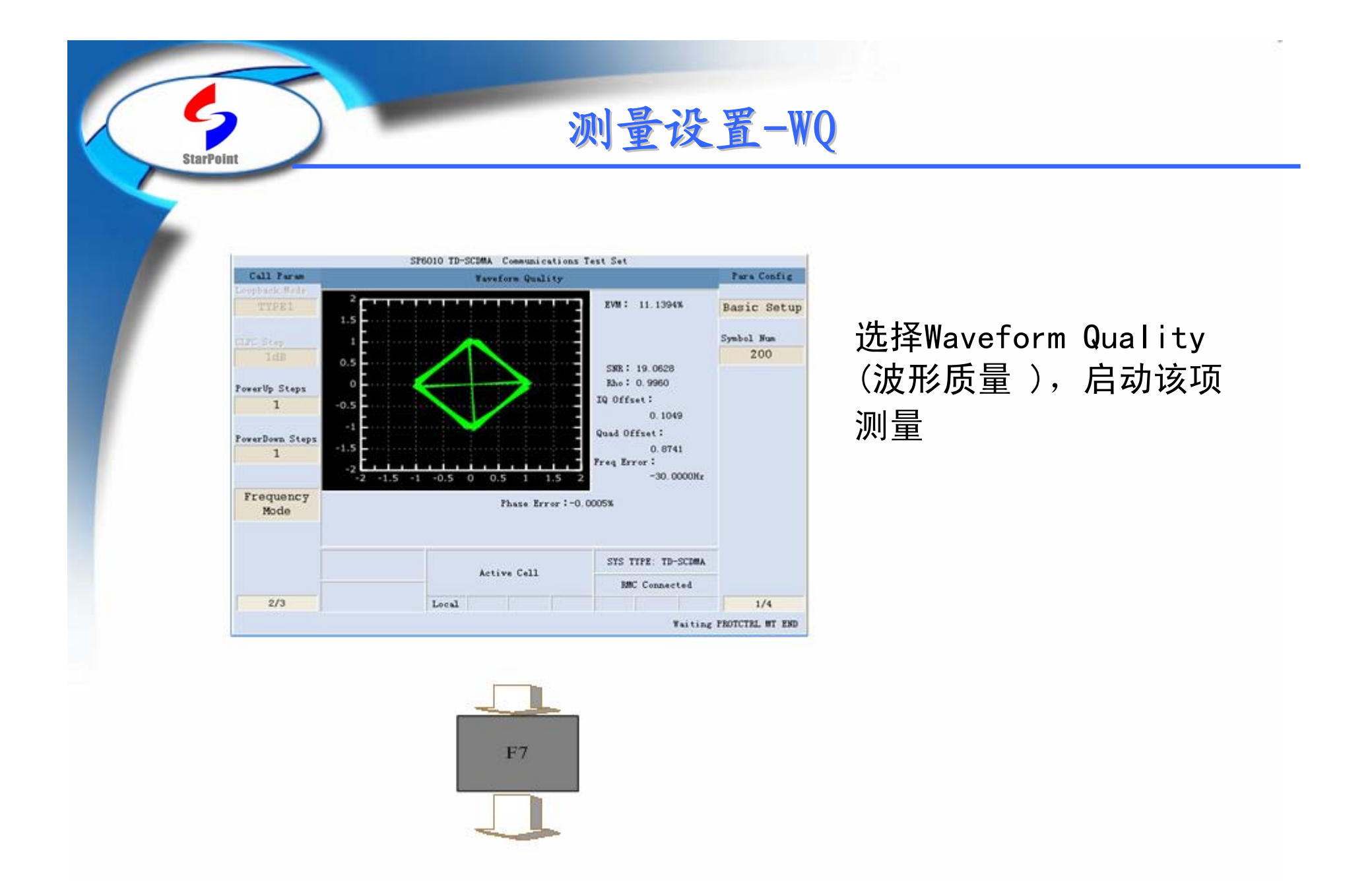

测量设置-WQ

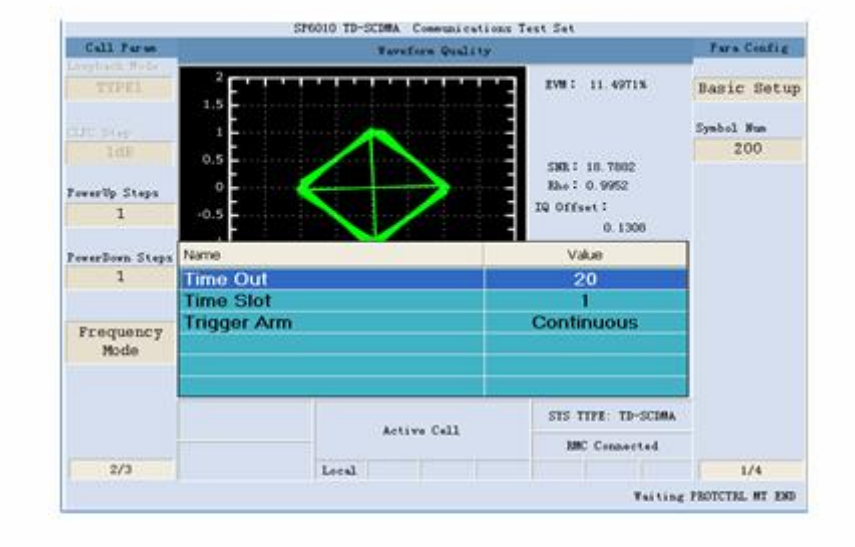

**StarPoint** 

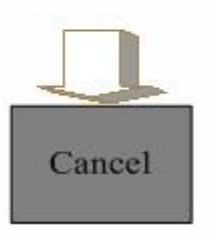

## Step2

按Basic Setup (F7)键(基本 设置),启动该项测量配置

可调参数:Time Out,默认值为 20s,范围:1~20s 可调参数:Time Slot,默认值 为1, 范围: 1~6 可调参数:Trigger Arm,默认 值为Continuous,可取值: Single、Continuous

按Cancel键,关闭Basic Setup 配置菜单

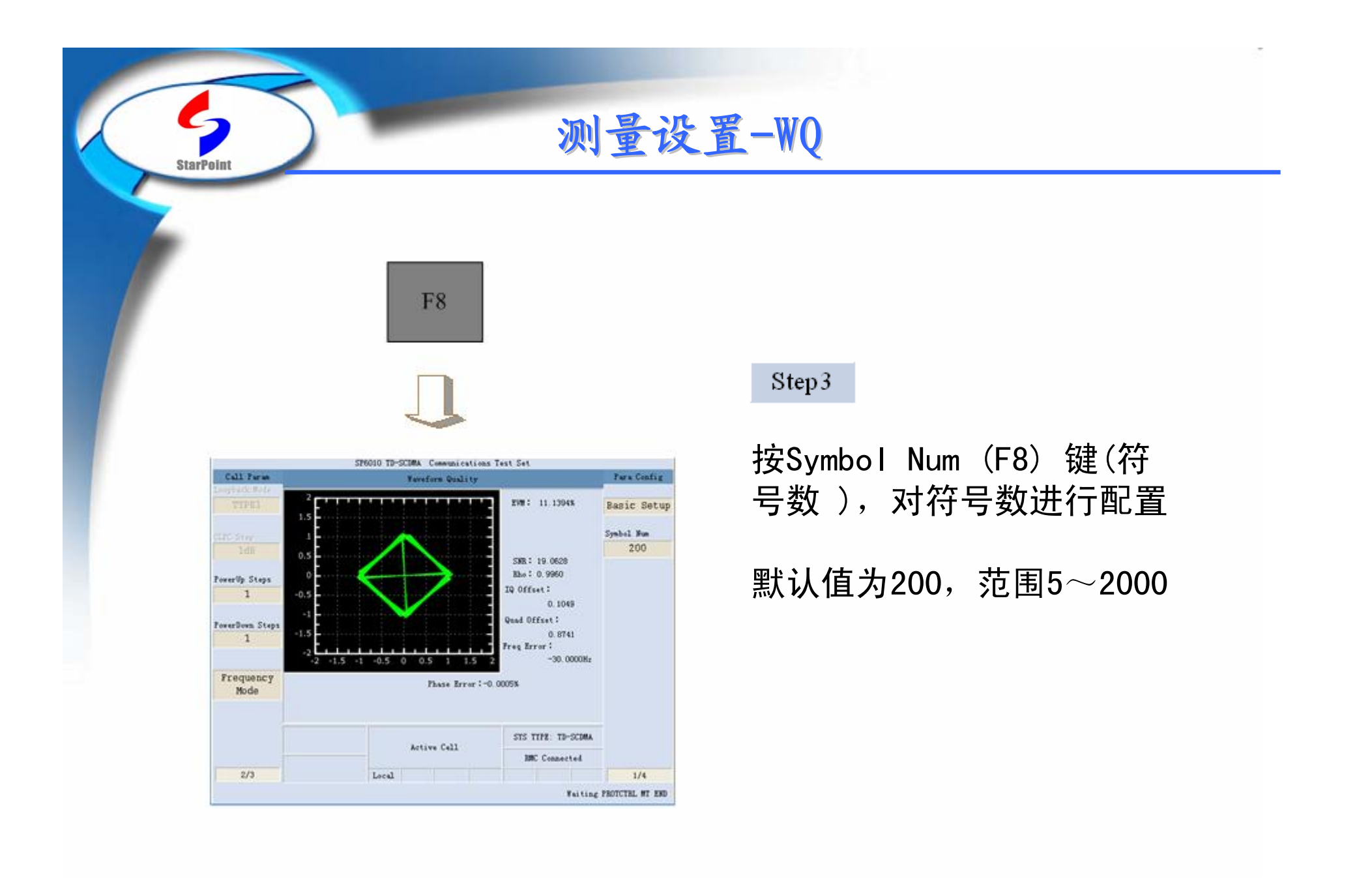

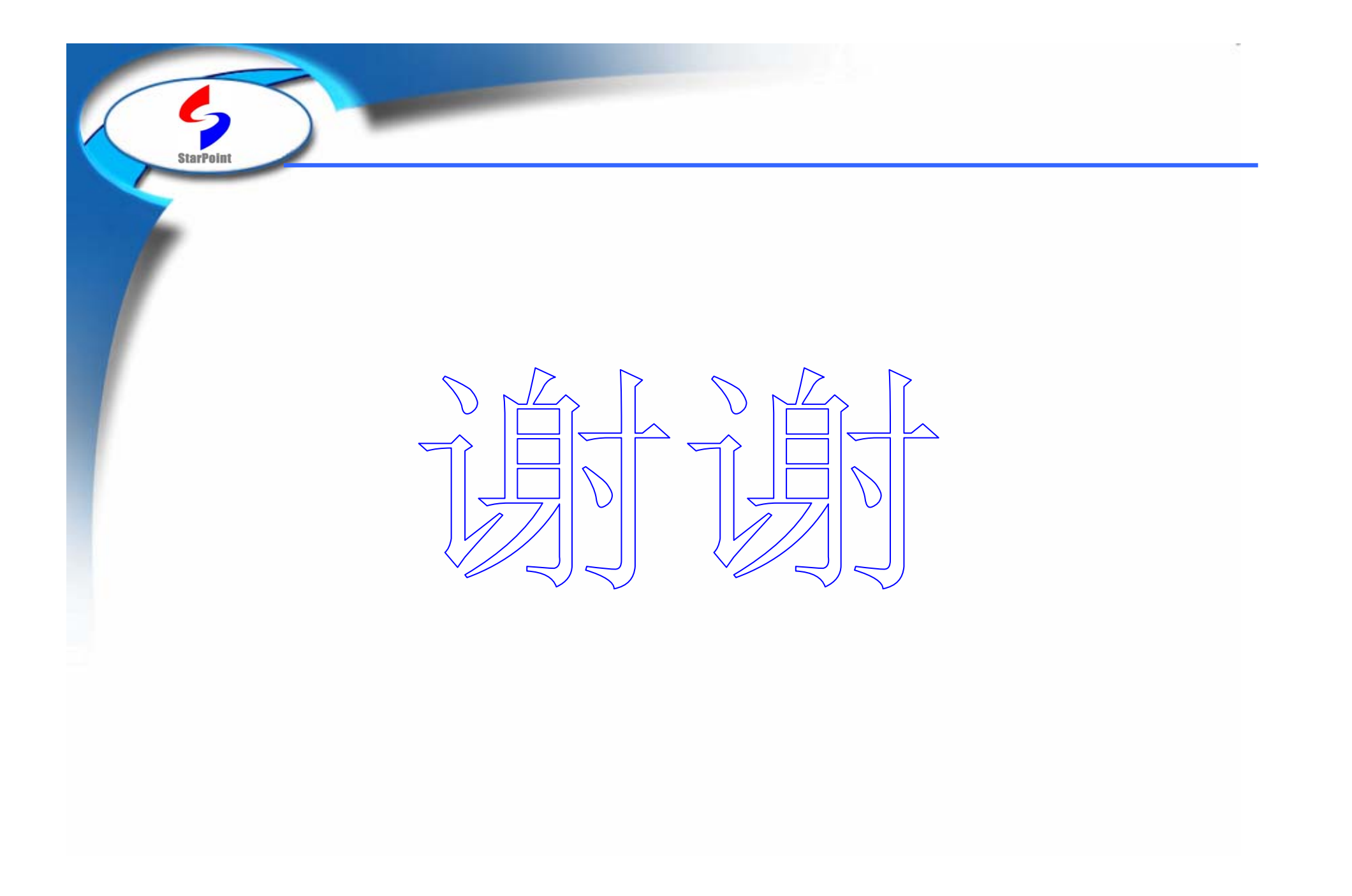